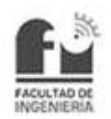

# Índice

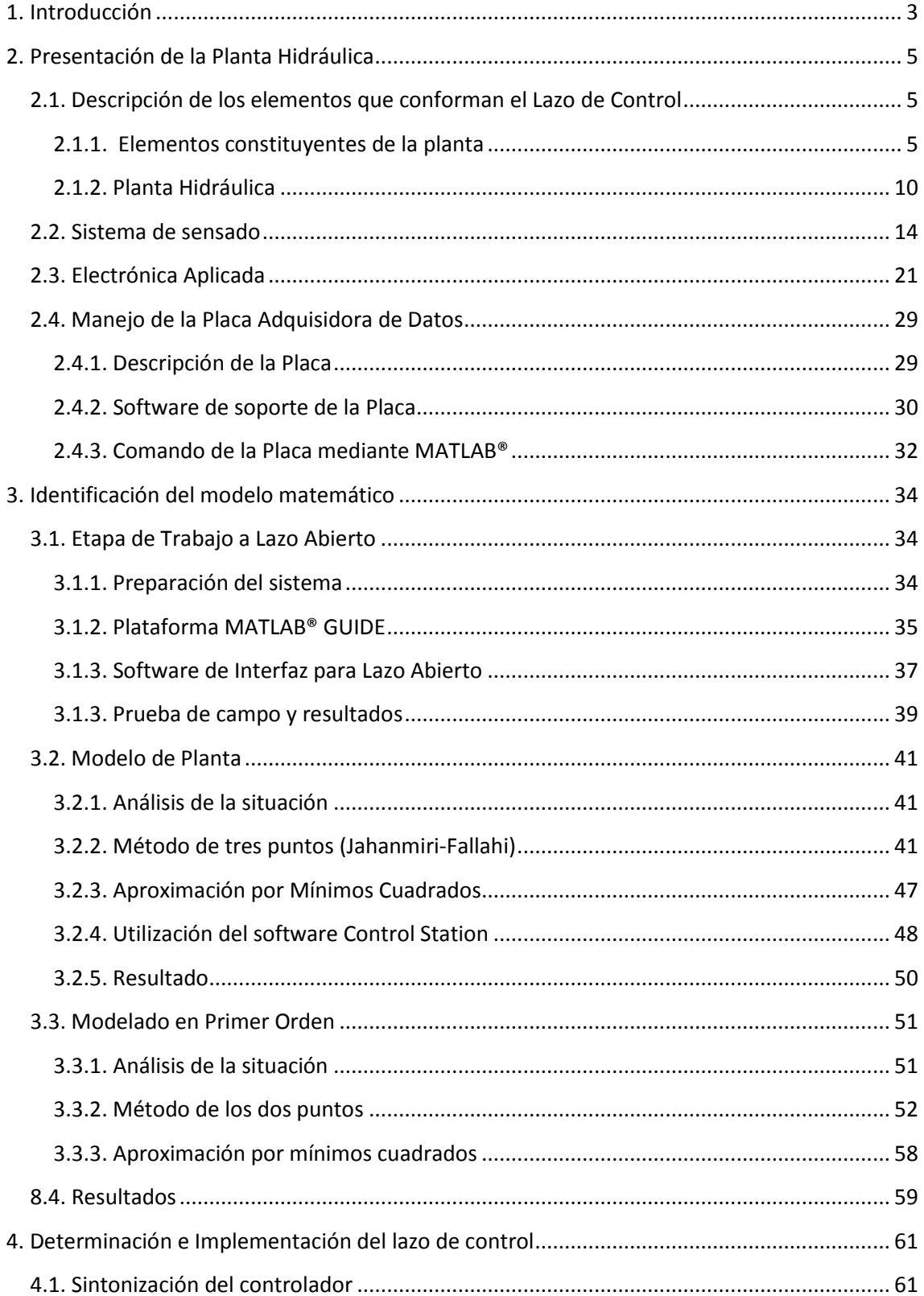

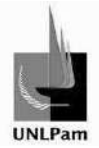

## Diseño, implementación y control de nivel de líquidos en Planta Hidráulica

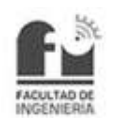

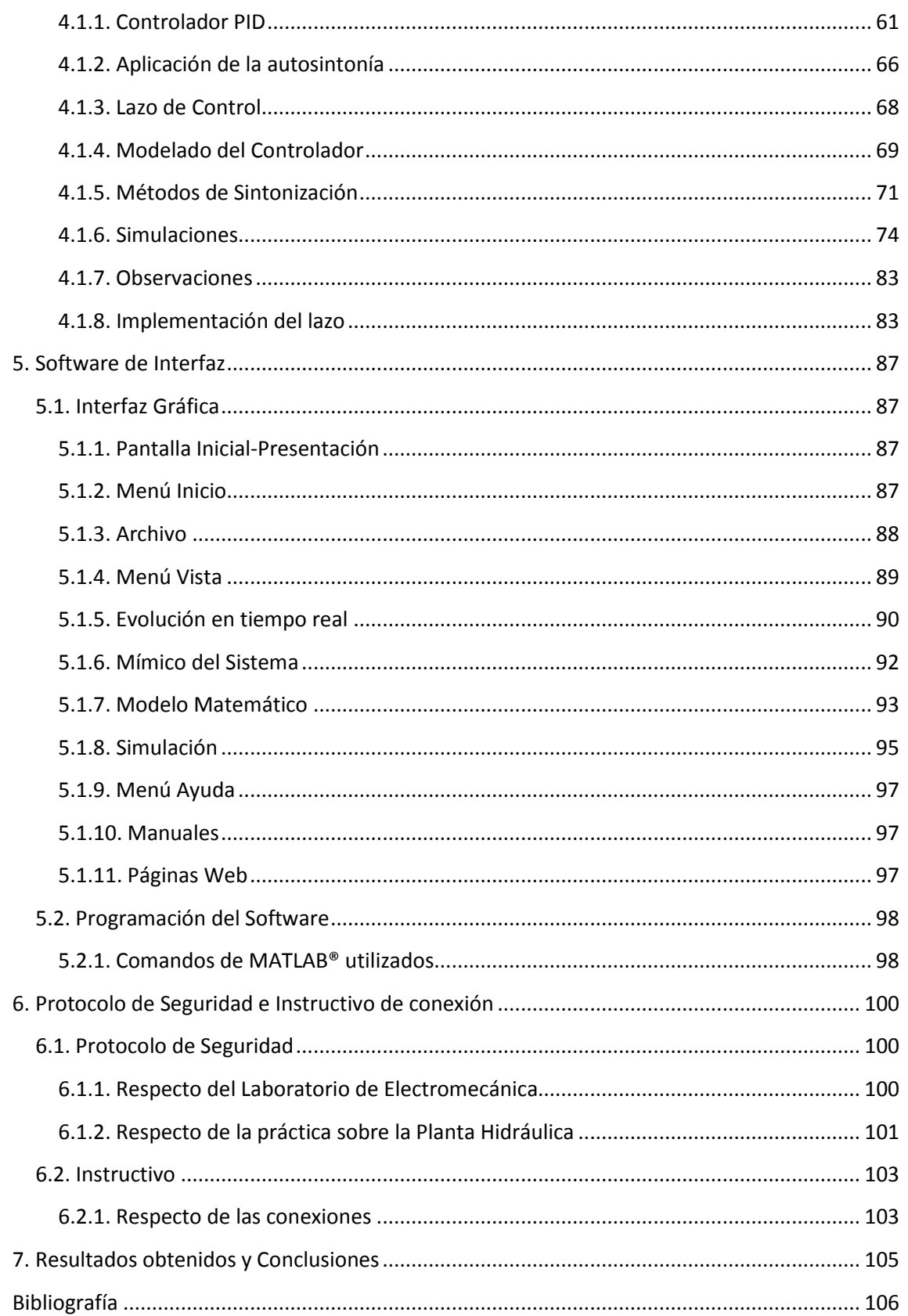

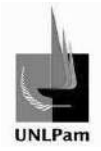

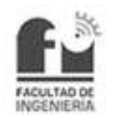

## **1. Introducción**

La presente Práctica Profesional Supervisada se desarrolla en el marco del proyecto ACoMSiCon, aprobado por Resolución CD 119/13 en la Facultad de Ingeniería de la UNLPam. Dicho proyecto plantea estrategias para desarrollar el aprendizaje comprensivo por parte de los estudiantes mediante objetivos didácticos, tales como:

- Identificar las dificultades para el desempeño comprensivo entre la correlación dominio temporal/campo transformado de Laplace.
- Lograr una mejora en los desempeños comprensivos modificando las estrategias de enseñanza.
- Integrar teoría y práctica mediante el desarrollo de pequeñas plantas que posibiliten comparar los resultados simulados con los obtenidos en las plantas reales.

Este último objetivo es el punto de partida para la realización de la Práctica en cuestión. Para ello se diseñó un sistema de tanques interconectados, que se denominará de ahora en más como Planta Hidráulica, con el fin de controlar el nivel de uno de los tanques. Dicho control resulta importante, aunque no es lo único que se busca. Se quiere además observar el comportamiento del lazo de control, tanto en la señal de salida como en la acción de control.

Para que los estudiantes puedan comparar simulaciones con el comportamiento real de la planta, fue necesario desarrollar un programa de entorno gráfico que muestre las respectivas curvas de respuesta de las variables físicas del proceso, junto con el mímico del sistema e interacciones con componentes de la planta, tal como el accionamiento de la bomba centrífuga. Este programa se denomina "Control de Nivel".

A continuación se presenta el esquema de control utilizado.

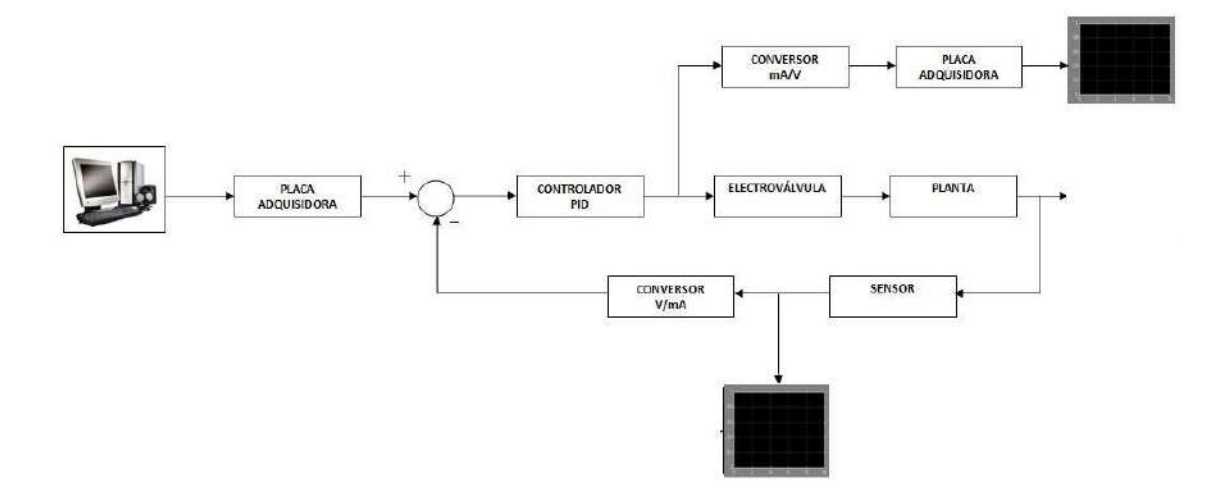

Figura 1: Lazo de control del sistema de control de nivel de líquidos.

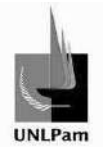

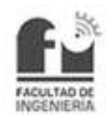

Para implementar el lazo de control se han utilizado elementos industriales tales como electroválvula, controlador PID universal, bomba centrífuga. Y otros elementos se han desarrollado, como el caso del sensor de nivel, conversor de tensión a corriente y conversor de corriente a tensión.

En el informe presente se detallarán las distintas etapas para llevar a cabo el trabajo, con los métodos y las técnicas utilizadas, como así también consideraciones y decisiones implementadas.

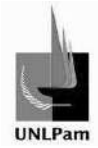

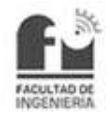

## **2. Presentación de la Planta Hidráulica**

## **2.1. Descripción de los elementos que conforman el Lazo de Control**

Se decide que el sistema presentado posibilite realizar distintas conexiones para lograr el modelado de distintas plantas. Por el momento se cuentan con dos plantas específicas, una de control de nivel de líquido en un tanque donde se modela un sistema de primer orden, y la otra, correspondiente a esta práctica, de control de nivel de líquido en tanques interconectados, respondiendo al modelado de un sistema de segundo orden.

#### **2.1.1. Elementos constituyentes de la planta**

En la Figura 1 se han presentado esquemáticamente los diferentes elementos dentro de la estructura de control. De manera siguiente se presentarán los componentes físicos utilizados para la construcción de la planta esquematizada en la Figura 2.

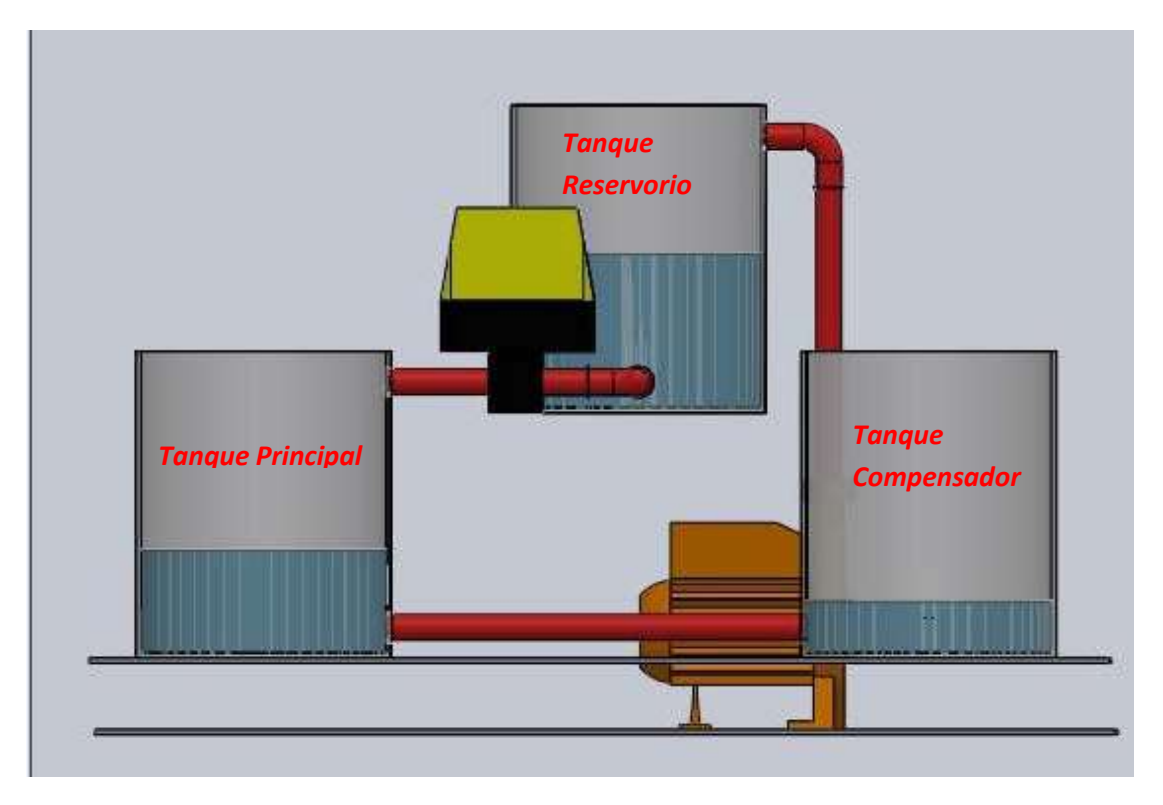

Figura 2: Esquema de la Planta Hidráulica.

#### **Tanques**

La planta del lazo de control considerado utiliza tres tanques de polietileno de 500 mm de diámetro y 680 mm de altura. De los cuales dos se encuentran graduados en escala milimétrica.

Los tanques se clasificarán en:

- > Tanque Reservorio: Cuya función es suministrar agua al sistema.
- > Tanque Principal: Al cual se le determinaran los niveles a alcanzar y se encontrará sensado en todo momento.

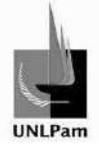

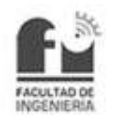

> Tanque Compensador: Interconectado al anterior mantendrá un nivel estable y mínimo para el cual la bomba de retorno trabaje en régimen, sin provocar que el sistema sea inestable.

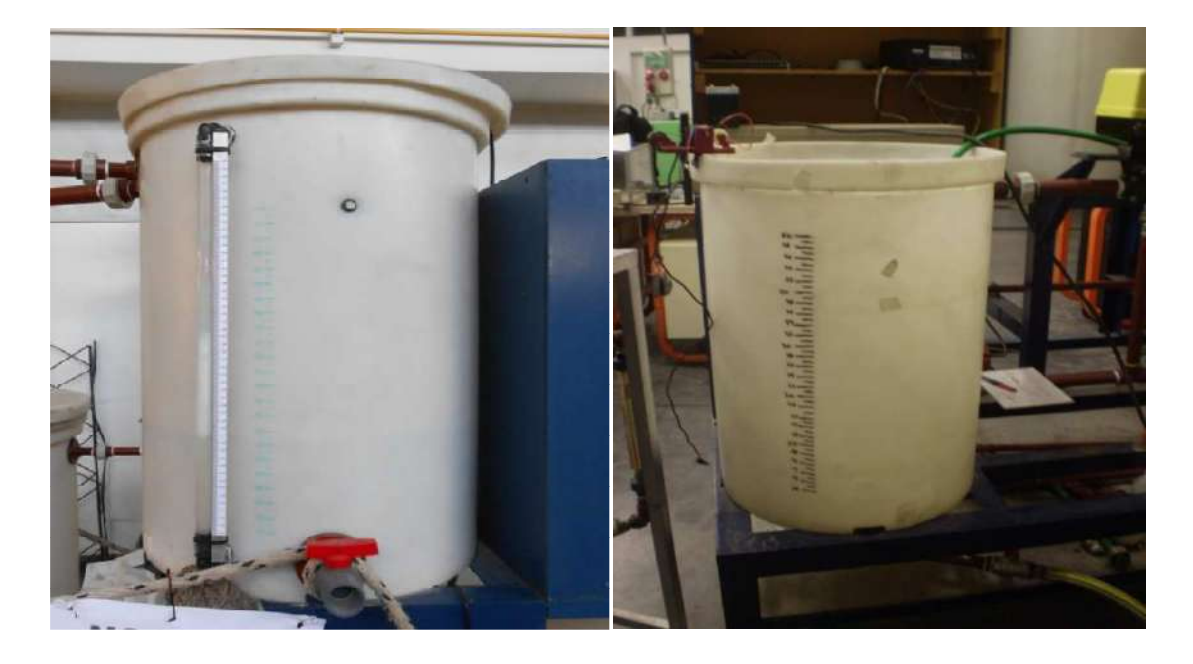

Figura 3: Fotografías de tanque reservorio (izquierda) y tanque principal (derecha).

#### Cañerías y Accesorios

Con el fin de realizar las conexiones entre tanques se usaron cañerías de PVC de una pulgada de diámetro junto a codos de 90°, uniones tipo "T" y uniones de doble rosca.

Teniendo presente que el sistema de tanques es utilizado para realizar otra práctica con un circuito distinto, se utilizan válvulas esféricas.

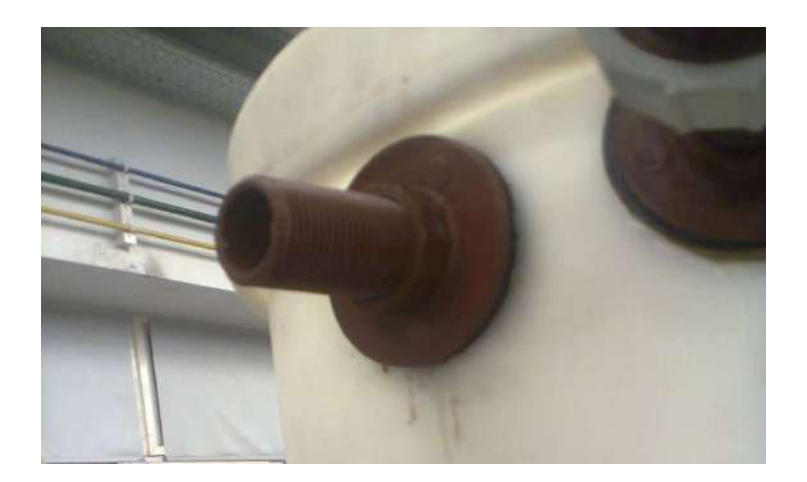

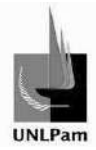

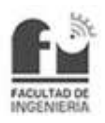

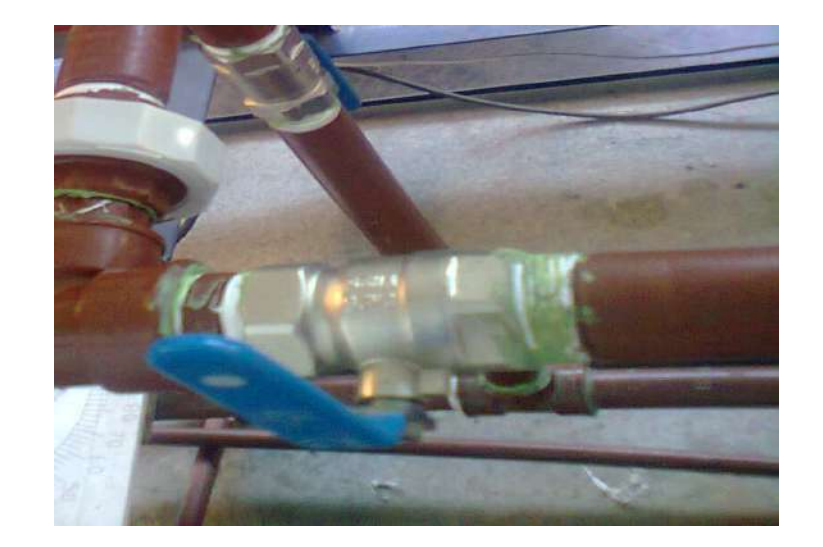

Figura 4: Fotografía de accesorio (rosca doble) y válvula esférica.

#### Bomba de Retorno

El recorrido del fluido se completó cuando regresa hacia el tanque que alimenta al sistema, pero por razones de posicionamiento se deberá vencer una cierta altura geodésica, además de las pérdidas ocasionadas en cada tramo de cañería por rozamiento. Bajo estas circunstancias se instaló una bomba centrífuga, cuyas características se sintetizan en la Tabla 1.

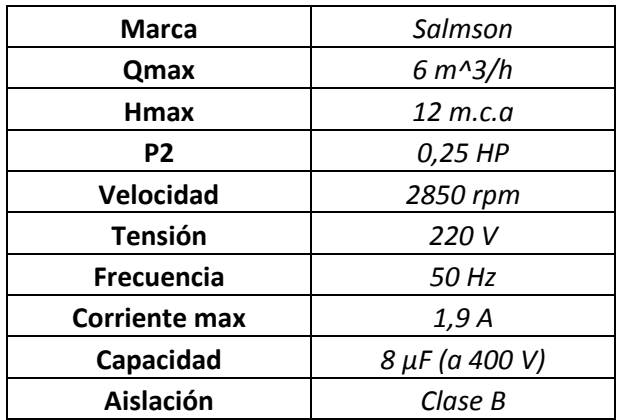

Tabla 1: Datos de la bomba centrífuga utilizada en la práctica.

La bomba debe funcionar en régimen constante durante el período de trabajo. El accionamiento de la misma es mediante un contactor, energizado bajo la acción de comando proveniente de la pulsación de un interruptor virtual del programa "Control de Nivel" antes mencionado y descrito en otra unidad del informe. La bomba centrífuga se presenta en la Figura 5.

La electrónica utilizada a tal fin se explicará en otro capítulo del presente informe.

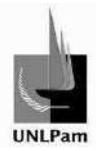

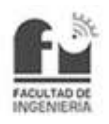

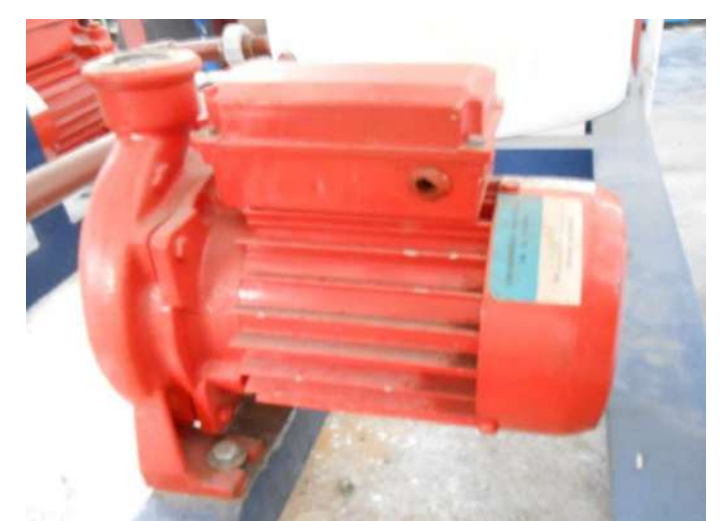

Figura 5: Bomba Centrífuga.

#### **Electroválvula**

La acción de control del sistema determina el comportamiento del actuador a fin de que el lazo se complete. En la Planta Hidráulica, para dicho actuador se empleó una electroválvula Worcester Serie 75 Modelo 2075 de tipo industrial alimentada a 220V y 50 Hz, que se encontraba disponible dentro de la estructura ya construida. La electroválvula se muestra en la fotografía de la Figura 6.

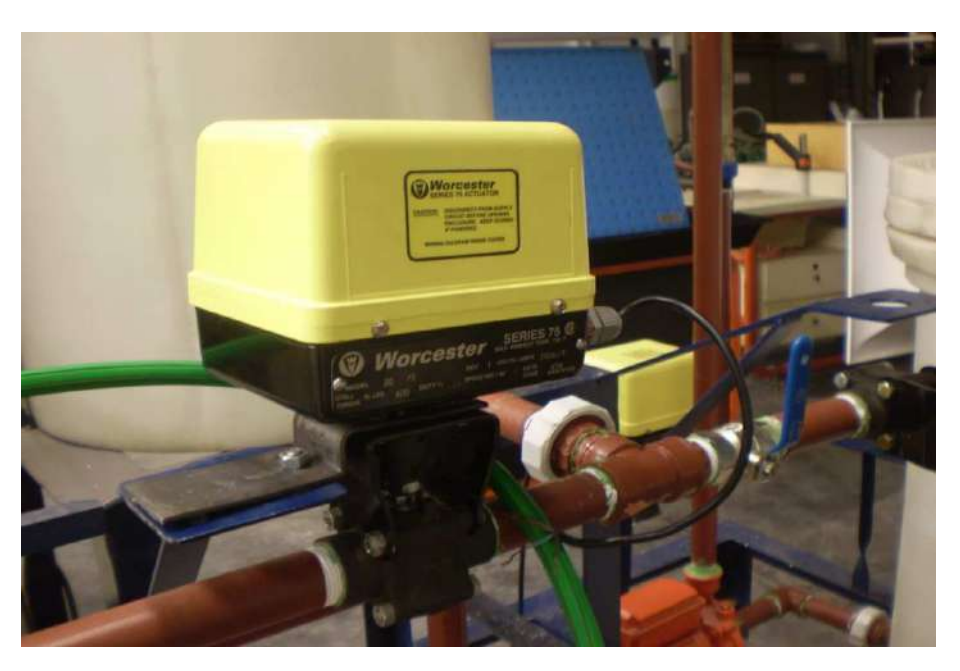

Figura 6: Electroválvula Worcester Serie 75.

Este tipo de instrumento posibilita cuatro modos de operación: Calibración, Local, Programa y Ejecutar, dentro de los cuales hubo que trabajar para ajustar el funcionamiento de la electroválvula a los requerimientos de la planta.

∼ Modo de Calibración: Se configuraron los límites inferior y superior del desplazamiento del posicionador de acuerdo al 15% y 100% de apertura de la válvula.

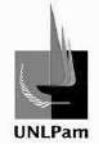

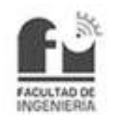

- ∼ Modo Local: Controlado bajo acción manual, permite abrir o cerrar la válvula (de 0% a 100%, rango adaptado a los límites establecidos). Esta modalidad es utilizada para la etapa de trabajo a Lazo Abierto, detallado en otra unidad del informe.
- ∼ Modo Programa: Permitió configurar parámetros propios del funcionamiento del dispositivo en automático; tales como rampas de valor de referencia, norma de corriente de salida, banda muerta del posicionador, entre otros.
- ∼ Modo Ejecutar: Considerado como el modo automático, recibe la directiva de acción con la entrada de corriente bajo la norma 4-20 mA.

A continuación se presenta en la Tabla 2 la configuración adoptada para el lazo de control a desarrollar.

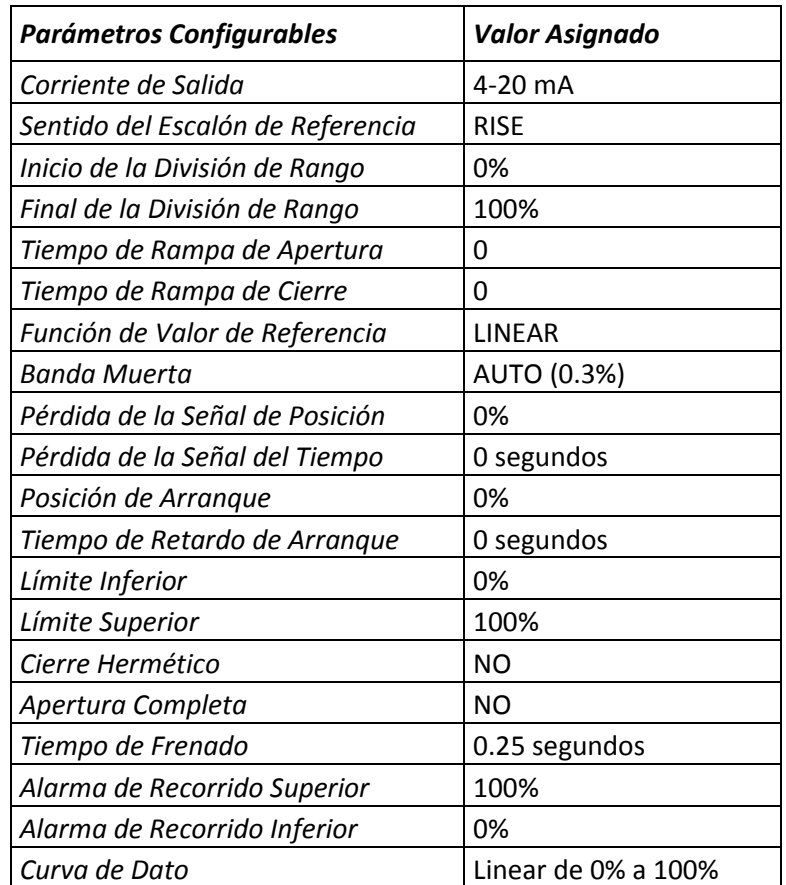

Tabla 2: Tabla de valores adoptados en parámetros de modo programa.

La información correspondiente a las partes constitutivas de la electroválvula, conexiones y configuraciones, se encuentran detalladas en las hojas de datos en el Anexo Digital E.

Para observar el comportamiento del nivel obtenido frente a la apertura de la electroválvula, se establecen condiciones iniciales al sistema:

- Nivel de tanque reservorio: 45,5 cm.
- Nivel de tanque principal: 12 cm.
- Nivel de tanque compensador: 12 cm.

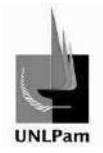

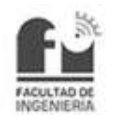

Y utilizando la bomba de retorno en régimen constante, se procedió a abrir de forma Local la electroválvula en distintos porcentajes, logrando la estabilización del nivel del tanque sensado en diferentes valores. Obteniéndose la información necesaria, mostrada en el gráfico de la Figura 7. A partir de esta curva se seleccionan los valores de nivel en los que se trabajará, manteniendo de esta manera la linealidad del sistema.

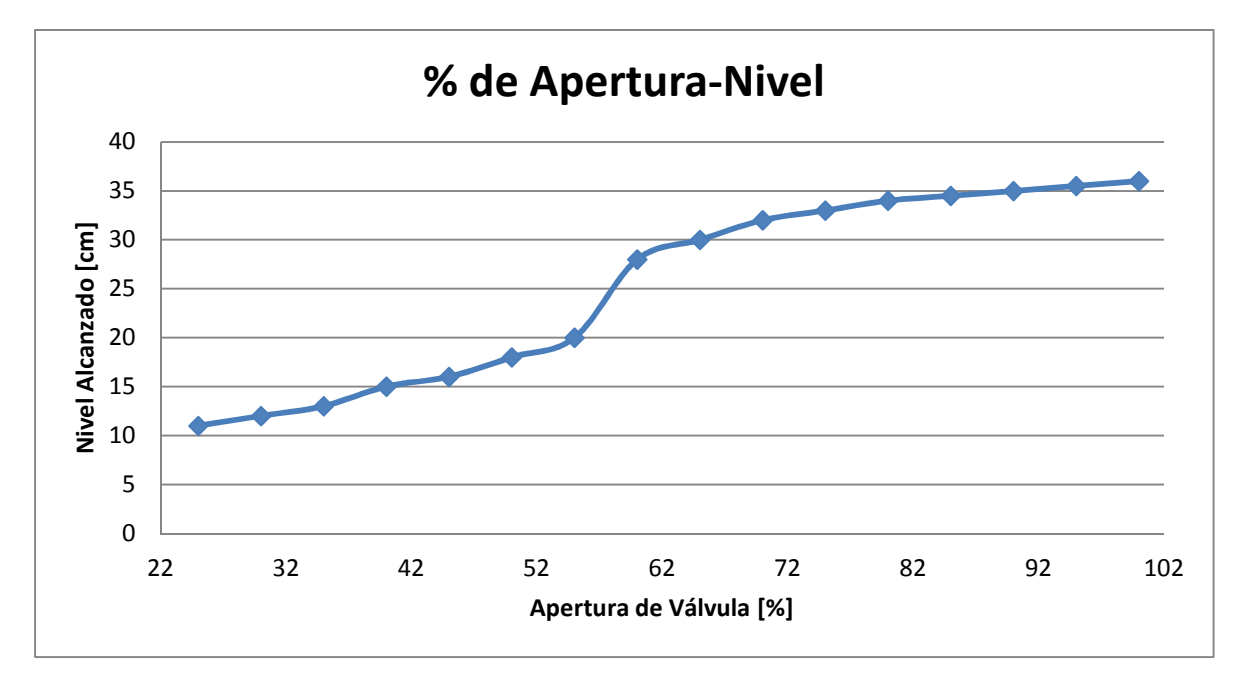

Figura 7: Gráfico de los niveles estables según porcentaje de apertura de válvula.

Se puede observar el salto que sucede entre el 52% y el 62% de apertura de válvula, esto se debe a que el sistema comienza a trabajar en un régimen turbulento.

## **2.1.2. Planta Hidráulica**

A continuación se describe el recorrido del fluido dentro de la Planta Hidráulica, el cual puede considerarse que inicia su recorrido desde el tanque que alimenta al sistema, el tanque reservorio, mostrado en la Figura 8.

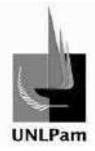

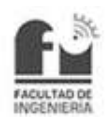

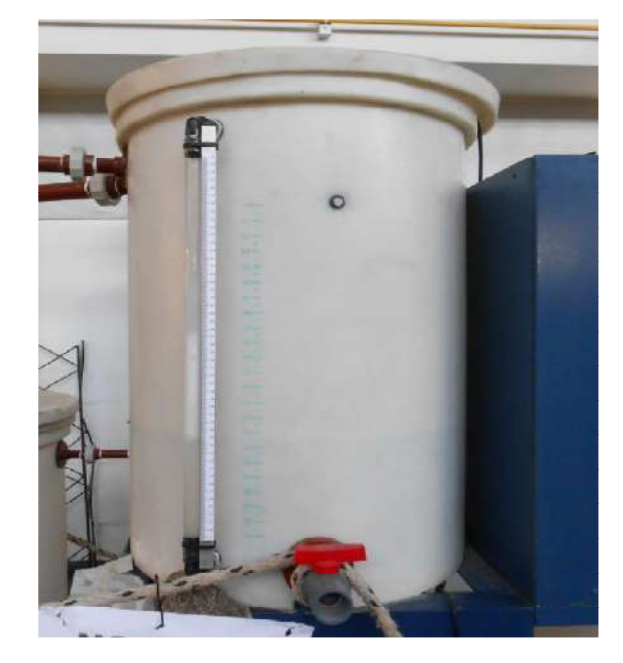

Figura 8: Tanque Reservorio.

El recorrido del fluido dentro de la planta prosigue a través de cañerías hasta la electroválvula donde se regula el caudal que llegará al tanque principal sensado. Representado en la Figura 9.

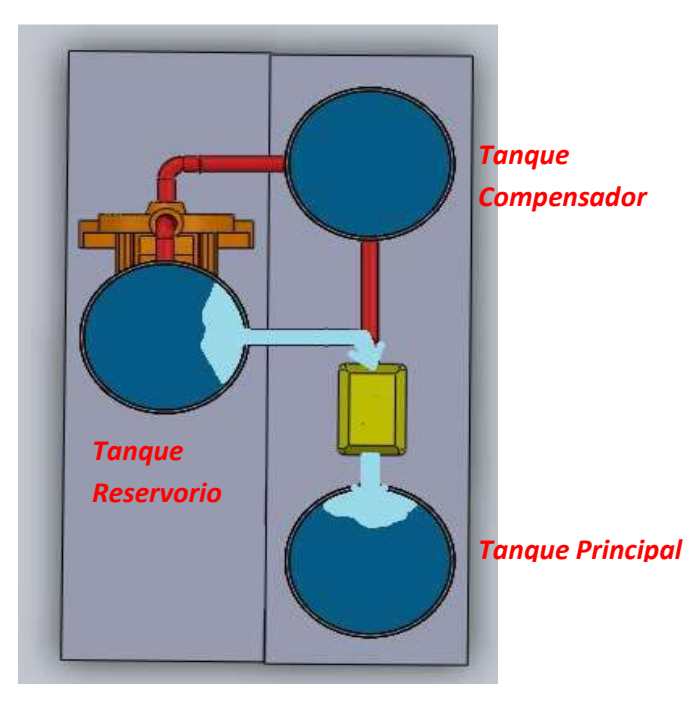

Figura 9: Esquema de recorrido de fluido desde tanque reservorio a tanque principal.

Este tanque principal se encuentra interconectado con el tanque compensador, por lo cual el líquido dentro de ambos tanques tenderá a tener el mismo nivel si la bomba de retorno se encontrará apagada, como se esquematiza en la Figura 10.

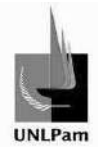

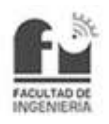

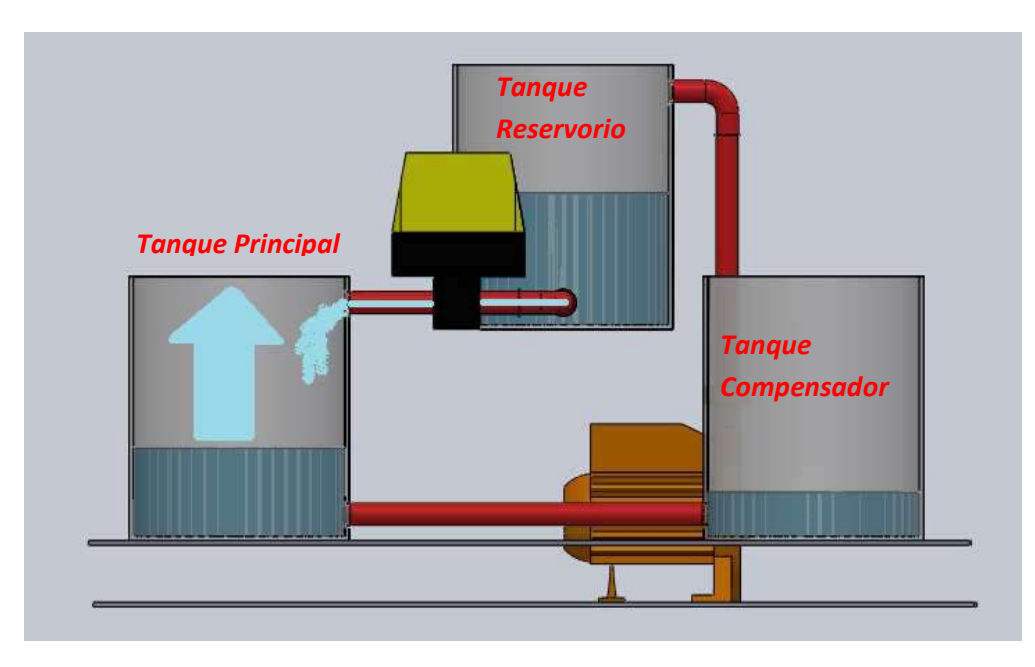

Figura 10: Elevación de nivel en tanque principal.

Sin embargo, la bomba encendida mantendrá el nivel de líquido del tanque compensador en el nivel mínimo de aspiración. Dicha bomba dará el impulso necesario para que el flujo de agua retorne al tanque reservorio, tal como se muestra en la Figura 11.

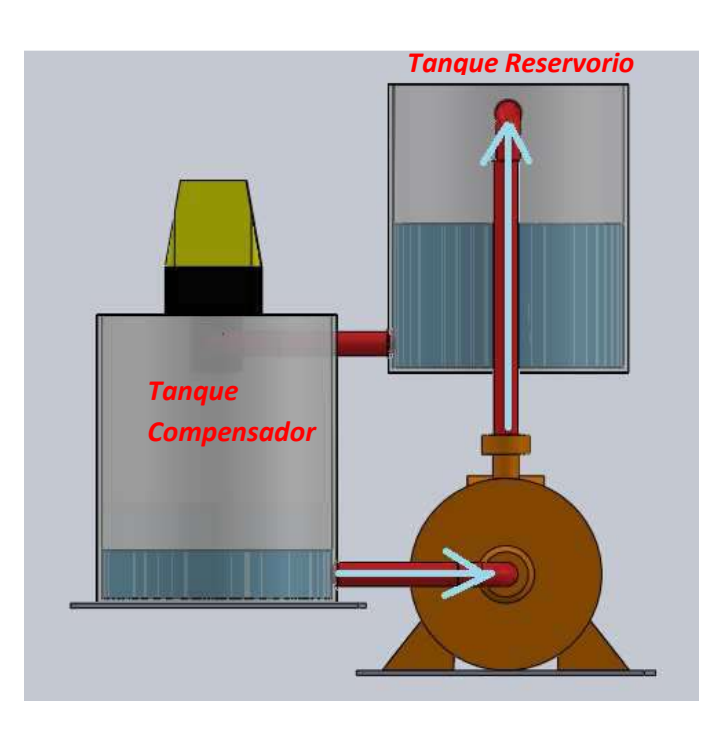

Figura 11: Recorrido del líquido desde tanque compensador a tanque reservorio.

De esta manera queda conformado el circuito que recorre el flujo de agua dentro de la Planta Hidráulica mostrada en las fotografías de la Figura 12 y Figura 13.

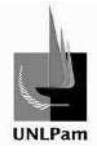

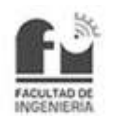

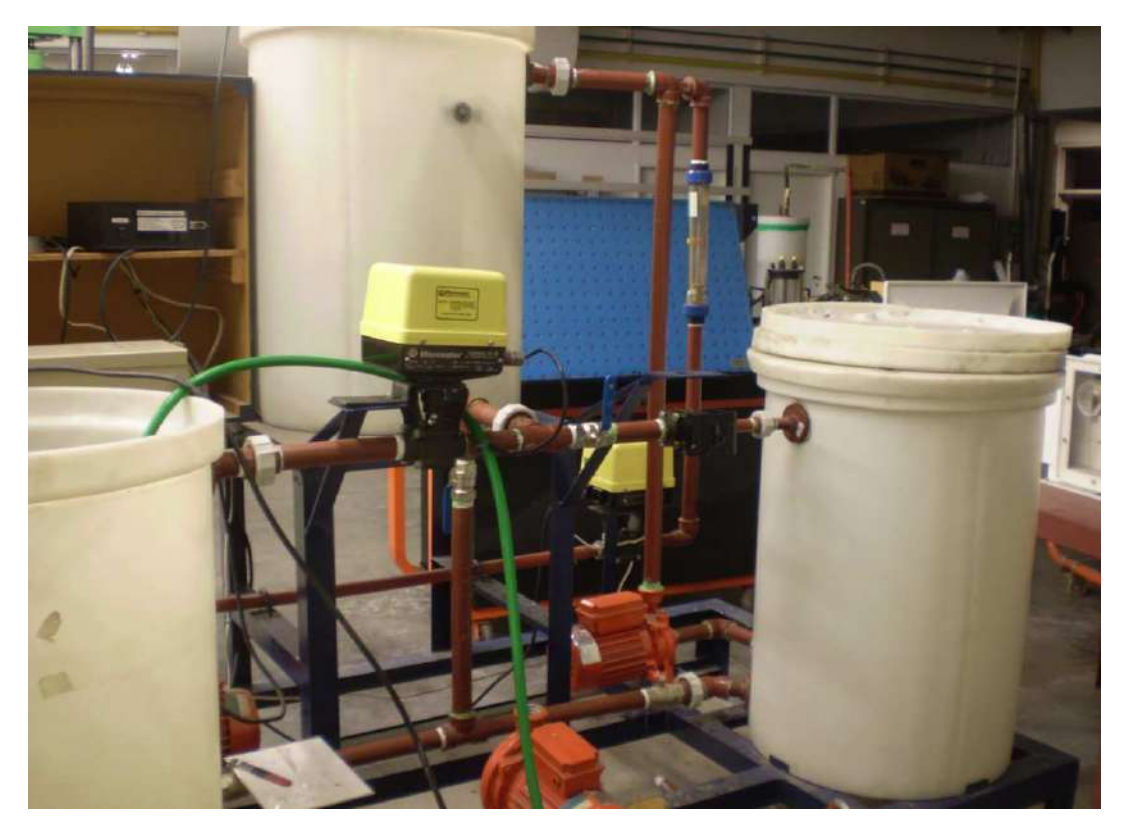

Figura 12: Fotografía de la Planta Hidráulica desde ángulo izquierdo.

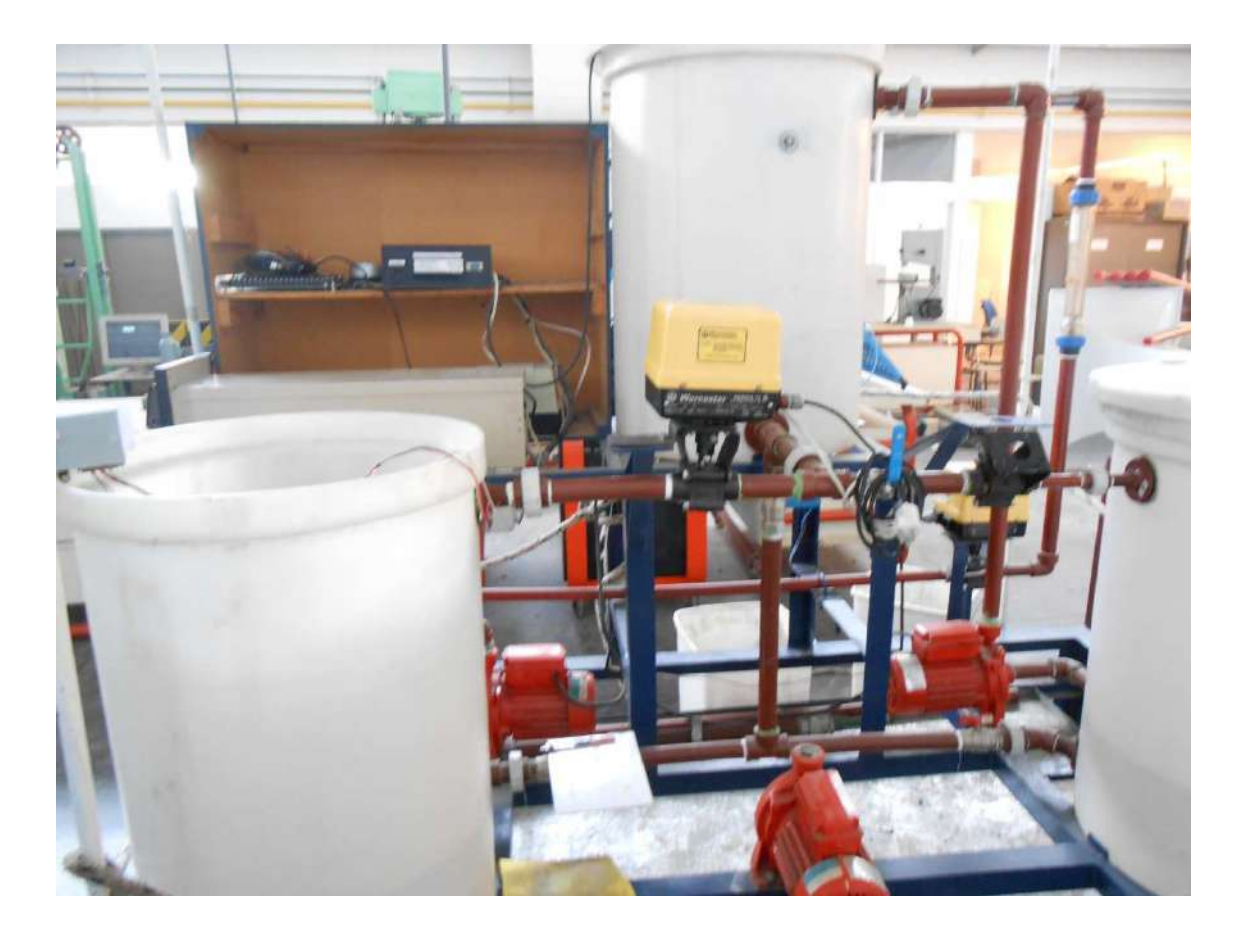

Figura 13: Fotografía frontal de la Planta hidráulica.

Saiz Pablo Emmanuel **pág. 13** 

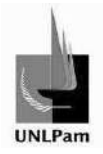

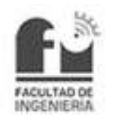

#### **2.2. Sistema de sensado**

Para llevar a cabo el sistema de control se requiere de algún dispositivo que muestre en todo momento la evolución del nivel del líquido traducido en valores de tensión o corriente. En este sistema de control en particular se decide construir ese dispositivo.

De una diversa gama de posibilidades, en las que se incluye sensores capacitivos, sensores inductivos, sensores infrarrojos, entre otros; se adopta un sensor de tipo mecánico, cuyo principio de funcionamiento es un sistema de flotador y contrapeso, sustentados sobre poleas donde una de ellas se encuentra solidaria a un potenciómetro, posibilitando que la variación de nivel se refleje en una variación de tensión.

Para diseñarlo se tuvieron en cuenta las siguientes consideraciones:

 La forma geométrica del flotador debe tener una superficie constante desde un extremo a otro del mismo, ya que la flotabilidad de un cuerpo depende esencialmente de esto, optando de esta manera por un recipiente cilíndrico. Tal como se muestra en la Figura 14.

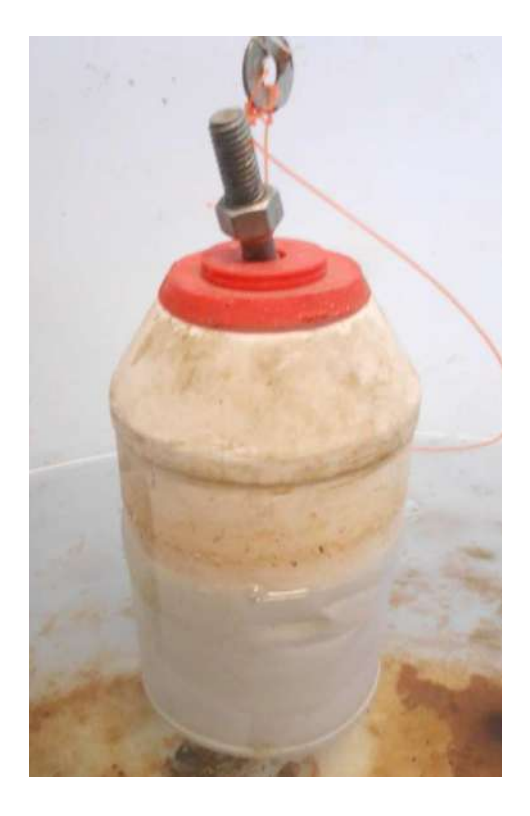

Figura 14: Fotografía del flotante.

- El peso del flotante es el adecuado para que ascienda y descienda verticalmente, sin que el recipiente tienda a volcarse.
- El contrapeso tiene dos funciones distintas según sea el movimiento; cuando el nivel sube se ejerce una fuerza gravitatoria que, conjuntamente con la presión que el líquido ejerce, provocan que el recipiente flotante se eleve. Cuando el

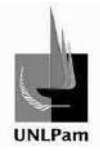

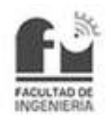

nivel disminuye la fuerza gravitatoria se opone al movimiento, a fin de evitar un descenso brusco del flotador. El contrapeso utilizado es el de la fotografía de la Figura 15.

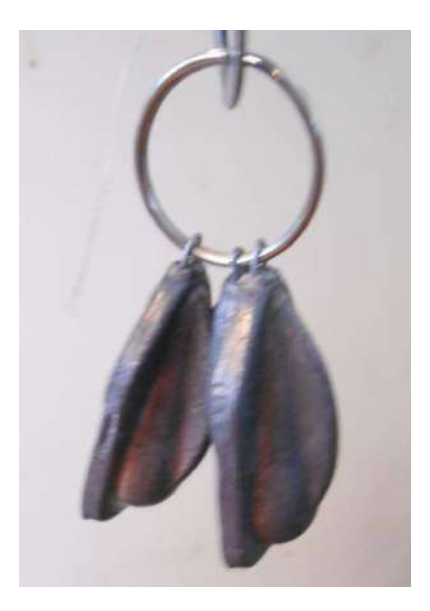

Figura 15: Fotografía del contrapeso.

 Ambos elementos mencionados están unidos a través de una cuerda resistente a la tensión mecánica ocasionada por los respectivos pesos. Además debe estar constituido por un material que tenga un grado de rozamiento con el material de la polea solidaria al eje de potenciómetro (denominada como polea conductora) necesario para producir la rotación de dicho eje, sin que la cuerda deslice sobre la polea sin provocar la rotación de la misma. A tal efecto se utiliza un hilo de nylon (TNX 73), utilizado antiguamente en los diales de radio.

En la segunda etapa se elabora la polea conductora, teniendo en cuenta que su diámetro guarda relación con las vueltas desarrolladas por el potenciómetro (10 en total) y el rango útil de sensado determinado en 50 centímetros. La polea se fabrica torneando una barra de grilón, cortándola en un espesor adecuado para luego ranurar, tal que el hilo se desplace dentro de este espacio. Quedando como se representa en la Figura 16.

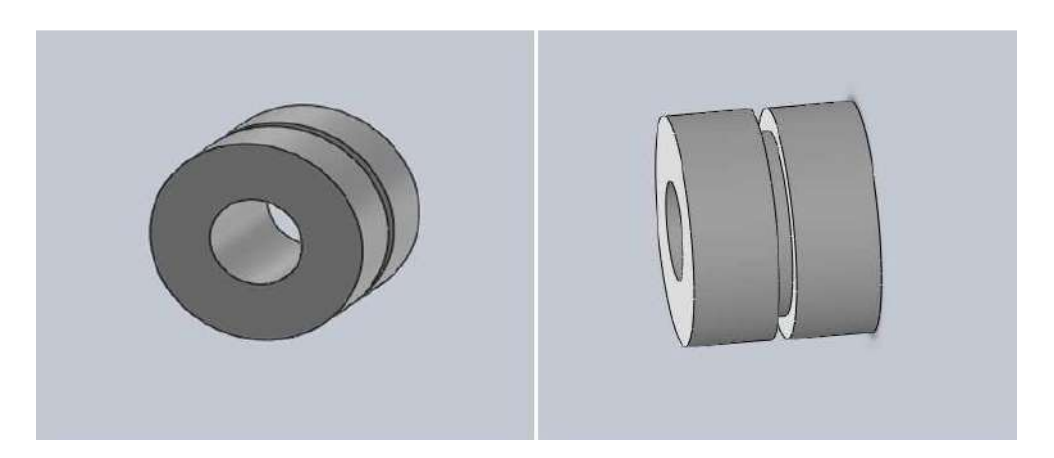

Figura 16: Representación gráfica de la polea conductora.

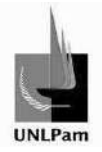

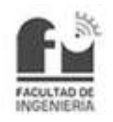

Se colocan además dos poleas de apoyo con el propósito de distribuir el peso del sistema flotador-contrapeso y evitar que la solicitación a la flexión sobre el eje del potenciómetro produzca deformaciones. Ambas poleas representadas en la Figura 17.

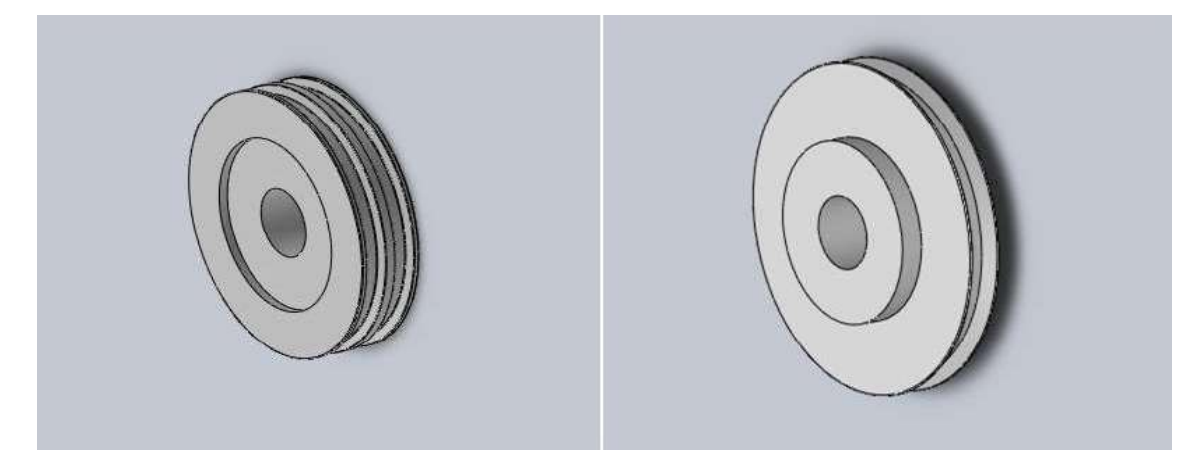

Figura 17: Representación gráfica de las poleas soporte.

Haciendo referencia al soporte, se construyen tres platinas, colocadas equidistantes entre si y soldadas a una base de caño cuadrado. Las platinas de los extremos contienen los ejes de las poleas de apoyo, mientas que la del medio está agujereada, y es donde se une a la polea conductora con el eje del potenciómetro. La sujeción del soporte al tanque es mediante perforación, bulón y tuerca. Ver Figura 18.

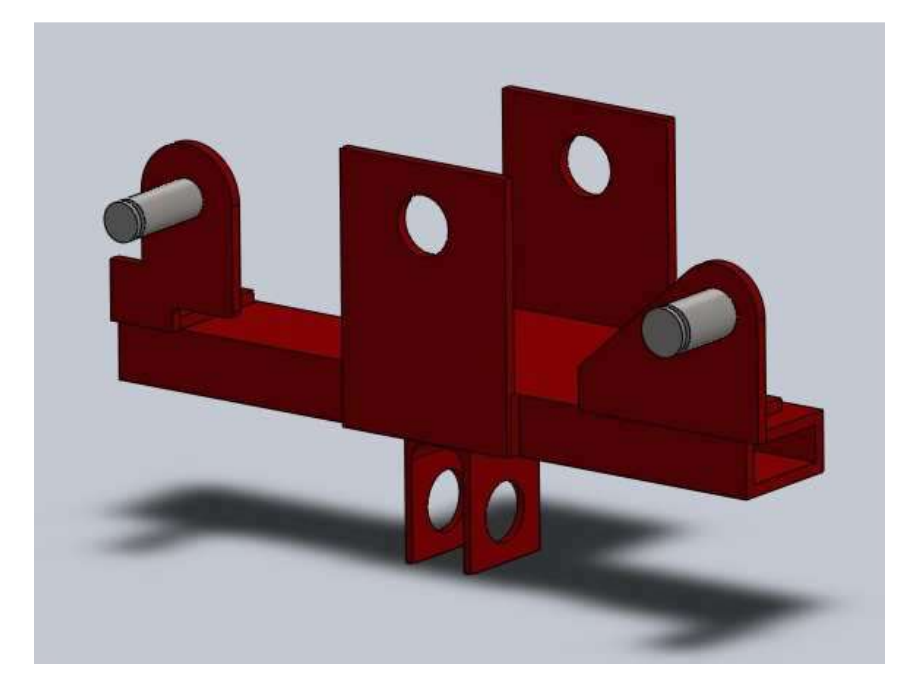

Figura 18: Representación gráfica de soporte o bastidor.

Los planos correspondientes a las poleas, el flotador y el soporte se encuentran adjuntos en el Anexo A.

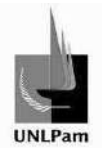

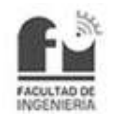

Presentado el sistema que posibilita sensar los diferentes niveles, es necesario convertirlos en valores eléctricos. Para ello se precisa diseñar un circuito, el mismo debe responder como un elemento de tipo industrial, según un rango de salida de 0-10V con una alimentación a 24V (datos necesarios para seleccionar el divisor resistivo a utilizar). El recorrido útil del sensor será de 15-50 cm de nivel, ya que la altura del tanque es de 60 cm, de los cuales se conserva un rango mínimo de 14 cm para la interconexión de los dos tanques en el nivel inferior.

El circuito que se desea obtener se muestra en la Figura 19.

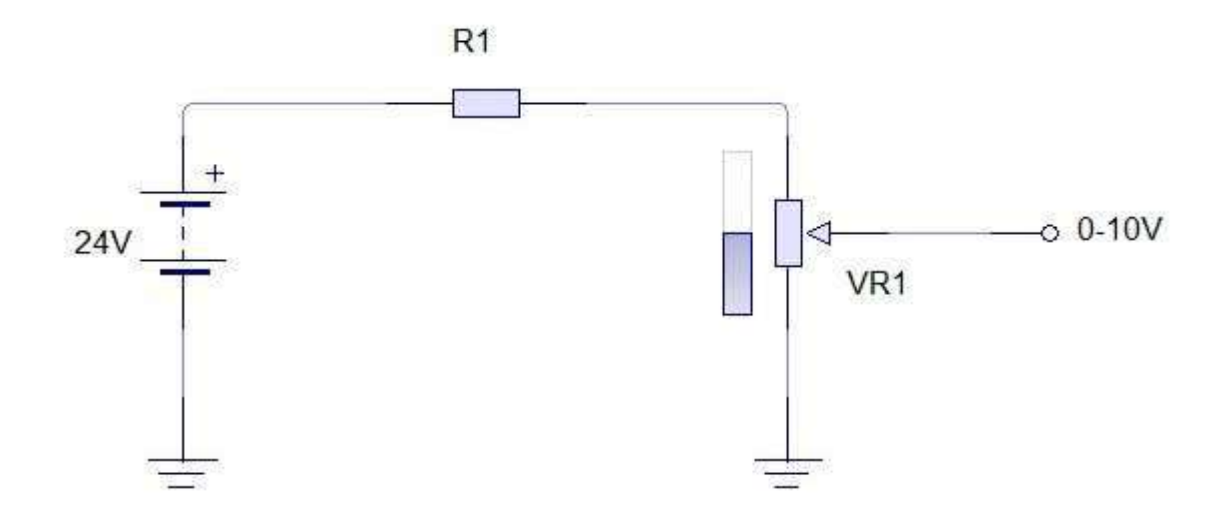

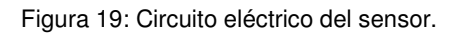

Por lo que se debe designar la resistencia R1, para ello se consideran dos circuitos correspondientes a los valores extremos ideales del potenciómetro, ilustrados en Figura 20-1 y Figura 20-2.

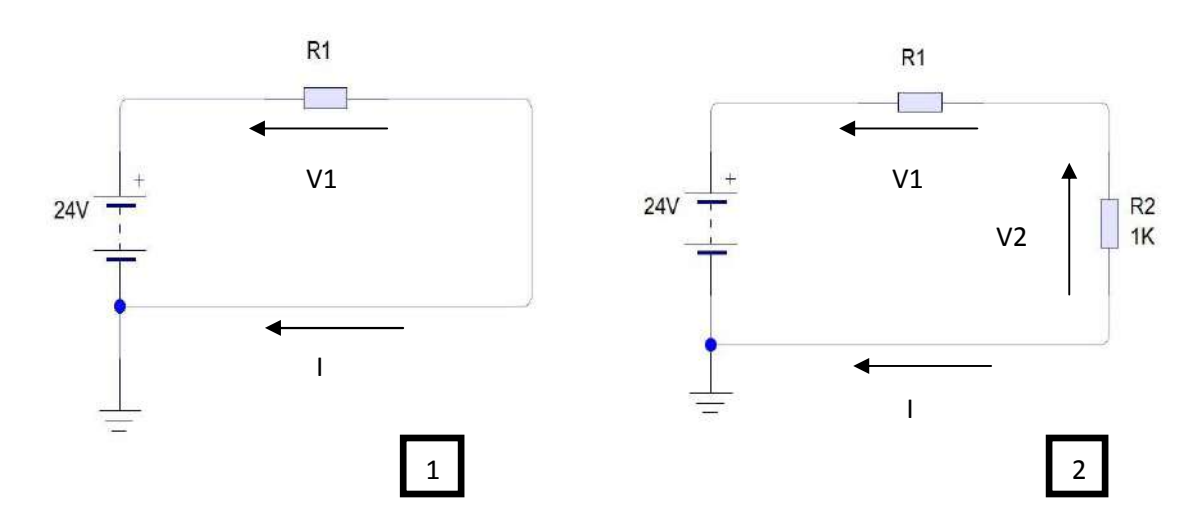

Figura 20: Análisis de circuitos eléctricos.

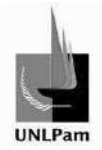

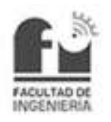

De donde en el circuito 2

 $V2 = 10V$   $V1 = 14V$  R2=1k

La corriente del circuito es

$$
I = \frac{V2}{R2} = 10 \text{ mA}
$$

Teniendo en cuenta la misma y la caída de tensión V1, se obtiene el valor de R1

$$
R1 = \frac{V1}{I} = 1.4 \text{ k}\Omega
$$

De esta manera, en el circuito 1 se tiene

$$
V1 = 24V
$$
  $V2 = 0V$   $I=17,14$  mA

La medición de la resistencia en ambos extremos del potenciómetro tiene variaciones a los valores ideales, usando un óhmetro se obtienen los valores reales máximos y mínimos, siendo estos 0,5 Ω y 1,007 kΩ. Por otro lado, no se utiliza una resistencia como la calculada, sino que se implementa un resistor cercano a ese valor, correspondiente a la serie E12 comercial de 1,5 kΩ. Representado en la Figura 21.

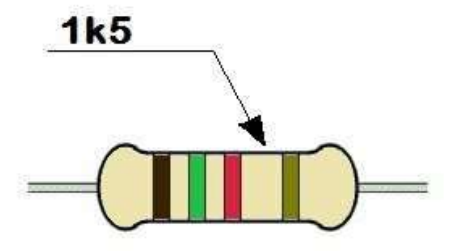

Figura 21: Resistor comercial Serie E12

Los circuitos y sus respectivos valores son presentados en la Figura 22.

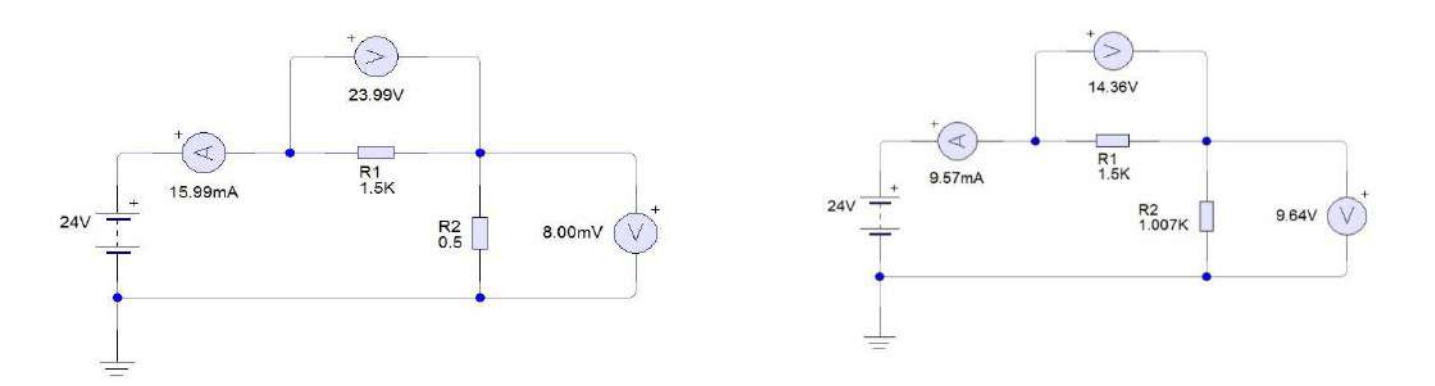

Figura 22: Circuitos eléctricos con sus respectivos valores eléctricos, correspondientes a los valores límites del potenciómetro.

Saiz Pablo Emmanuel **pág.** 18

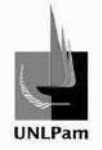

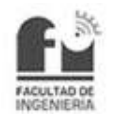

La información sobre el potenciómetro multivuelta utilizado se sitúa en la hoja de datos del Anexo B-I.

Para proteger el sensor se coloca una cobertura metálica que evita el contacto directo con el mismo, ver sensor descubierto en Figura 23 y el sensor con la cobertura en Figura 24. En la parte superior de esta cobertura se sitúa una bornera de tres terminales para las conexiones a efectuar, como se muestra en la Figura 25.

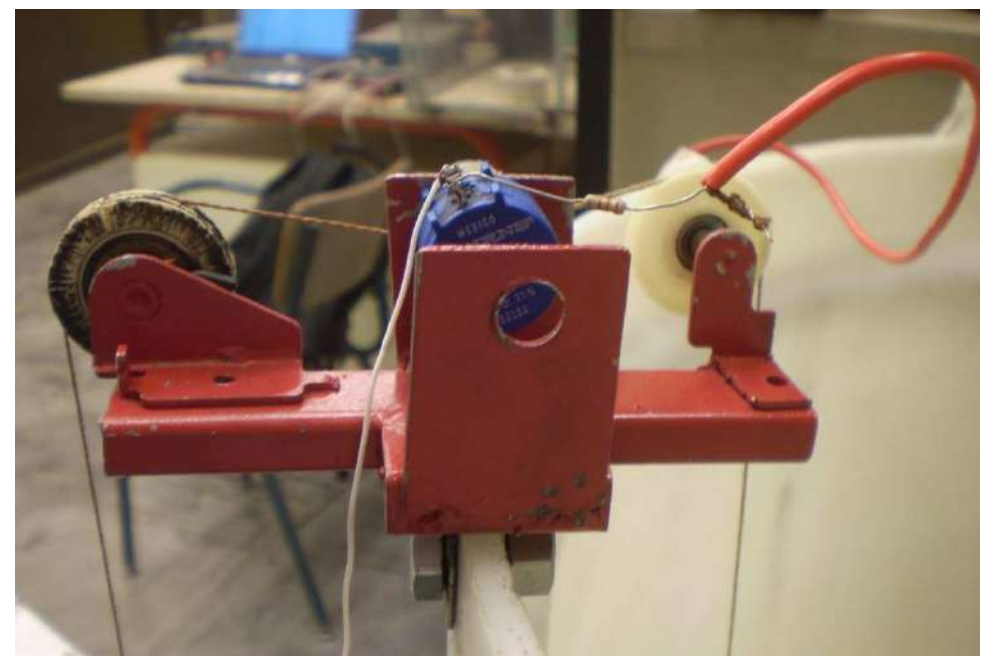

Figura 23: Fotografías del sensor sin cobertura metálica

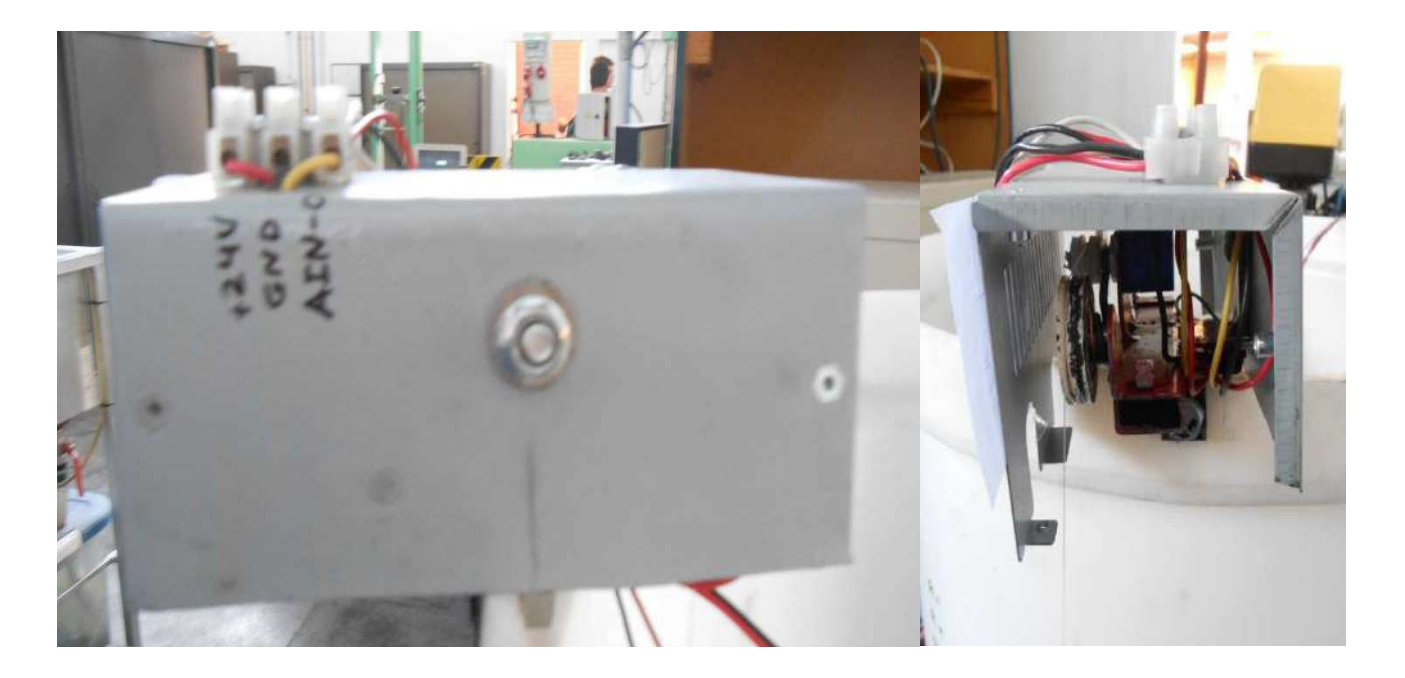

Figura 24: Fotografías del sensor con la cobertura metálica.

Saiz Pablo Emmanuel **pág.** 19

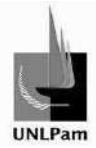

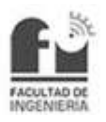

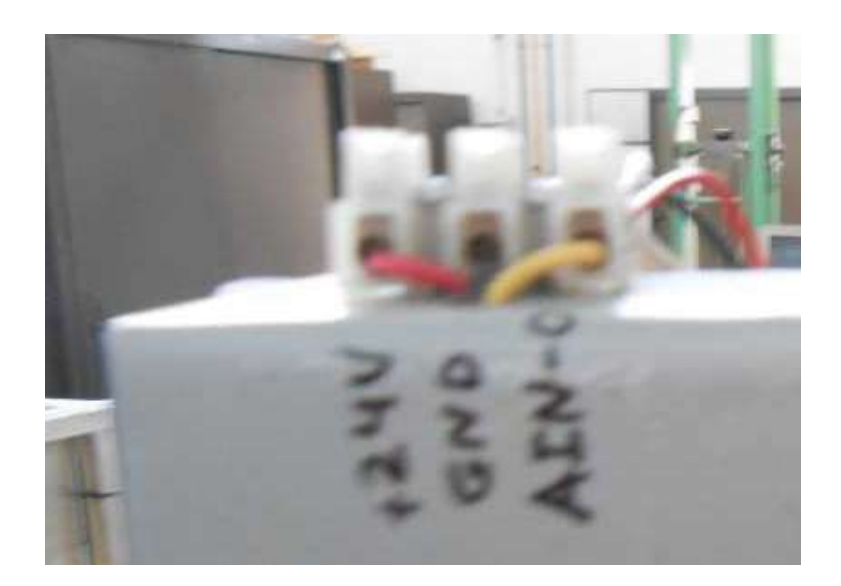

Figura 25: Bornera de conexiones del sensor.

No solo se requiere que la lectura cambie según se vaya modificando el valor de nivel actual, sino que además se necesita que la variación de la tensión respecto del nivel resulte lineal, siendo ese requerimiento contemplado por el potenciómetro. Realizados más ensayos y se promediaron los resultados. A partir de los ensayos físicos graficados en la Figura 26 se obtiene la representación matemática de la misma, según la ecuación

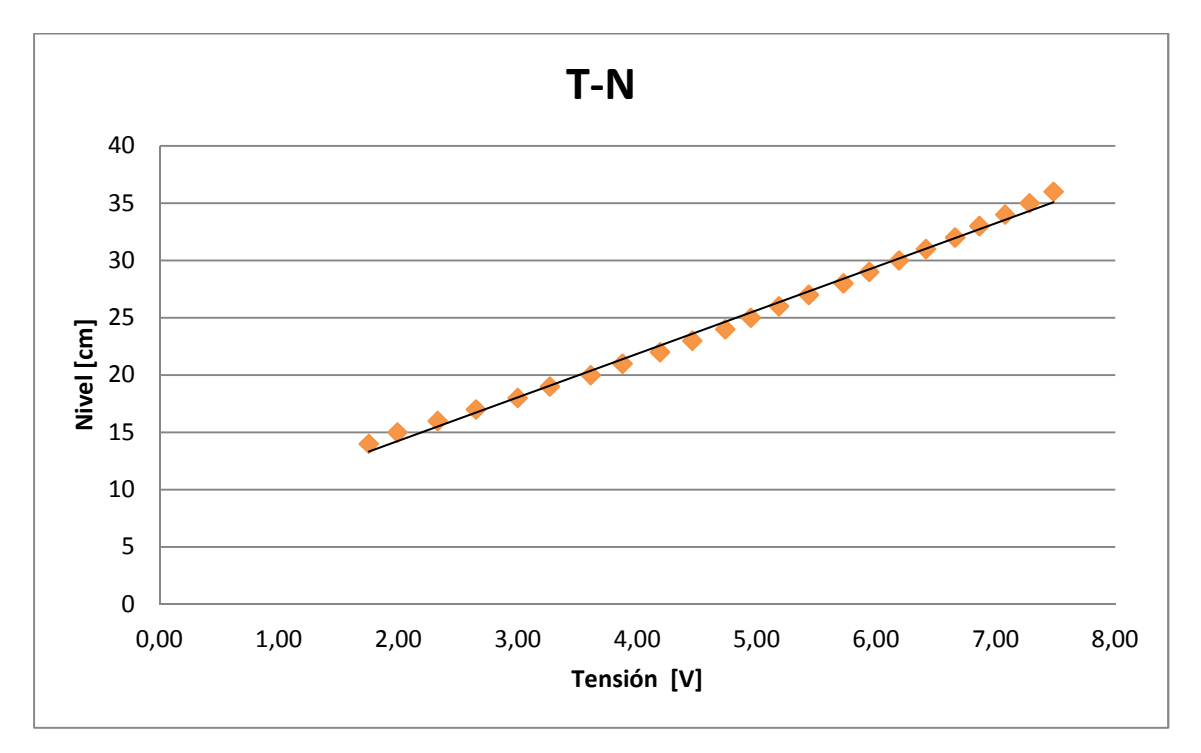

 $Nivel = 3.7 * Tensión + 6.63$ 

Figura 26: Curva de respuesta del sensor ante la variación de entrada.

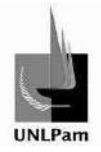

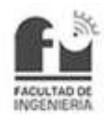

#### **2.3. Electrónica Aplicada**

En esta sección se presentarán los diseños de los circuitos electrónicos empleados en la Planta Hidráulica, y los pasos a seguir para su construcción. Dichos circuitos corresponden al conversor corriente-tensión, conversor tensión-corriente y accionamiento de bomba centrífuga.

#### Conversor Corriente-Tensión

Este circuito es utilizado en la conexión entre la salida del controlador PID y la entrada de la electroválvula. Su función es proporcionar valores de tensión para realizar la lectura de la acción de control a través de la placa adquisidora de datos. Debido a que la salida del controlador PID se encuentra bajo la norma 4-20mA, y teniendo presente el concepto de la Ley de Ohm, para obtener tensiones variables a partir de una corriente variable, basta con colocar una resistencia en serie a la conexión. El valor de la resistencia no puede ser elegido al azar porque la caída de tensión que provoca, junto a la caída ocasionada dentro de la electroválvula puede ser excesiva, lo cual el límite superior de trabajo de la electroválvula jamás llegaría al 100%. Para eso se considera la corriente de 20 mA, y se asigna una caída máxima de 1 volt en el conversor. Aplicando la Ley de Ohm se tiene lo mostrado en la Ecuación 1.

$$
V = I x R \rightarrow R = \frac{V}{I} = \frac{1 [V]}{20 [mA]} = 50 [Ω]
$$

Ecuación 1: Utilización de la Ley de Ohm.

El valor de resistencia calculado se puede conseguir construyendo un paralelo de dos resistores de 100 Ω cada uno. Por lo que los valores extremos de tensión corresponden a los valores extremos de corriente, y estos son los presentados en la Ecuación 2.

$$
V_{inf} = 4 [mA] x 50 [\Omega] = 0.2 [V]
$$
  

$$
V_{sup} = 20 [mA] x 50 [\Omega] = 1 [V]
$$

Ecuación 2: Tensiones superior e inferior.

En la Figura 27 se observa el paralelo de resistores.

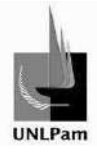

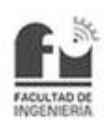

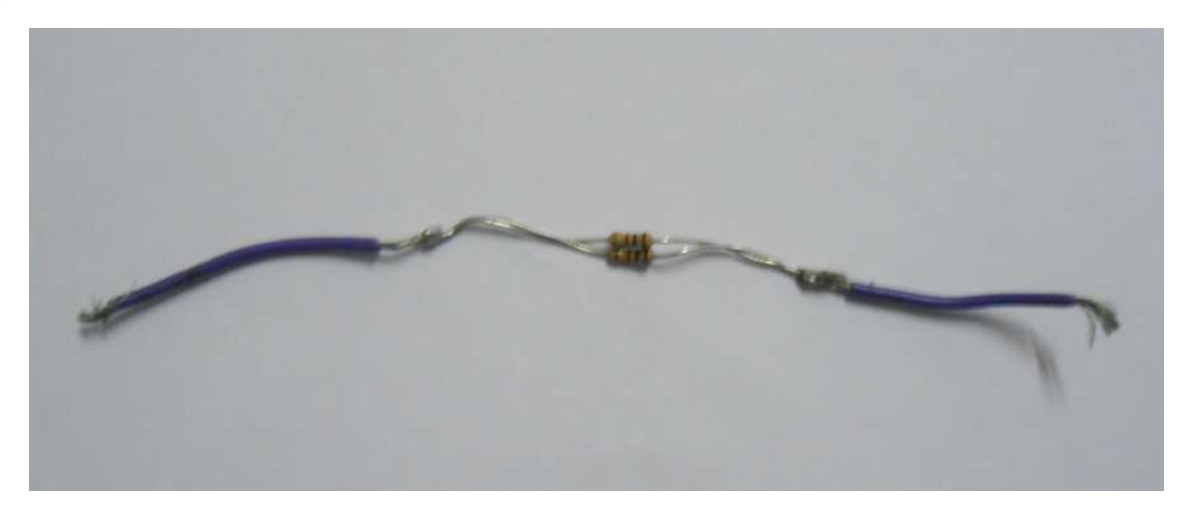

Figura 27: Conversor Corriente-Tensión.

Como el rango de tensión de trabajo es pequeño comparado con los restantes de la planta, la masa será diferente, por lo que con la placa adquisidora deberá realizarse una lectura diferencial de los valores de tensión.

## Conversor Tensión-Corriente

La aplicación de este conversor se hace en el tramo de conexiones que une la salida de datos del sensor con la entrada de realimentación del controlador PID. Se vio la necesidad de convertir tensión en corriente ya que la salida del sensor se halla en un rango de trabajo de 2-10V y el controlador industrial admite el ingreso de corriente de trabajo bajo la norma de 4-20mA.

El diseño es sin duda más complejo que el del conversor corriente-tensión visto anteriormente. Consiste en un circuito con alta impedancia de entrada y con un comportamiento comparable al de una fuente de corriente.

El primer requisito se logró utilizando un amplificador operacional en configuración de seguidor, mientras que el segundo requisito, o sea la generación de la salida de corriente bajo la norma 4-20mA, se consiguió con la combinación de dos amplificadores operacionales con configuración de seguidores intercalados a un operacional en configuración de sumador no inversor, junto al uso de paralelos y series de resistencias. El circuito resultante se esquematiza en la Figura 28, donde se observan las etapas mencionadas, junto a la alimentación de 24 V del sistema. En la precedente Figura 28 se detallan los circuitos combinados a modo de una mejor apreciación.

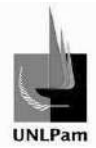

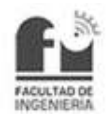

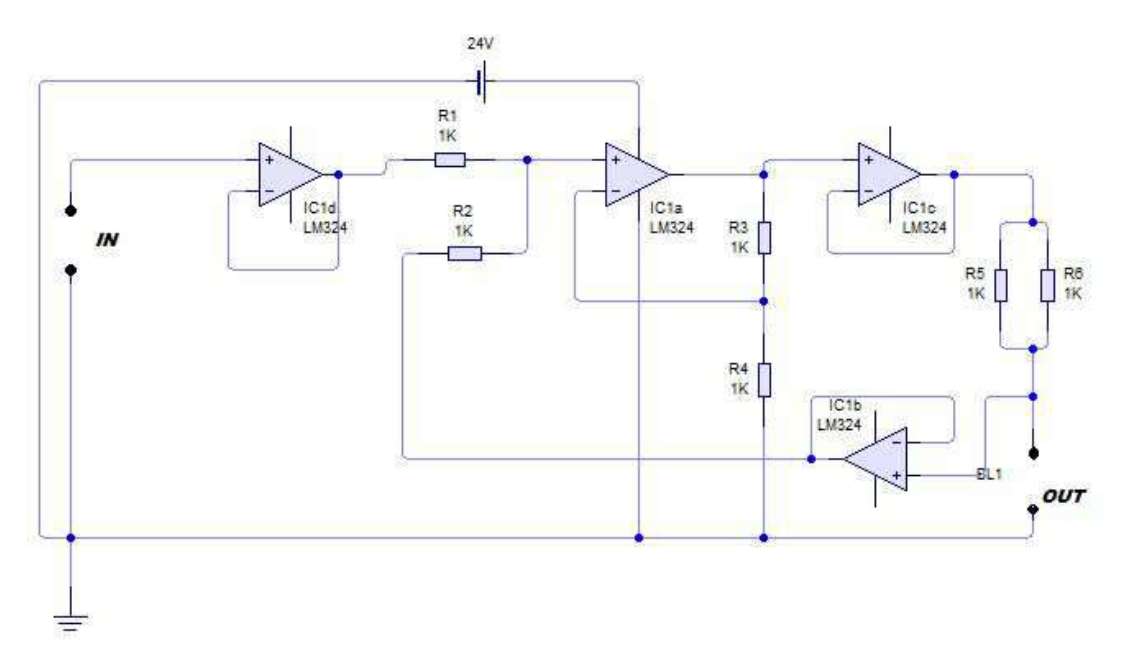

Figura 28: Circuito de conversor tensión (2-10V) a corriente (4-20mA).

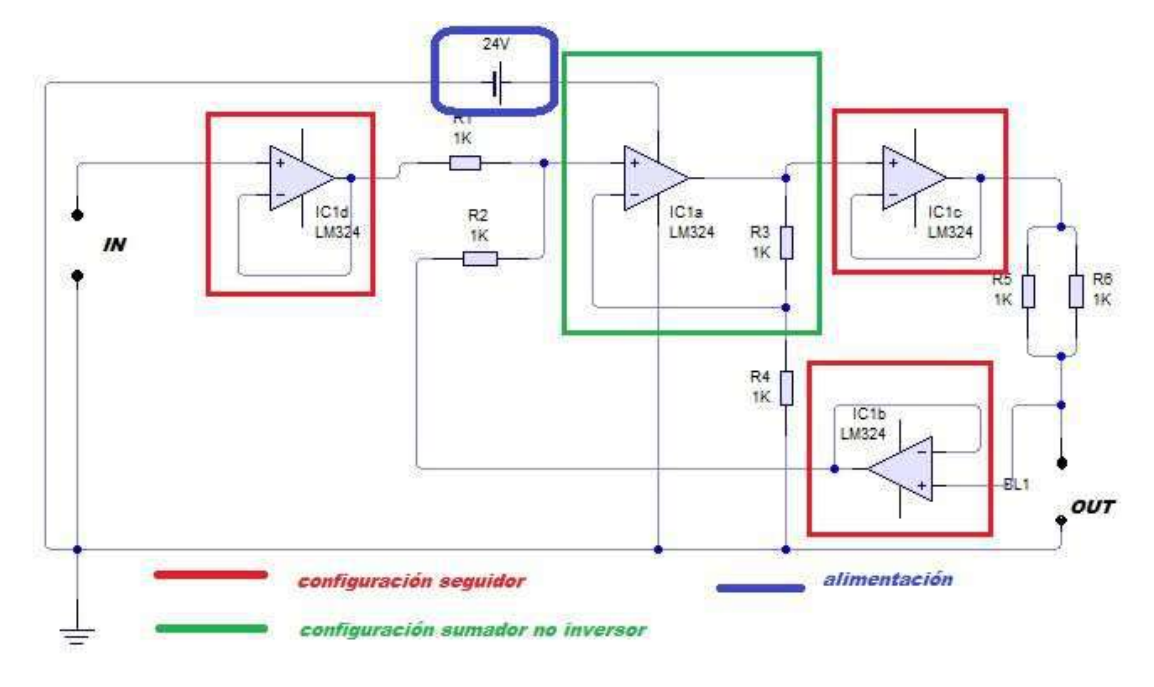

Figura 29: Etapas dentro del circuito del conversor.

Para la construcción los componentes seleccionados fueron:

- **Integrado Operacional LM324 de 4 amplificadores (Ver hoja de datos en** Anexo B-II).
- 6 resistencias de 1 kΩ.

La generación de las pistas de la placa se hicieron con el software PCB Wizard, bajo el criterio de minimizar el uso de espacio en la placa con una adecuada ubicación

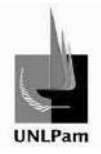

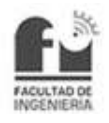

de los diferentes componentes, consiguiendo de esta manera un diagrama como el de la Figura 30 (Virtual) y Figura 31 (Impreso en placa de cobre).

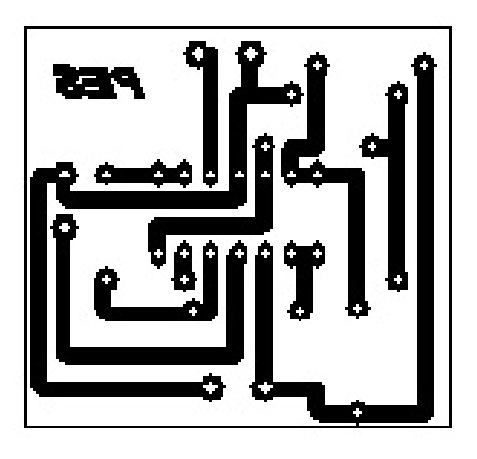

Figura 30: Diagrama PCB en software PCB Wizard.

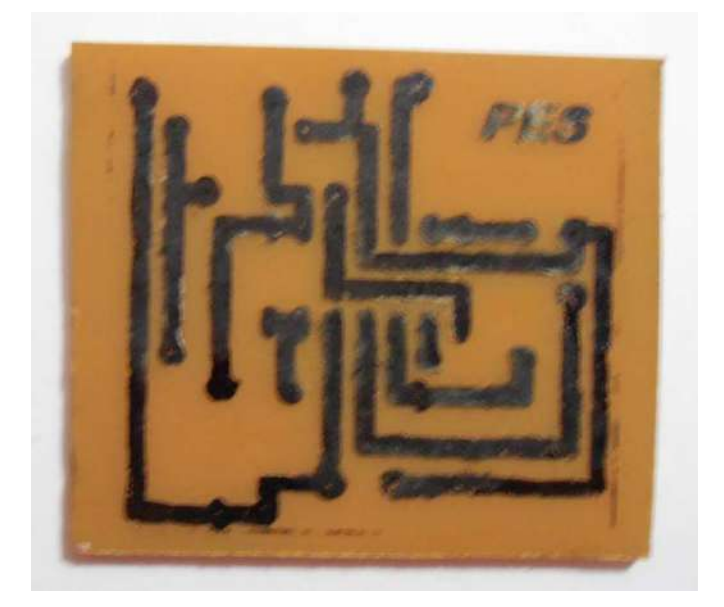

Figura 31: Diagrama PCB en placa.

Luego de remarcar las pistas con tinta, se sumergió la placa virgen en Percloruro de Hierro a fin de eliminar el excedente de cobre; quedando como se ve en la Figura 32.

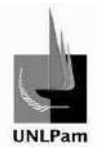

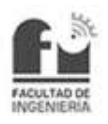

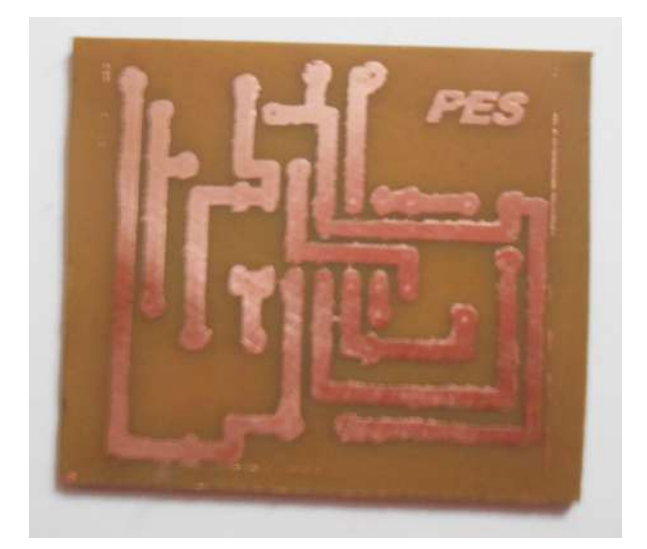

Figura 32: Placa con pistas de cobre.

Posteriormente se agujerearon los nodos y se soldaron tanto los componentes, como los cables de entrada, salida y alimentación del circuito, obteniendo de esta manera el conversor en su forma final, ver fotografía en Figura 33.

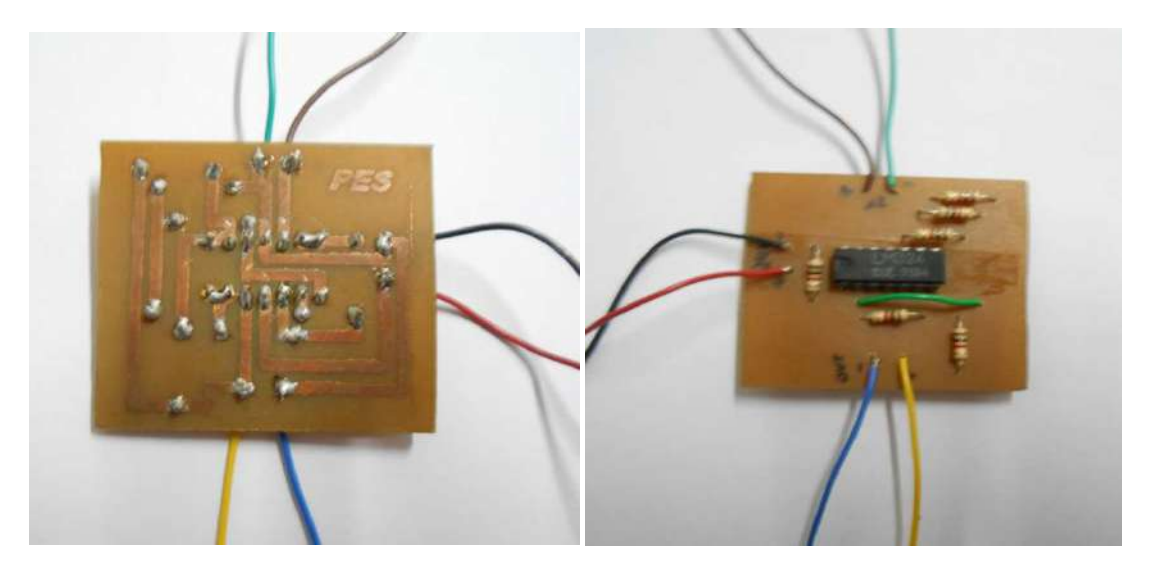

Figura 33: Foto de circuito de conversor.

#### Accionamiento de Bomba

El objetivo es encender y apagar la bomba de retorno del sistema de la Planta Hidráulica desde el software de interfaz de usuario. Para ello el software habilitará una salida digital de la placa adquisidora de datos cuando se desee encender la bomba, y la deshabilitará cuando se pretenda el apagado de la bomba. Esta salida digital representa su estado más alto en nivel de bits (1) como 3,3 volts.

Por otra parte, la bomba centrífuga estará conectada al contactor CB3A1210 (Ver hoja de datos en Anexo B-IV). El circuito de accionamiento cumplirá el rol de un interruptor, que cuando la salida digital de la placa adquisidora pase a un estado

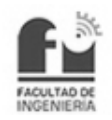

activo, la bobina del contactor se energice. Asimismo, cuando la salida digital pase a un estado inactivo, la bobina del contactor se desenergice.

Para el diseño del circuito hubo que tener en cuenta dos aspectos primordiales, de los cuales uno refiere a la potencia a entregar a la bobina del contactor, y el otro aspecto es una cuestión de seguridad, ya que en una misma placa se trabajará con circuitos de 3,3 volts y de 220 volts. El motivo de tener dos circuitos aislados llevó a utilizar un opto acoplador.

El optoacoplador es un componente electrónico capaz de articular dos circuitos, uno de baja tensión y otro de alta tensión. E Este enlace se logra cuando por el lado de menor tensión circula una corriente que enciende un LED emisor, la luz emitida es recibida por un receptor en el circuito de alta tensión que a su vez funciona como un contacto normalmente abierto, el cual a partir de este momento se cierra y permite la circulación de corriente en el circuito. En la Figura 34 se esquematiza al opto acoplador. ste enlace se logra cuando por el lado<br>ciende un LED emisor, la luz emitida<br>a tensión que a su vez funciona como<br>ir de este momento se cierra y permit<br>la Figura 34 se esquematiza al o<br>de Figura 34 se esquematiza al o<br>**4**<br>

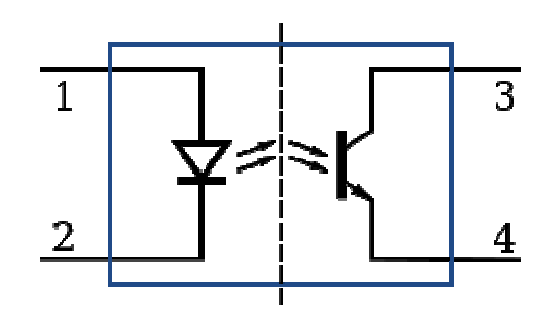

Figura 34: Esquema de optoacoplador.

La luz emitida por el LED no se ve interferida por factores externos, debido al correcto encapsulado del componente.

Hasta acá está solucionado el tema de la seguridad. A fin de cumplir con la potencia que demanda la bobina del contactor, se decidió utilizar un fototriac, el cual tiene un funcionamiento similar al optoacoplador, con la diferencia que en el circuito receptor el contacto abierto es un triac.

El triac es un dispositivo semiconductor, bidireccional, capaz de conmutar la corriente alterna. Posee tres patas, correspondientes a ánodo, cátodo y gate (siendo ésta la responsable del disparo de excitación). V Véase su esquema en la Figura 35

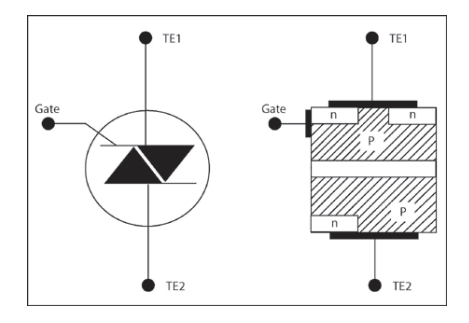

Figura 35: Esquema de TRIAC.

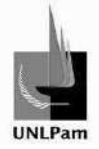

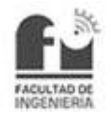

Entonces, considerando el fototriac se analizaron dos circuitos por separados:

- > Circuito de baja tensión: Se alimenta el fototriac (1,4 V y 30 mA aproximadamente) y se acopla con el paralelo de resistencias, una de 68 Ω y una de 3,3 kΩ.
- > Circuito de alta tensión: Un terminal de entrada de 220 V, proveniente de la red doméstica, se conecta con el fototriac. La salida del dispositivo va hacia la conexión con la bobina del contactor, y de ésta, un terminal se une con el de 220V libre, cerrando el circuito.

Para una mejor comprensión, se esquematiza el circuito en la Figura 36.

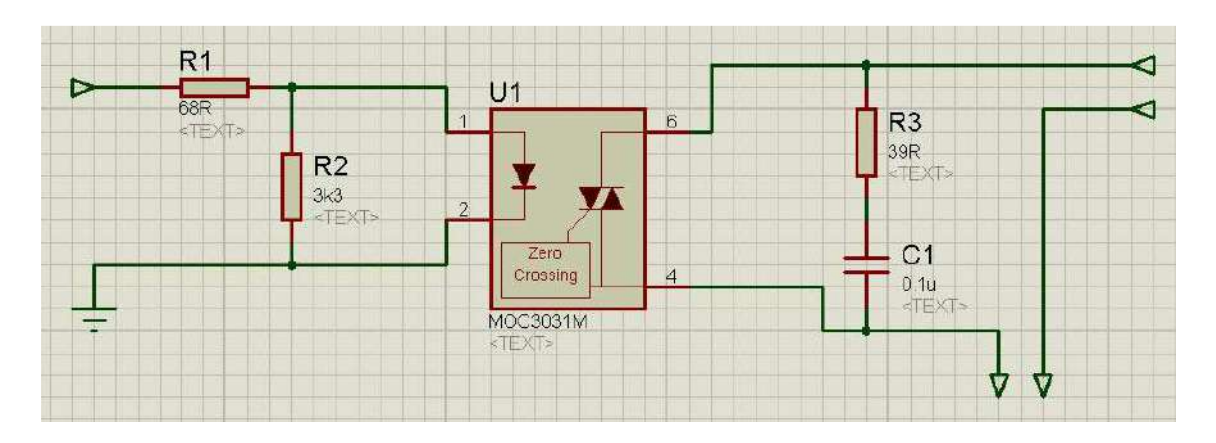

Figura 36: Esquema del circuito de accionamiento.

La rama RC incluida en el circuito de alta tensión disipa la energía cuando el circuito se abre.

Los pasos para la construcción fueron análogos a la construcción del conversor tensión-corriente visto. En este caso los componentes seleccionados fueron:

- Fototriac MOC3040 (Ver hoja de datos en Anexo B-III).
- Resistencia de 3,3 kΩ.
- Resistencia de 68  $Ω$ .
- Resistencia de 39 Ω.
- Capacitor de 10 μF.

El diagrama PCB obtenido se ve en la Figura 37 (Virtual) y Figura 38 (Impreso en placa de cobre).

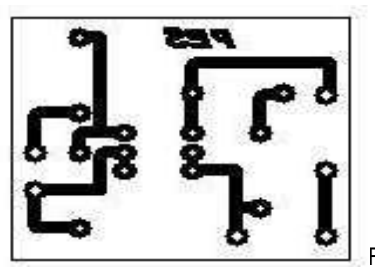

Figura 37: Diagrama PCB del circuito de accionamiento en software PCB Wizard.

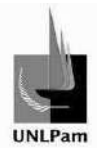

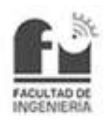

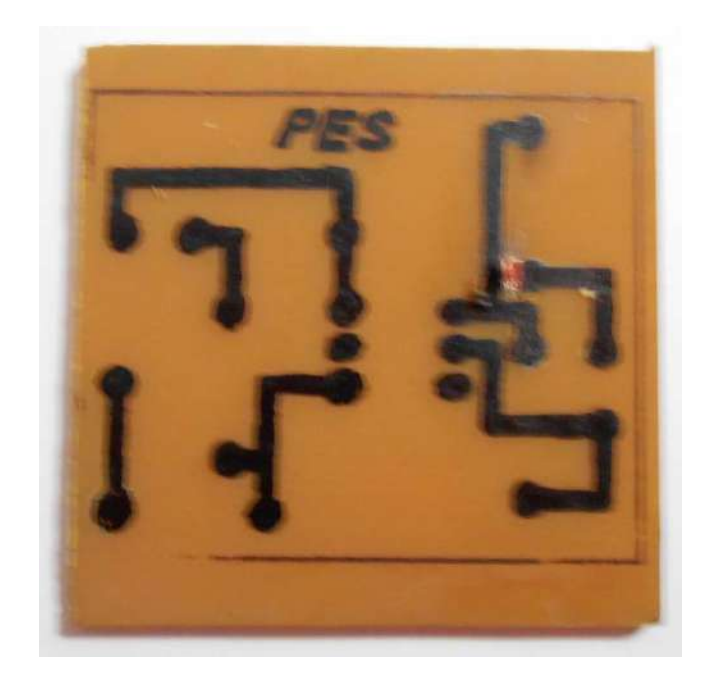

Figura 38: Diagrama PCB en placa.

Luego, se eliminó el excedente de cobre, quedando como la placa de la Figura 39.

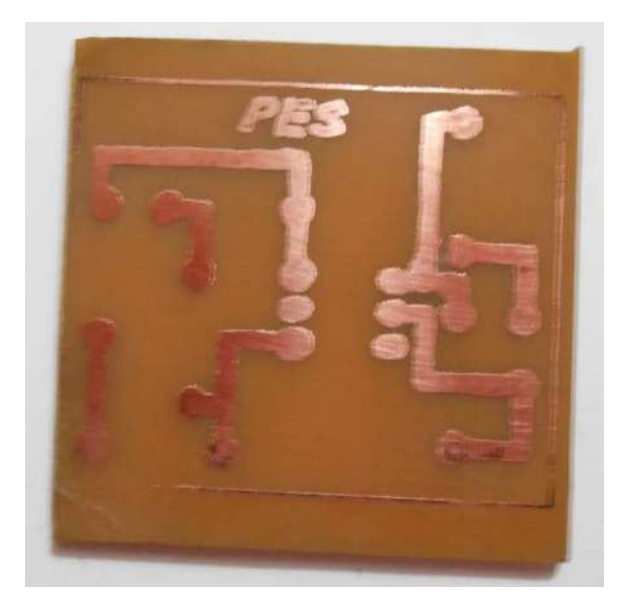

Figura 39: Pistas de cobre en placa.

Por último, se agujereó cada nodo y se soldaron los componentes y cables, finalizando el circuito electrónico, mostrado en la fotografía de la Figura 40.

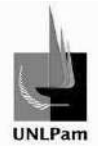

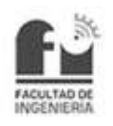

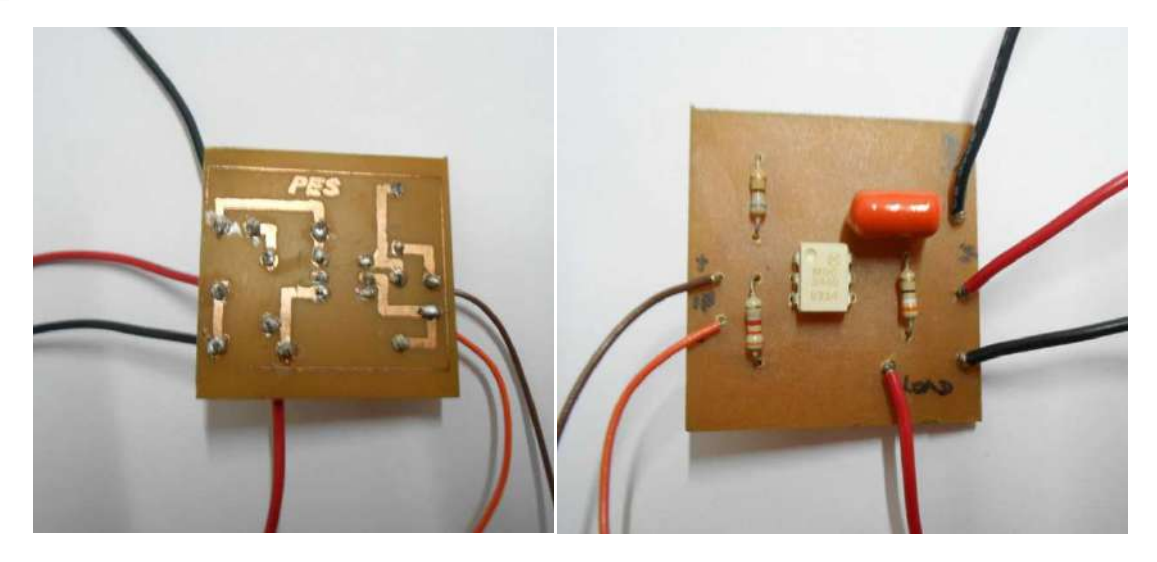

Figura 40: Foto de circuito de accionamiento.

#### **2.4. Manejo de la Placa Adquisidora de Datos**

Se precisa de la placa adquisidora de datos dentro del sistema de control para la lectura de los valores de tensión provenientes del sensor y de la salida del controlador, que luego serán graficados en el software de interfaz a fines didácticos. Además, contar con las salidas analógicas permitirá la utilización del Setpoint remoto y la utilización de las salidas digitales permitirá que se lleve a cabo el accionamiento de la bomba de retorno desde dicho software.

#### **2.4.1. Descripción de la Placa**

En el presente sistema de control se utiliza una placa del fabricante LabJack, modelo U3-HV, la cual cuenta con tres áreas diferentes:

- > Borde de Comunicación
- > Borde de Terminales con Tornillos
- > Borde DB

El borde de comunicación tiene un conector USB. Tanto la alimentación del dispositivo como la comunicación están a cargo de la interfaz USB.

En la Figura 41 se observa ilustrada la vista superior de la placa.

Los terminales mostrados están configurados para las conexiones de salidas analógicas y entradas/salidas flexibles (E/S digitales, entradas analógicas, temporizadores y contadores). Los terminales con tornillo de sujeción están dispuestos en bloques de 4. Cada uno de estos bloques consta de un terminal VS, un terminal GND y dos terminales E/S. También hay un LED de estado situado en el sector izquierdo.

El borde DB tiene un conector tipo D, subdenominado DB15 que contiene 8 EIO (E/S flexibles) y 4 CIO (solo dedicados a E/S digitales).

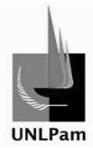

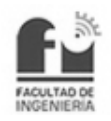

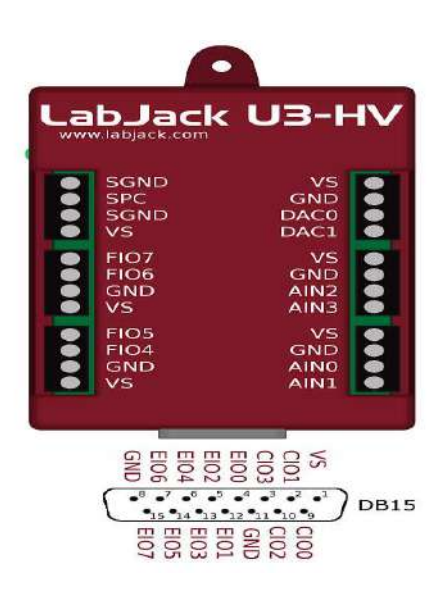

Figura 41: Vista superior de la placa junto a conector DB15. :

Los terminales GND son los mismos y se conectan al mismo plano de tierra, la cual es la misma que la línea de tierra de la conexión USB, que a menudo es la misma que tierra en el chasis PC.

El terminal SGND cuenta con un fusible térmico de reposición automática en serie con GND. Este es un terminal adecuado para usar cuando se conecta la masa de otro sistema alimentado por separado.

El terminal VS es una salida para la tensión de alimentación interna (normalmente de 5V) proporcionada desde el cable USB. Todos los terminales VS son los mismos.

Los terminales AINx corresponden a entradas analógicas con un rango de entrada de ±10V y una impedancia de entrada de 1 M Ω.

Los terminales DAC corresponden a salidas analógicas ajustadas a un voltaje de 0,04 a 4,95V aproximadamente, con 10 bits de resolución. La tensión de salida máxima se encuentra limitada por la tensión de alimentación a la U3. ógicas con un rango de entrad<br>gicas ajustadas a un voltaje d<br>solución. La tensión de salid<br>ación a la U3.<br>adas como entradas analógica<br>prizadores.<br>predeterminados de la placa.

Las FIO son entradas/salidas posibles de ser utilizadas como entradas analógicas, entradas digitales, salidas digitales, contadores o temporizadores.

El terminal SPC se utiliza para reiniciar los valores predeterminado

#### **2.4.2. Software de soporte de la Placa**

El software es el denominado LJ Control Panel. El cual posibilita la configuración y prueba de las distintas placas dentro de la serie UD.

Conectada la placa vía USB, se ejecuta la aplicación. Presionando la tecla F3 o el botón "Find Devices" se buscarán los dispositivos conectados al equipo. En caso positivo de haberse hallado la placa, se presentará una pantalla con las versiones Conectada la placa vía USB, se ejecuta la aplicación. Presionando la tecla F3 o el<br>botón "Find Devices" se buscarán los dispositivos conectados al equipo. En caso<br>positivo de haberse hallado la placa, se presentará una pan

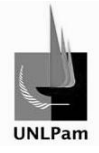

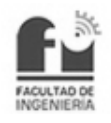

la placa y testear el dispositivo ante cambios realizados en entradas y/o salidas. La pantalla se presenta en la Figura 42.

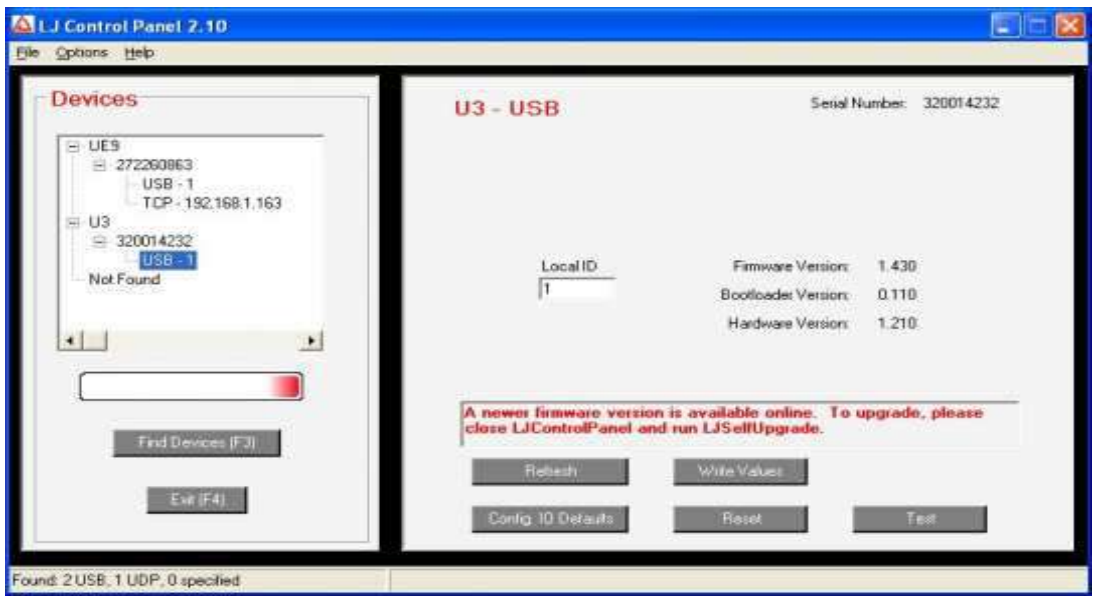

Ingresando al testeo de la placa se pueden observar los valores actuales de cada terminal, así como también la temperatura interior y tensión de regulación. Estos ajustes solo afectan a la condición actual del instrumento, y sirven para verificar el correcto funcionamiento del dispositivo sin la necesidad de desarrollar un software a tal fin. La pantalla mostrada en la Figura 43 es la correspondiente al testeo de la placa, donde en el sector izquierdo superior se encuentran los terminales de entrada de la placa, sean analógicos o digitales. Para los puertos digitales se d da la opción de habilitarlos como entradas analógicas, entradas digitales o salidas digitales, según deba utilizarse. En la parte inferior se encuentra la habilitación de temporizadores y contadores, la configuración de salidas analógicas en valores de tensión dentro del rango 0-5 V y la temperatura actual de la placa.

| Floatile UO<br><b>FID</b><br><b>Channels</b>                                                                        | AIN DI DB           |               |                | Voltage /<br>State | <b>Neg. Channel</b> |                                                         | EIG<br>Channels                                                            | AIN DI DB |                                  |                | Vokace /<br>State                                                   | <b>Neg. Channel</b>                                                                                                    |
|----------------------------------------------------------------------------------------------------|---------------------|---------------|----------------|--------------------|---------------------|---------------------------------------------------------|----------------------------------------------------------------------------|-----------|----------------------------------|----------------|---------------------------------------------------------------------|----------------------------------------------------------------------------------------------------|
| <b>BINA</b>                                                                                                    | $\sqrt{2}$          | c             | c              | 0.410              | SE                  | ÷                                                       | EID <sub>0</sub>                                                           | c         | $\sim$                           | e              | $\overline{1}$                                                      |                                                                                                    |
| AINT.                                                                                                    | $\sigma$            | c             | <b>Section</b> | 0.299              | SE                  | ٠                                                       | EIO3                                                                       |           | $\mathcal{L}^{\infty}_{\bullet}$ |                | E                                                                   |                                                                                                    |
| AIN2                                                                                                    | $\overline{a}$      | ÷             |                | 0.281              | SE                  | $\overline{\phantom{a}}$                                | FID2                                                                       | r         | K.                               |                | 技                                                                   |                                                                                                    |
| AIN3                                                                                                    | $\widehat{\bullet}$ |               | r              | 0.283              | SE                  | ٠                                                       | EID3                                                                       | c         | $\sigma$                         |                | $\overline{12}$                                                     |                                                                                                    |
| FI04                                                                                                    |                     | $\mathcal{C}$ | c              | $\overline{a}$     |                     |                                                         | E104                                                                       |           | æ                                |                | 技                                                                   |                                                                                                    |
| FID5                                                                                                    | c                   | $\sigma$      |                | $\overline{r}$     |                     |                                                         | <b>EID5</b>                                                                |           | $\sqrt{2}$                       |                | 環                                                                   |                                                                                                    |
| FID6                                                                                                    |                     | $\mathcal{C}$ |                | $\overline{r}$     |                     |                                                         | EID6                                                                       |           | $\sqrt{2}$                       |                | 巨                                                                   |                                                                                                    |
| FIB7                                                                                                    | c                   | $\mathcal{C}$ | $\sqrt{2}$     | $\overline{1}$     |                     |                                                         | E107                                                                       | c         | $\mathcal{L}$                    | $\subset$      | 反                                                                   |                                                                                                    |
| <b>Timers and Counters</b><br>Scaled<br><b>Reset</b><br>Value<br>÷<br>Timer <sub>U</sub><br>书<br>Timer <sub>1</sub> |                     |               |                |                    |                     | Voltage<br>Vreg (Stored) 3.427<br>Vieg (Measured) 3.467 |                                                                            |           |                                  |                | <b>Degrees</b> C<br>26,410<br>Temp<br>CIO Lines<br><b>Direction</b> |                                                                                                    |
| Counter <sub>0</sub><br>Counter 1<br>Last Error                                                                     |                     |               |                | Coreia             |                     | E<br>г                                                  | Analog Outputs<br>DAC0<br>0.000<br>学<br><b>FIEF (Stared)</b><br>1,635<br>뤀 |           |                                  | Enable<br>DAC1 |                                                                     | 02<br>$-63$<br>$\mathbf{a}$<br>ภก<br>Checked = Output<br>State<br>锭<br>Filt<br>េ<br>☞<br>红2<br>$-533$<br><b>SO</b><br>01<br>Checked = High |

Figura 43: Pantalla de Panel de Consulta. :

Figura 42: Pantalla Inicial de LJ Control Panel. :

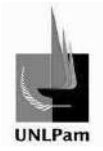

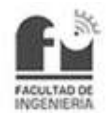

#### **2.4.3. Comando de la Placa mediante MATLAB®**

El dispositivo LabJack U3-HV puede vincularse con una gran gama de plataformas (Phyton, C/C++, LabView, entre otros), dentro de los cuales está incluida la plataforma MATLAB®, seleccionada como base de programación en este proyecto en particular.

Para lograr un funcionamiento correcto, primero se debe instalar el controlador compatible con Windows, otorgado por el fabricante a través de la página web oficial (www.labjack.com).

A continuación se dará una lista y una breve explicación de los comandos utilizados (OpenLabJack, eGet, ePut, AddRequest, GoOne, GetResult, ResetLabJack) para el manejo de la placa en la plataforma antes mencionada. Si bien existen más comandos, solo nos limitaremos a nombrar los utilizados en la codificación del programa Control de Nivel, analizado en una unidad en especial del informe. Se anexan además el manual del fabricante de LabJack y un manual de uso de la placa mediante MATLAB, Anexo Digital C y Anexo Digital D respectivamente.

Debido a que se trabaja bajo el sistema operativo Windows perteneciente a la compañía Microsoft®, la placa opera en concordancia con la aplicación NET.Framework, utilizando archivos especiales de la carpeta Assembler interna al sistema. Por lo que al inicio de cada codificación a efectuar se hace referencia a los archivos correspondientes mediante

#### **NET.addAssembly('LJUDDot.net');**

#### **ljudObj=LabJack.LabJackUD.LJUD;**

#### **Comando OpenLabJack()**

Esta sentencia inicia la comunicación con el dispositivo. Se puede convocar varias veces, aunque una vez que la placa esté inicializada, los demás llamados no surgirán ningún efecto. Los parámetros de la función son:

- − Tipo de dispositivo: Refiriéndose al modelo.
- − Tipo de conexión: Ethernet o USB.
- − Constante con valor de puntero de dirección.
- − Primera búsqueda: Si es verdadera ignora el parámetro anterior y abre el primer dispositivo encontrado.
- − Valor de referencia asignado.

#### **Comandos eGet() y ePut()**

El comando eGet está diseñado para leer entradas o para la recuperación de parámetros, mientras que ePut posibilita la escritura de salidas o permite definir parámetros de configuración de ajuste y devuelve códigos de error, en caso de presentarse errores. Ambas funciones se manejan a través de cadenas de caracteres.

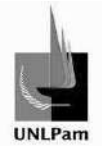

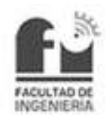

Los parámetros son:

- − Referencia: Retorno de la LabJack.
- − Tipo de conexión: Según sea la entrada/salida.
- − Número de canal.
- − Puntero a valor: El mismo que recibe o envía datos.
- − Parámetro opcional utilizado en conexiones especiales.

#### **Comando AddRequest()**

Este comando añade un elemento a la lista de solicitudes que se realizará en la próxima llamada a la función Go o GoOne. Los parámetros que incluye son:

- − Referencia: Retorno de la LabJack.
- − Tipo de conexión: Referido a e/s.
- − Número de canal.
- − Valor: Pasado por canales de salida.
- − Parámetro para conexiones especiales.
- Dato de Usuario: Datos que pasan con las solicitudes y retornan sin ser modificados.

#### **Comando GoOne()**

Luego de utilizar AddRequest para realizar la lista interna de solicitudes, esta función las lleva a cabo. Se debe tener en cuenta que esta función no limpia la lista de solicitudes, con lo que reiterar la llamada hará que se repitan las acciones solicitadas.

El parámetro con el que trabaja es la referencia de retorno de la placa.

#### **Comando GetResult()**

Las llamadas a cada función Go crean una lista de resultados que coinciden con la lista de las solicitudes. Empleando GetResult se pueden leer los resultados y los códigos de error generados para cada conexión y canal en particular. Los parámetros trabajados son:

- − Referencia: Retorno de la placa.
- − Tipo de conexión: Según la e/s.
- − Número de canal.
- − Puntero al valor resultante.

#### **Comando ResetLabJack()**

Este comando envía una sentencia de reinicio al dispositivo, quedando todos los puertos en los valores predeterminados. El parámetro empleado es la referencia de retorno a la LabJack.

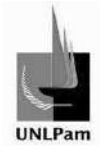

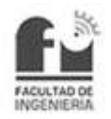

## **3. Identificación del modelo matemático**

#### **3.1. Etapa de Trabajo a Lazo Abierto**

#### **3.1.1. Preparación del sistema**

Para implementar el lazo de control y cumplir con los requerimientos es fundamental conocer el modelo matemático que representa de forma matemática a la Planta Hidráulica.

La obtención de esta función transferencias se puede realizar analizando la física propia del sistema complejo o a través de métodos empíricos, siendo esta última la adoptada en la práctica profesional presente.

La premisa principal de los métodos a emplear consiste en contar con la curva de salida del sistema en cuestión.

La prueba a realizarse con el fin de obtener dicha curva se refleja a "lazo abierto", tal como se esquematiza en la Figura 44.

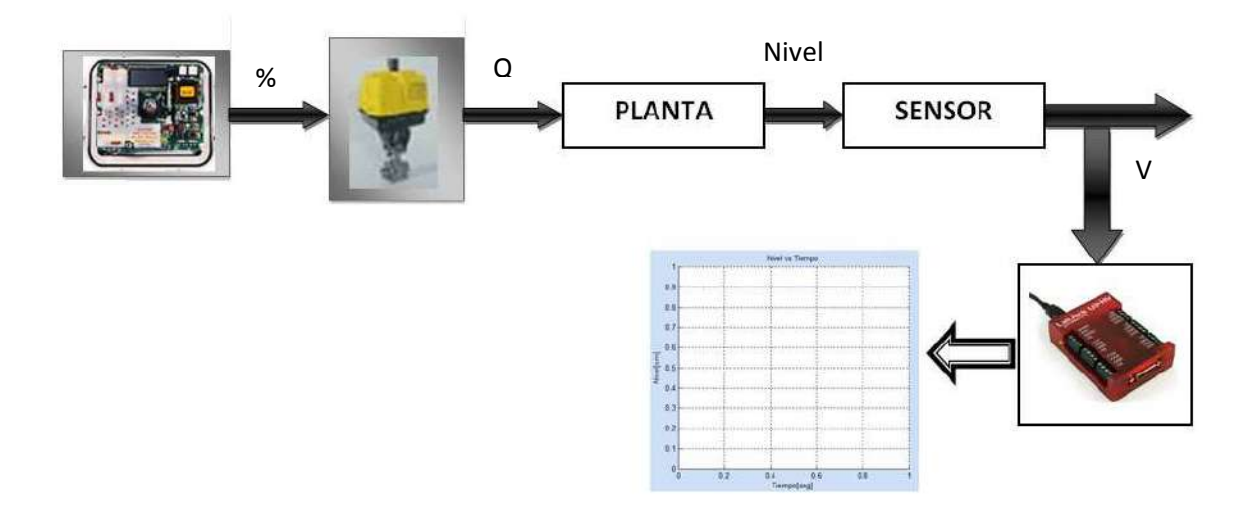

Figura 44: Sistema de control a Lazo Abierto.

La metodología de trabajo consiste en llevar al sistema a un nivel estable, luego otorgarle un incremento en la altura mediante una mayor apertura de válvula (escalón de entrada), esperar a obtener un nivel nuevamente estable y observar la respuesta de la planta hacia ese escalón. Tanto el punto de altura estable como el incremento en altura para el sistema se reflejan desde la variación porcentual de apertura de la electroválvula en modo de operación local (manualmente).

Como se puede observar en la Figura 44, la adquisición de datos es realizada por la placa, lo registrado es enviado a un programa desarrollado en la plataforma MATLAB® ejecutado a tal fin. Dicho programa no solo guarda la información en un archivo de texto sino que también permite graficar los datos en tiempo real.

Este programa que se menciona es realizado bajo la modalidad GUIDE (Interfaz Gráfica con Usuario) y es codificado específicamente para ocuparse de las pruebas a lazo abierto.

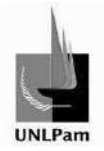

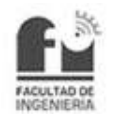

## **3.1.2. Plataforma MATLAB® GUIDE**

GUIDE es una entorno de programación gráfica que ofrece MATLAB® para realizar y ejecutar programas de Simulación a medida de forma simple, tiene las características básicas de todos los programas visuales, como Visual Basic o Visual C++.

Dentro de la ventana de MATLAB® se ejecuta el comando de GUIDE, por lo que aparece un cuadro de dialogo, como se muestra en la Figura 45.

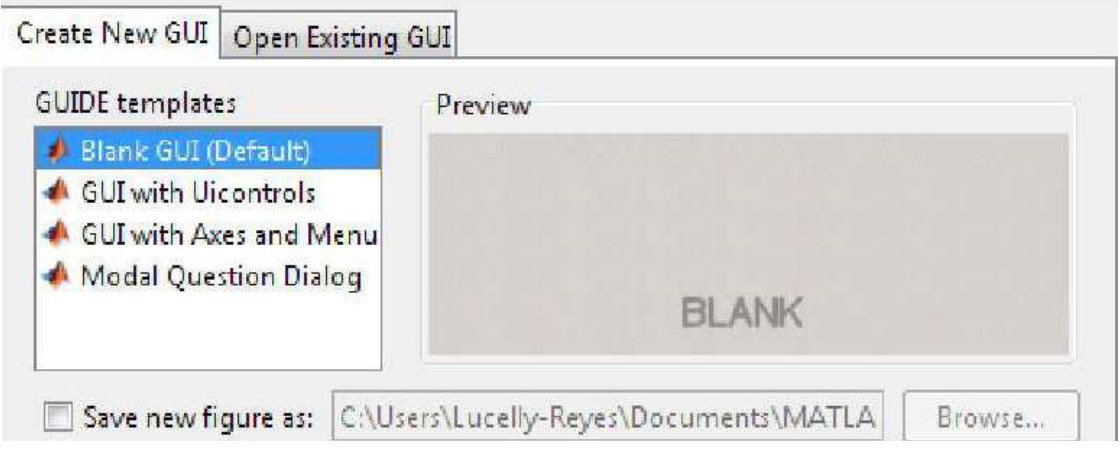

Figura 45: Cuadro de dialogo MATLAB® GUIDE.

Se presentan las siguientes opciones:

- o Blank GUI (Default): La opción de interfaz gráfica de usuario en blanco presenta un formulario nuevo, en el cual se puede diseñar el programa.
- o GUI with Uicontrols: Esta opción presenta un ejemplo en el cual se calcula la masa, dada la densidad y el volumen, en alguno de los dos sistemas de unidades. Se puede ejecutar este ejemplo y obtener resultados.
- $\circ$  GUI with Axes and Menu: Esta opción es otro ejemplo el cual contiene el menú File con las opciones Open, Print y Close. En el formulario tiene un Popup menú, un push button y un objeto Axes, podemos ejecutar el programa eligiendo alguna de las seis opciones que se encuentran en el menú desplegable y haciendo click en el botón de comando.
- o Modal Question Dialog: Con esta opción se muestra en la pantalla un cuadro de dialogo común, el cual consta de una pequeña imagen, una etiqueta y dos botones (Yes y No), dependiendo del botón que se presione, el GUI retorna el texto seleccionado.

Se utiliza entonces la opción Blank GUI, para la cual aparece una nueva ventana, mostrada en la Figura 46.

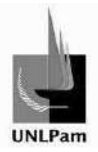

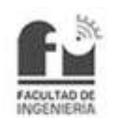

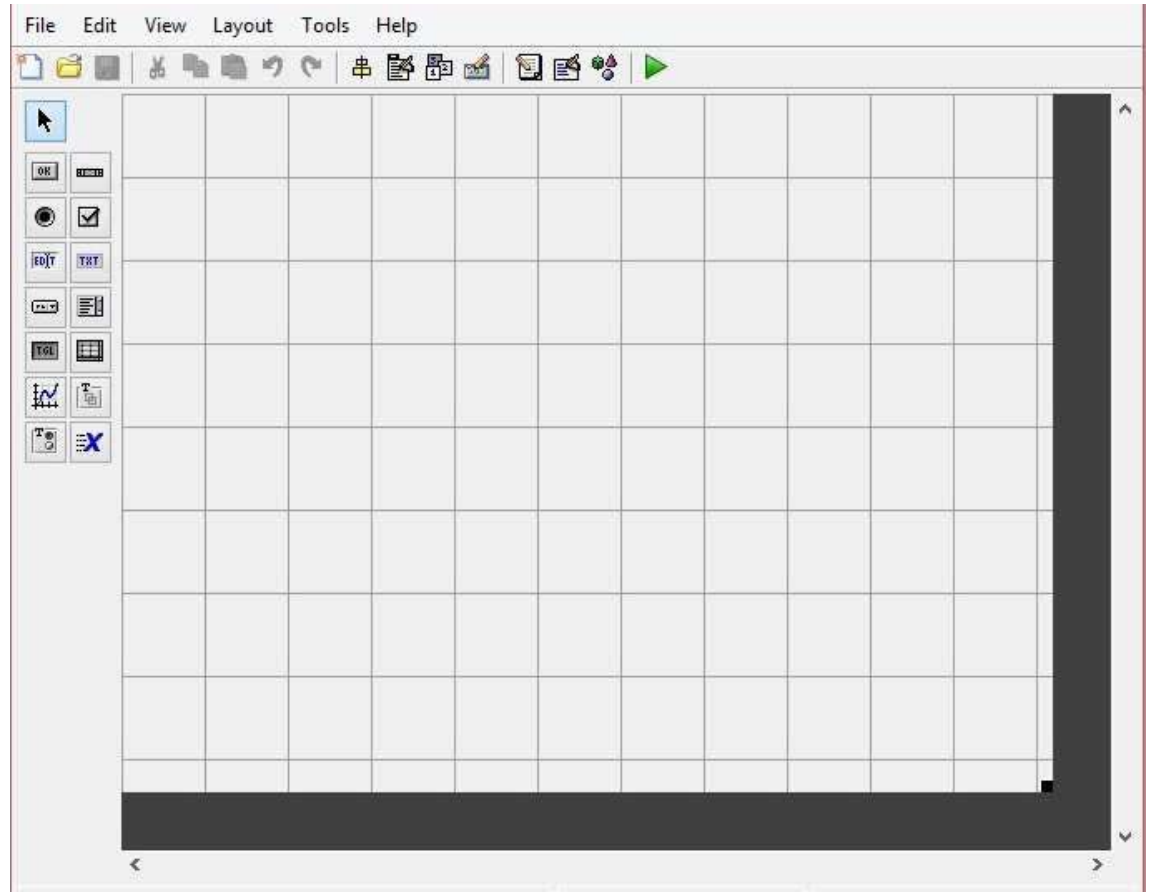

Figura 46: Pantalla de Blank GUI.

Como se puede observar, esta pantalla presenta una variedad de componentes importantes para el diseño de una interfaz gráfica, detallados en la Tabla 3.
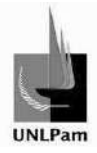

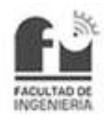

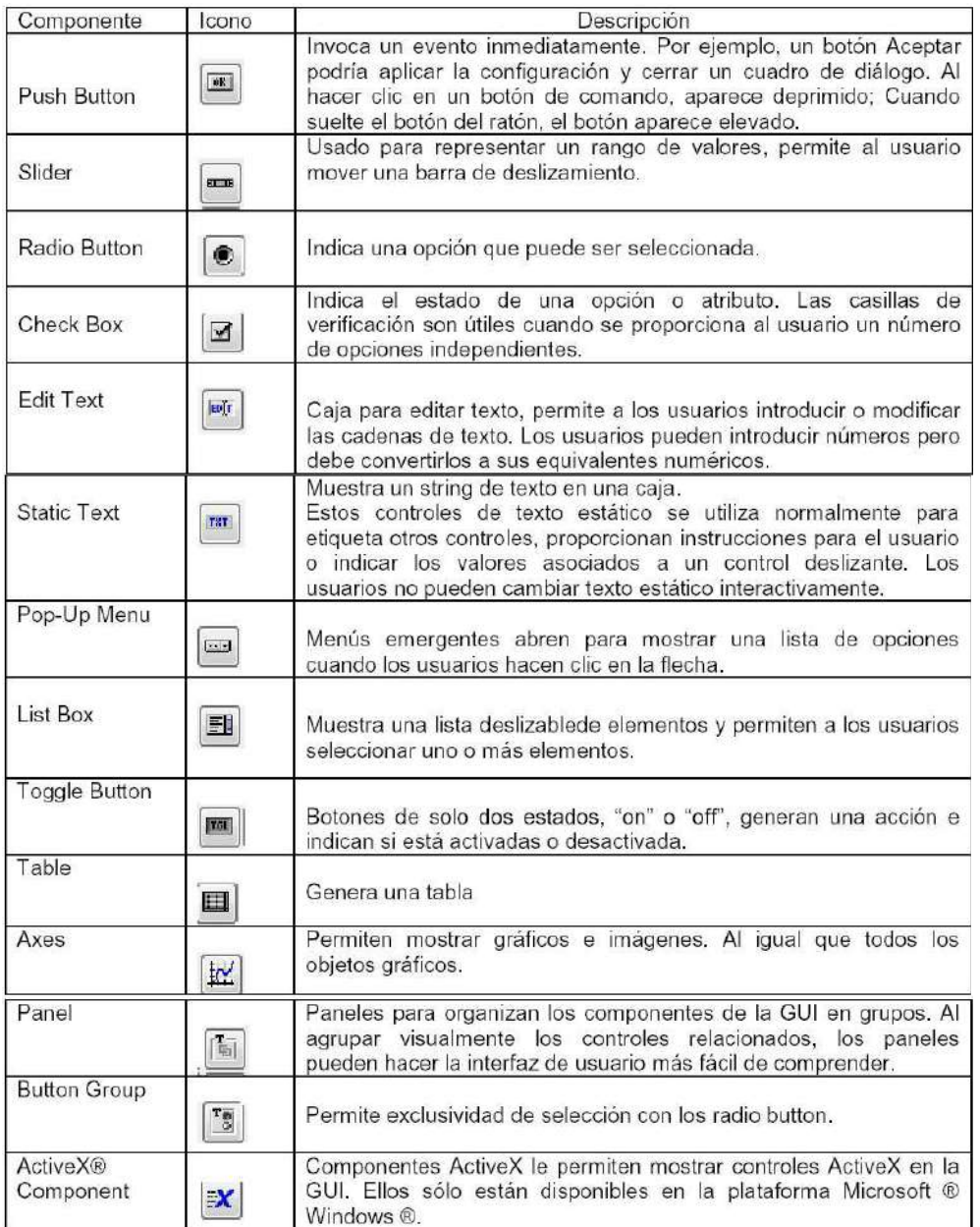

Tabla 3: Comandos de MATLAB® GUIDE.

Una función de aplicación GUIDE consta de dos archivos, uno correspondiente al ejecutable (.m) y otro correspondiente a la parte gráfica (.fig). Los dos archivos están relacionados a través de las subrutinas callback. Una vez que se graban los archivos desde la consola de emisión, se puede ejecutar el programa en la ventana de comando de MATLAB® escribiendo el nombre del archivo solamente.

# **3.1.3. Software de Interfaz para Lazo Abierto**

Para poder observar la evolución de la señal de salida en tiempo real durante las experiencias a lazo abierto, se diseñó un software de interfaz utilizando GUIDE como plataforma de programación, dado a conocer anteriormente.

Al ejecutar el programa dentro de MATLAB® emergerá una ventana como la que se muestra en la Figura 47. Se observa que esta ventana tiene un gráfico, donde se

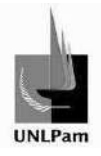

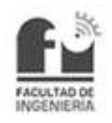

verán representados los datos obtenidos, y tiene además paneles correspondientes a ajustes de tiempo de toma de muestras y ajustes sobre los ejes de la gráfica.

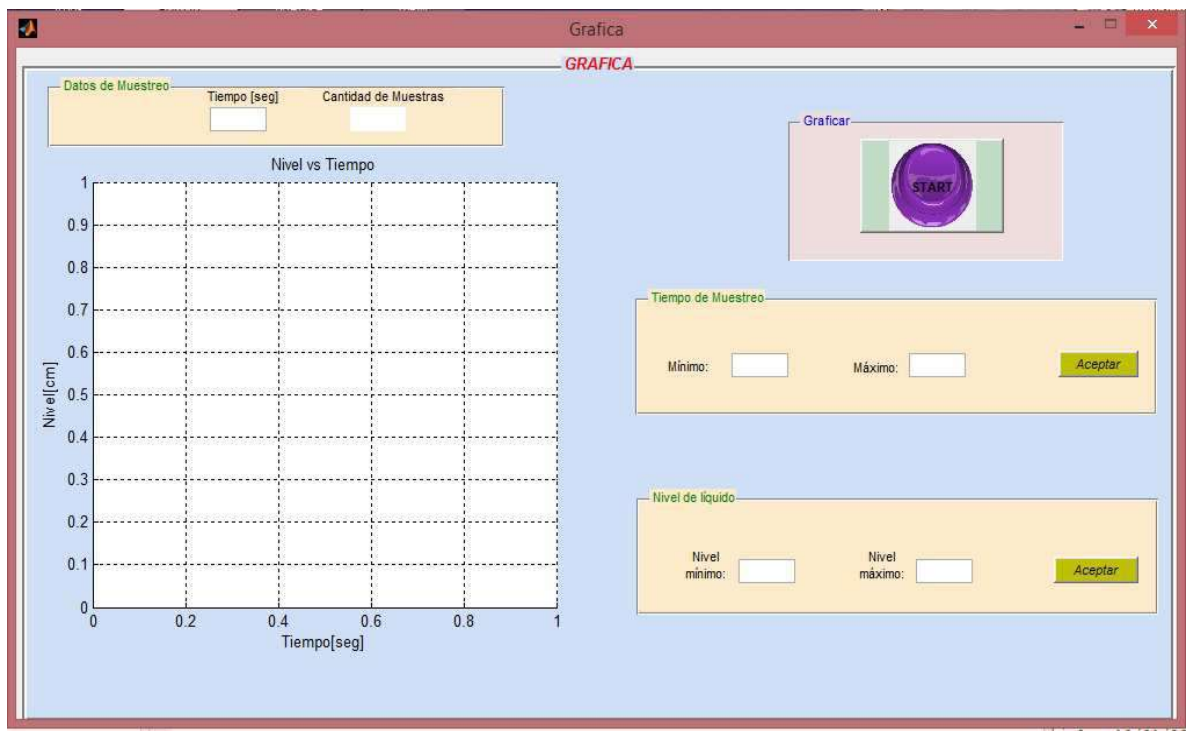

Figura 47: Toma de pantalla del programa Gráfica.

En la gráfica situada en el sector izquierdo de la pantalla se verá la curva de la señal de salida. A su derecha se encuentran los paneles desde los cuales se modifican los valores límites para los ejes cartesianos.

Desde el panel "Tiempo de Muestreo" se determinan los valores mínimo y máximo del eje de las abcisas; y desde el panel "Nivel de líquido" se determinan los valores mínimo y máximo del eje de las ordenadas. Tal como se muestra en la Figura 48.

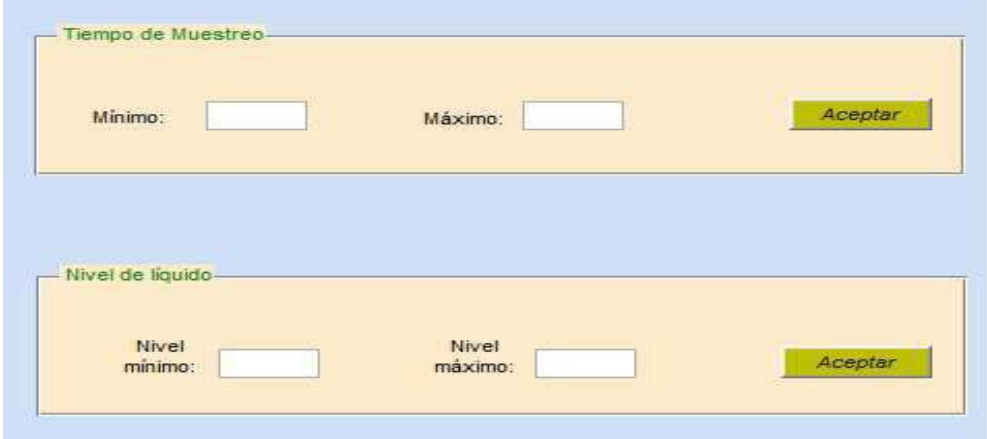

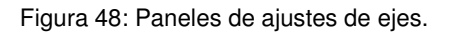

El ajuste de los ejes dará a la gráfica un efecto de alejamiento o acercamiento.

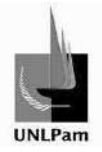

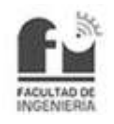

En el sector superior izquierdo de la ventana se encuentra el panel "Datos de muestreo", donde se puede configurar cada cuanto tiempo (segundos) se desea recolectar un valor de la señal de salida. Además se detalla la cantidad de muestras que se van recopilando a lo largo del período de prueba para considerar el volumen de base de datos que se va creando. Este panel se observa en la Figura 49.

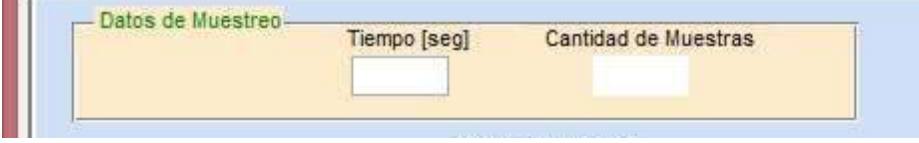

Figura 49: Panel "Datos de muestreo".

Por último se tiene en el extremo superior derecho de la pantalla el interruptor de ejecución/detención del programa, denotando que la toma de datos está en proceso cuando el botón tiene una tonalidad rojiza, caso contrario la tonalidad es violeta.

Una vez ejecutada y finalizada alguna toma de datos, un archivo de texto almacena los valores de tiempo y nivel obtenidos, el cual se puede encontrar en la carpeta que contiene al ejecutable del software.

## **3.1.3. Prueba de campo y resultados**

Establecer los niveles de trabajo depende del comportamiento de la electroválvula, ya que el comportamiento del nivel de salida en función de la apertura de la electroválvula no es lineal a lo largo de todo el rango, entonces como primer paso deben conocerse los rangos de operación. Para ello, manteniendo la bomba en régimen de funcionamiento continuo, se procede a abrir la electroválvula en diferentes porcentajes desde la consola situada en la placa posicionadora y así registrar los niveles estables alcanzados luego de transcurrido un tiempo. Se pueden visualizar los resultados en el gráfico de la Figura 50.

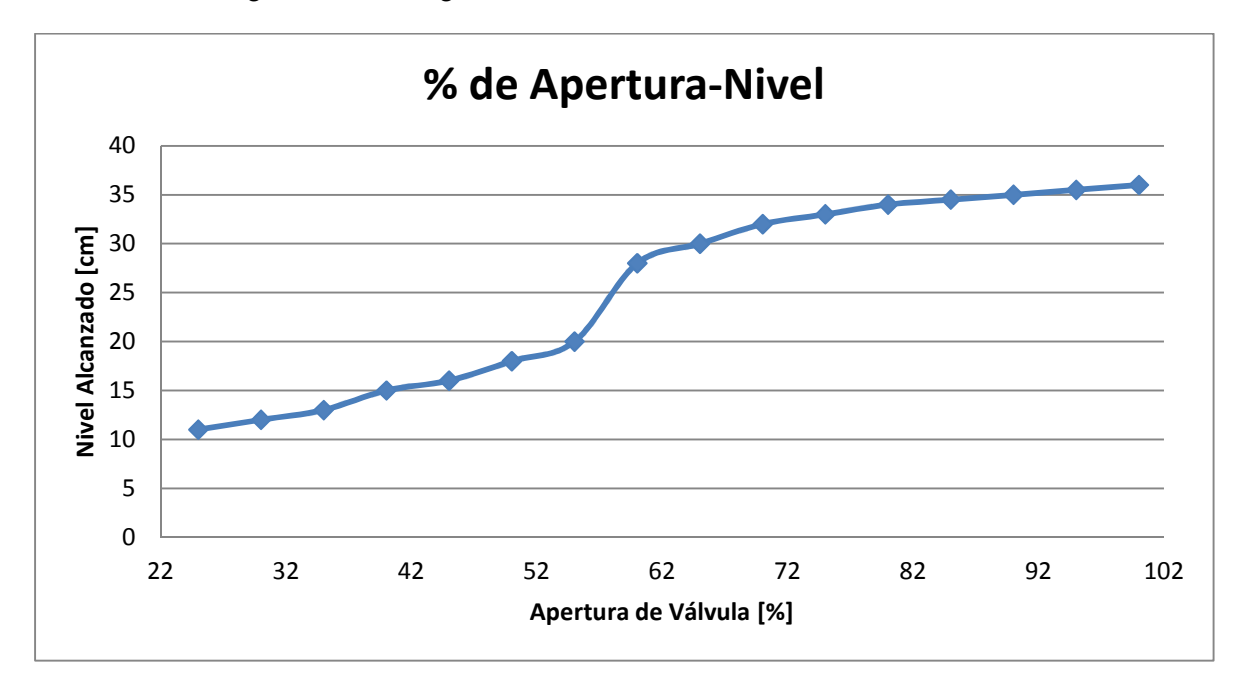

Figura 50: Gráfica representativa de la adaptación de niveles según la apertura de la electroválvula.

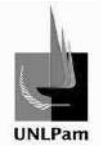

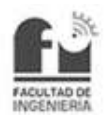

Se determinan los puntos de operación, resultando ser:

58% de Apertura de Válvula  $\rightarrow$  27 cm de nivel (aproximadamente)

70% de Apertura de Válvula  $\rightarrow$  31 cm de nivel (aproximadamente)

Por lo tanto, se tiene un escalón de 12% de apertura de válvula o dicho de otra manera, un escalón de 4 cm de nivel.

Manteniendo la bomba de retorno encendida y en régimen constante, se abrió manualmente la electroválvula a un 58%, esperando la nivelación del líquido. Esto constituye el primer nivel estable, al cual se le aplicó un incremento. Dicho incremento o escalón se había definido anteriormente en 4 cm, que se traduce en un 12% más de apertura de válvula, con lo que para obtener un nivel estable de 31 cm, se debió tener la electroválvula en una apertura del 70%.

Los datos tomados desde el nivel estable de 27 cm y la evolución de la curva de salida hasta el nivel estable de 31 cm fueron visualizados a través de la gráfica del software de interfaz utilizado en las experiencias y detallado con anterioridad, y además fueron almacenados para su posterior utilización a fin de hallar un modelo matemático que represente a la Planta Hidráulica.

En la Figura 51 y Figura 52 se ven graficados los datos obtenidos de dos experiencias realizadas, donde se observan pequeñas fluctuaciones entre una y otra, debidas a la simplicidad en la construcción del sensor.

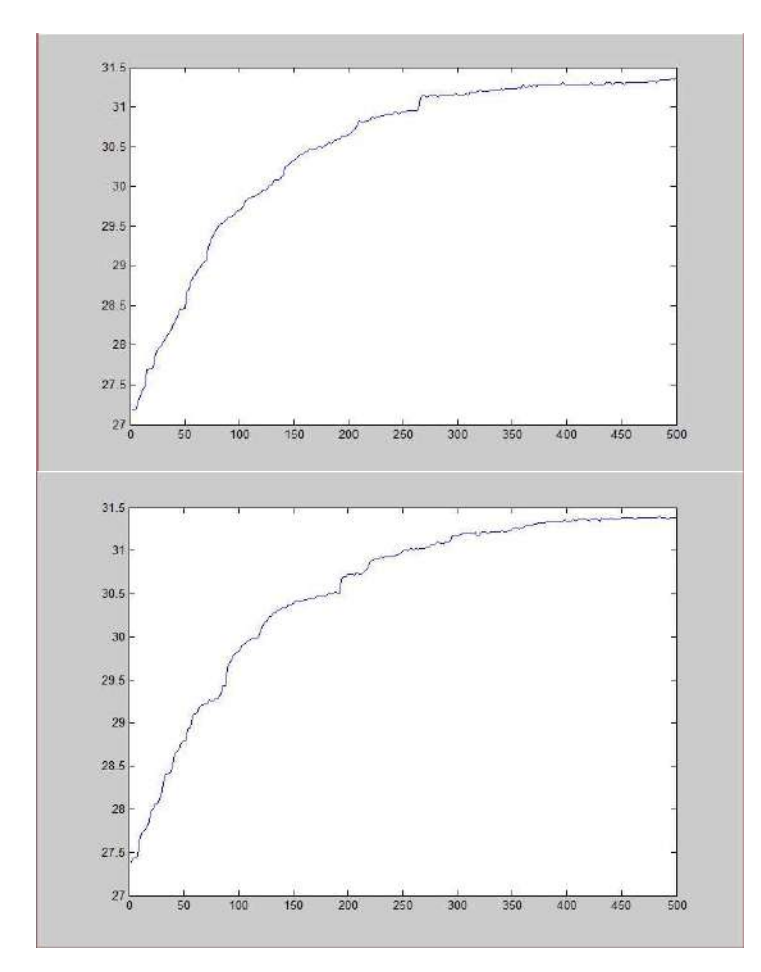

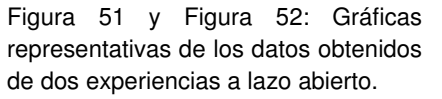

Saiz Pablo Emmanuel **participates en la contradacción de la participate de la pág. 40** 

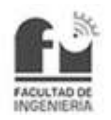

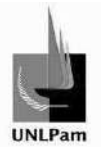

### **3.2. Modelo de Planta**

### **3.2.1. Análisis de la situación**

Al sistema de los tanques interconectados se propone modelarlo a partir de métodos experimentales, teniendo en cuenta lo siguiente: El sistema posee un retardo debido al tiempo que transcurre desde que se acciona la electroválvula y comienza a ingresar líquido al tanque cuya altura se desea controlar. La interconexión entre tanques se propone modelar como un sistema de segundo orden, cuya función es como la mostrada en la ecuación 3, y un sistema de primer orden, cuya función es como la mostrada en la ecuación 4.

$$
G(s) = \frac{k_p e^{-t_m.s}}{(\tau_1.s + 1).(\tau_2.s + 1)}
$$

Ecuación 3: Función transferencia de sistema de segundo orden con retardo.

Donde:

- > kp es la ganancia del lazo.
- > tm es el retardo del sistema.
- > τ1 y τ2 las constantes de tiempo.

$$
G(s) = \frac{k_p \cdot e^{-t_m \cdot s}}{\tau \cdot s + 1}
$$

Ecuación 4: Función transferencia de sistema de primer orden con retardo.

Donde:

- > kp es la ganancia del lazo.
- > tm es el retardo del sistema.
- > τ es la constante de tiempo.

## **3.2.2. Método de tres puntos (Jahanmiri-Fallahi)**

El método a utilizar se denomina Método de Identificación de tres puntos. Este procedimiento es una extensión del método de identificación de dos puntos.

A partir de la curva de respuesta de un lazo de control a una entrada escalón de magnitud Δu, se deben determinar tres instantes tx, ty y tz que corresponden a los

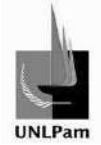

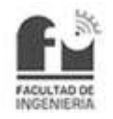

tiempos requeridos para que dicha respuesta alcance tres porcentajes de evolución de su valor final, así como el cambio total en la respuesta  $\Delta y^{-1}$ .

Uno de los métodos de tres puntos es el propuesto por Jahanmiri y por Fallahi, donde los tiempos requeridos son los necesarios para que la respuesta alcance el 2%  $(t_2)$ , el 70%  $(t_{70})$  y el 90%  $(t_{90})$  del valor final. También está su variante, donde los tiempos requeridos son los necesarios para que la respuesta alcance el 5%  $(t<sub>5</sub>)$ , el 70% ( $t_{70}$ ) y el 90% ( $t_{90}$ ) del valor final. Se opta por el 2% o el 5% según cual minimice el error de predicción, en otras palabras, cual aproxime mejor a la curva de respuesta.

La particularidad del método propuesto es la forma de representar la función transferencia de segundo orden del sistema, la cual quedaría expresada como la Ecuación 5.

$$
G(s) = \frac{k_p * e^{-t_m * s}}{\tau^2 * s^2 + 2 * \xi * \tau * s + 1}
$$

Ecuación 5: Forma alternativa de la función transferencia de sistema de segundo orden.

Donde:

- > kp es la ganancia del lazo.
- > tm es el retardo del sistema.
- > τ es la constante de tiempo general del sistema.
- > ξ es el coeficiente de amortiguamiento relativo del sistema.

El proceso de identificación inicia con la asignación del valor del retardo al valor del primer punto del método, según la Ecuación 6.

 $t_m = t_2 o t_5$ 

Ecuación 6: Cálculo del retardo por Jahanmiri-Fallahi.

Se prosigue con el cálculo de una constante de referencia (η), la cual determina la forma de obtener el coeficiente de amortiguamiento relativo (ξ). Dicha constante se calcula mediante la Ecuación 7.

$$
\eta = \frac{t_{90} - t_{70}}{t_{90} - t_m}
$$

Ecuación 7: Cálculo de constante η por Jahanmiri-Fallahi.

 $\overline{a}$ 

<sup>&</sup>lt;sup>1</sup>Alfaro, "Método de identificación de modelos de orden reducido de tres puntos 123c",p.1

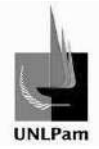

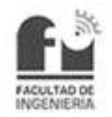

Definido esto, el cálculo del coeficiente de amortiguamiento relativo del sistema dependerá del valor de η, según lo mostrado en la Ecuación 8.

$$
si \eta \le 0,4771 \quad \rightarrow \quad \xi = \sqrt{\frac{0,4844651 - 0,75323499 \ast \eta}{1 - 2,0946444 \ast \eta}}
$$

 $\sin \eta \ge 0.4771 \rightarrow \xi = 13.9352$ 

Ecuación 8: Cálculo del coeficiente de amortiguamiento relativo del sistema.

El valor límite de η que determina la utilización del cálculo o de la asignación de valor fue determinado empíricamente por los autores del método, nombrados con anterioridad.

Obtenido el valor de ξ, se calcula la constante de tiempo general del sistema, mediante la Ecuación 9.

$$
\tau = \frac{t_{90} - t_m}{0.424301 + 4.62533 \cdot \xi - 2.65412 \cdot e^{-\xi}}
$$

Ecuación 9: Cálculo de la constante de tiempo general del sistema.

Por último se busca la ganancia del lazo, para ello se utiliza la Ecuación 10.

$$
k_p = \frac{\Delta y}{\Delta u}
$$

Ecuación 10: Cálculo de la ganancia del lazo de control.

Donde:

 $\overline{a}$ 

- > Δu representa el valor de amplitud del escalón de entrada.
- > Δy es el valor resultante de la diferencia del valor final y el valor incial de la respuesta.<sup>2</sup>

<sup>&</sup>lt;sup>2</sup>Alfaro, "Identificación de procesos sobreamortiguados utilizando técnicas de lazo abierto", p. 17

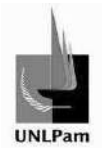

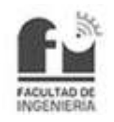

Se realizó una serie de ensayos con la planta a fin de poder aplicar el método analizado, de los cuales se considera una cantidad determinada para promediar los parámetros resultantes, debido a que la dispersión en las mediciones de cada ensayo no permite llegar al mismo valor de cada parámetro calculado. En la Tabla 4 y la Tabla 5 se muestran los valores correspondientes a los porcentajes de evolución de la curva de respuesta requeridos para el método de Jahanmiri y Fallahi, con el 2% y el 5% respectivamente.

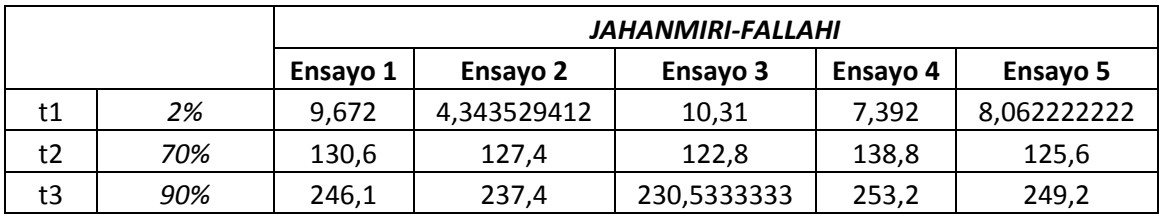

Tabla 4: Evolución de la curva en los porcentajes correspondientes al método de Jahanmiri-Fallahi (2%).

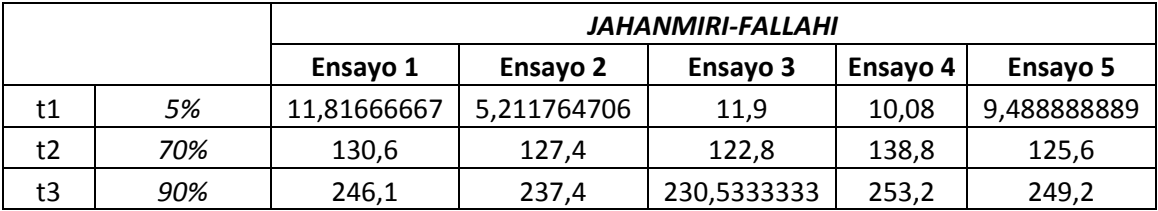

Tabla 5: Evolución de la curva en los porcentajes correspondientes al método de Jahanmiri-Fallahi (5%).

En la Tabla 6 se presenta el retardo tm, la constante η, el coeficiente de amortiguamiento ξ y la constante de tiempo general τ calculados para cada uno de los ensayos, utilizando el método con el primer punto al 2% de la evolución de la curva de respuesta.

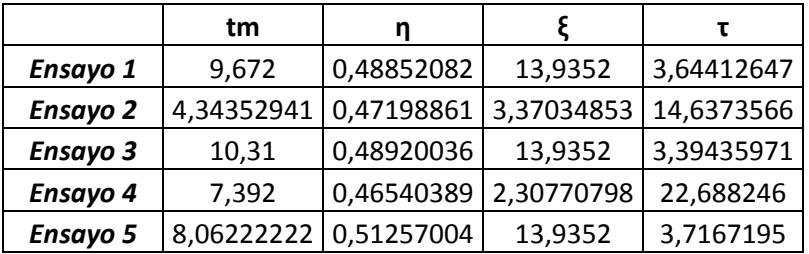

Tabla 6: Parámetros obtenidos con el método de Jahanmiri-Fallahi (2%).

En la Tabla 7 se presenta el retardo tm, la constante η, el coeficiente de amortiguamiento ξ y la constante de tiempo general τ calculados para cada uno de los ensayos, utilizando el método con el primer punto al 5% de la evolución de la curva de respuesta.

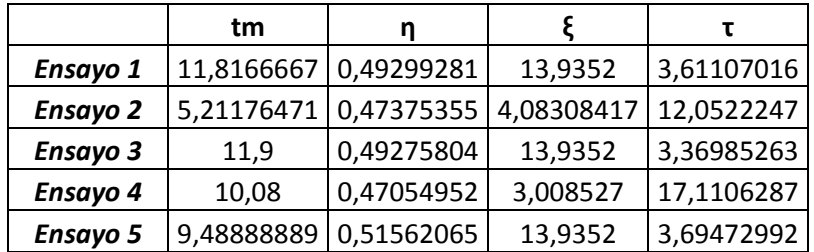

Tabla 7: Parámetros obtenidos con el método de Jahanmiri-Fallahi (5%).

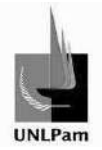

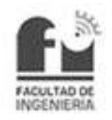

En la Tabla 8 se muestran los valores de los parámetros (kp, τ, ξ, tm) necesarios para construir la función transferencia del sistema, realizando un promedio de los valores obtenidos en las distintas experiencias, utilizando el método con el primer punto al 2% de la evolución de la curva de respuesta.

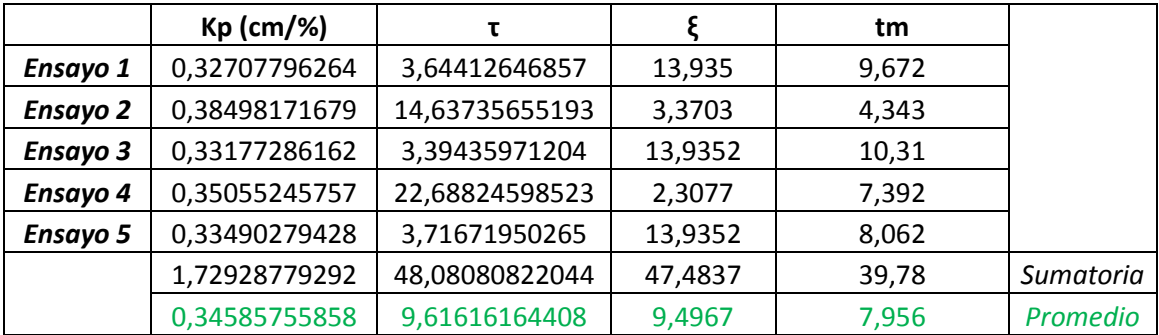

Tabla 8: Parámetros resultantes del método de Jahanmiri-Fallahi (2%).

En la Tabla 9 se muestran los valores de los parámetros (kp, τ, ξ, tm) necesarios para construir la función transferencia del sistema, realizando un promedio de los valores obtenidos en las distintas experiencias, utilizando el método con el primer punto al 5% de la evolución de la curva de respuesta.

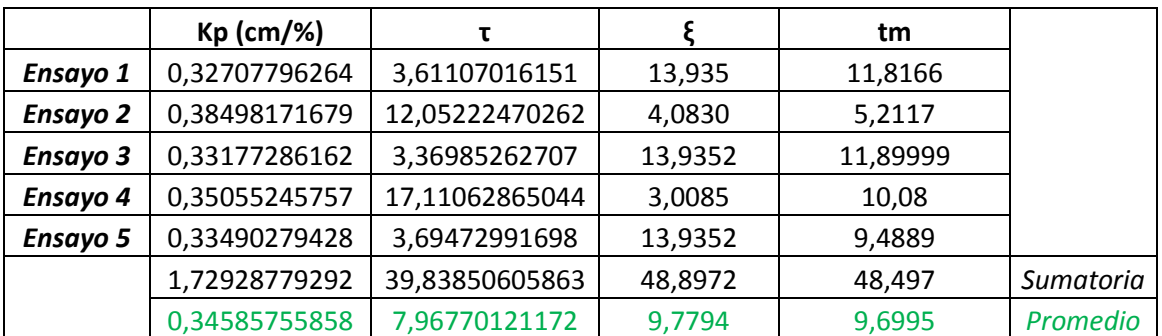

Tabla 9: Parámetros resultantes del método de Jahanmiri-Fallahi (5%).

Por lo cual, el modelado por este método queda constituido como se lo muestra en la Ecuación 11 para el retardo al 2% de la evolución de la curva de respuesta y en la Ecuación 12 para el retardo al 5% de la evolución de la curva de respuesta.

$$
G_{J&F-2}(s) = \frac{0,3458 * e^{-7,956 * s}}{9,616^2 * s^2 + 2 * 9,4967 * 9,616 * s + 1}
$$

Ecuación 11: Modelado del sistema de segundo orden con método de Jahanmiri-Fallahi con retardo al 2%.

$$
G_{J \& F-5}(s) = \frac{0,3458 * e^{-9,7*s}}{7,9677^2 * s^2 + 2 * 9,779 * 7,9677 * s + 1}
$$

Ecuación 12: Modelado del sistema de segundo orden con método de Jahanmiri-Fallahi con retardo al 5%.

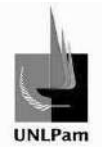

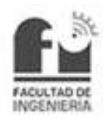

En la Figura 53 se muestra la comparación gráfica del comportamiento del modelo obtenido (2%) y el comportamiento real del sistema.

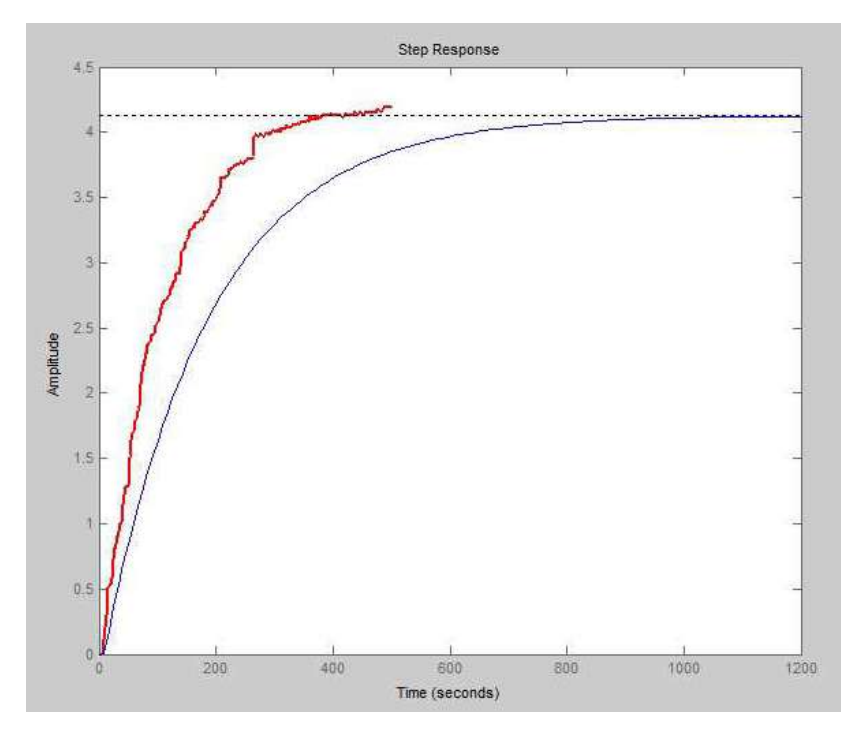

Figura 53: Comparación del comportamiento del modelo obtenido por el método de Jahanmiri -Fallahi (2%) y el comportamiento real (traza de color rojo).

En la Figura 54 se muestra la comparación gráfica del comportamiento del modelo obtenido (5%) y el comportamiento real del sistema.

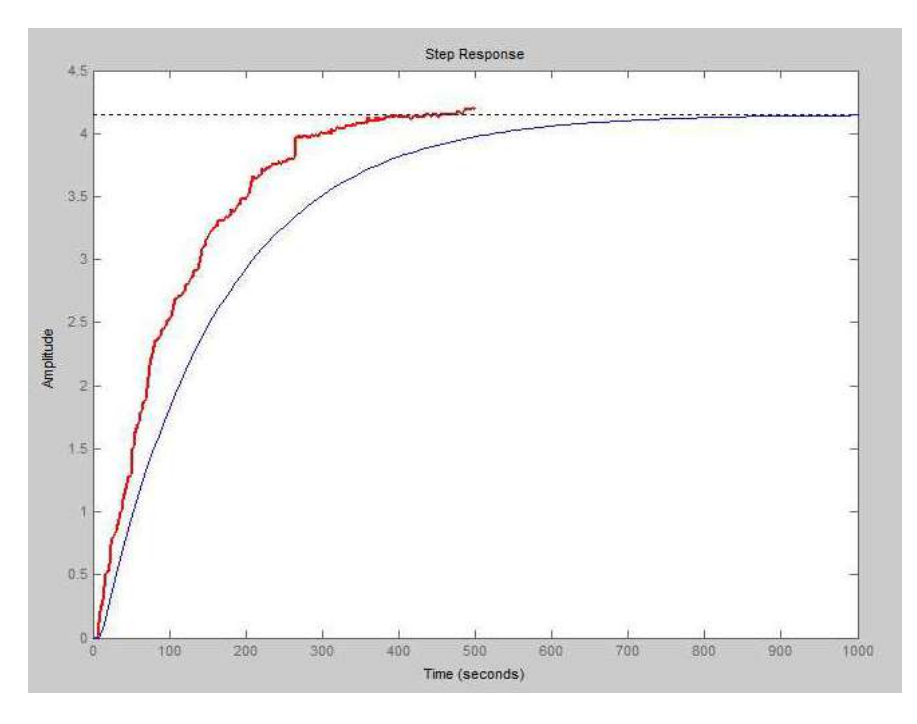

Figura 54: Comparación del comportamiento del modelo obtenido por el método de Jahanmiri -Fallahi (5%) y el comportamiento real (traza de color rojo).

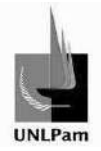

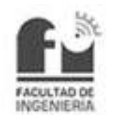

No obstante el método de Jahanmiri y Fallahi no representa gráficamente una buena aproximación, por tal se busca otra forma de conseguir la función transferencia mediante otra propuesta. La misma se basa en la utilización del programa destinado exclusivamente al análisis de proceso, llamado Control Station, que brinda dentro del mismo la opción de cargar los resultados de alguna prueba a lazo abierto realizada, de modo de hallar el modelo del sistema (en el caso requerido, aquel al que responde a segundo orden con retardo). La técnica que emplea Control Station para la modelización es la Aproximación por mínimos cuadrados que se detalla a continuación.

## **3.2.3. Aproximación por Mínimos Cuadrados**

El objetivo del método de Mínimos Cuadrados (MC) es el de elegir el parámetro que mejor aproxima la señal original a los datos observados.

El criterio de proximidad que se aplica en este caso es el método de transformación de parámetros, que consiste en buscar una transformación unívoca de éstos que haga lineal el modelo de la señal en el nuevo espacio. Si es posible encontrar dicha transformación, se puede resolver el problema de Mínimos Cuadrados directamente sobre el dominio transformado y luego realizar la transformación inversa para obtener el parámetro estimado.

Algunas veces los parámetros no son directamente transformables aunque sí existe un subconjunto de ellos sobre los que la señal depende linealmente. En estos casos el problema se dice separable. El problema se simplifica ya que su dimensión se reduce. La expresión óptima de los parámetros lineales se puede encontrar aplicando Mínimos Cuadrados en función del resto. De esta forma, el problema se limita a una búsqueda del mínimo sobre los parámetros que caracterizan la dependencia no lineal de la señal.

Cuando los métodos de transformación de parámetros o de separabilidad no son aplicables debemos recurrir a algoritmos de minimización no lineal, que suelen consistir en métodos de búsqueda iterativa de la solución. Dos de los algoritmos de este tipo más famosos son los métodos de Newton-Raphson y de Gauss-Newton.

 El método de Newton-Rapshon es el conocido método de búsqueda de los ceros de la función derivada. Es un método invariante (que no depende de la base sobre la que estén expresados los parámetros) y posee una convergencia cuadrática cuando ésta se da. Uno de sus principales inconvenientes es que precisa el cálculo explícito del Hessiano de la función.

El método de Gauss-Newton es propiamente un algoritmo de minimización que linealiza la dependencia de la señal sobre los parámetros entorno a su valor nominal en cada iteración. De esta forma, cada una de las funciones de coste resultantes de esta secuencia es cuadrática y se minimiza en una sola iteración $3$ .

 $\overline{a}$ 

<sup>&</sup>lt;sup>3</sup> Sergio Cruces Álvarez, "El método de mínimos cuadrados", p. 25,28 y 29. Universidad de Sevilla.

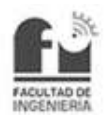

Estos son los fundamentos y posibles casos del método, para el modelado de la planta será posible aplicarlo mediante el uso de un software.

# **3.2.4. Utilización del software Control Station**

El software Control Station es un programa que está destinado a sistemas de control de procesos. Dentro de las opciones de trabajo se encuentran análisis de procesos predeterminados, realización de procesos o herramientas de diseño, como se muestra en la Figura 55.

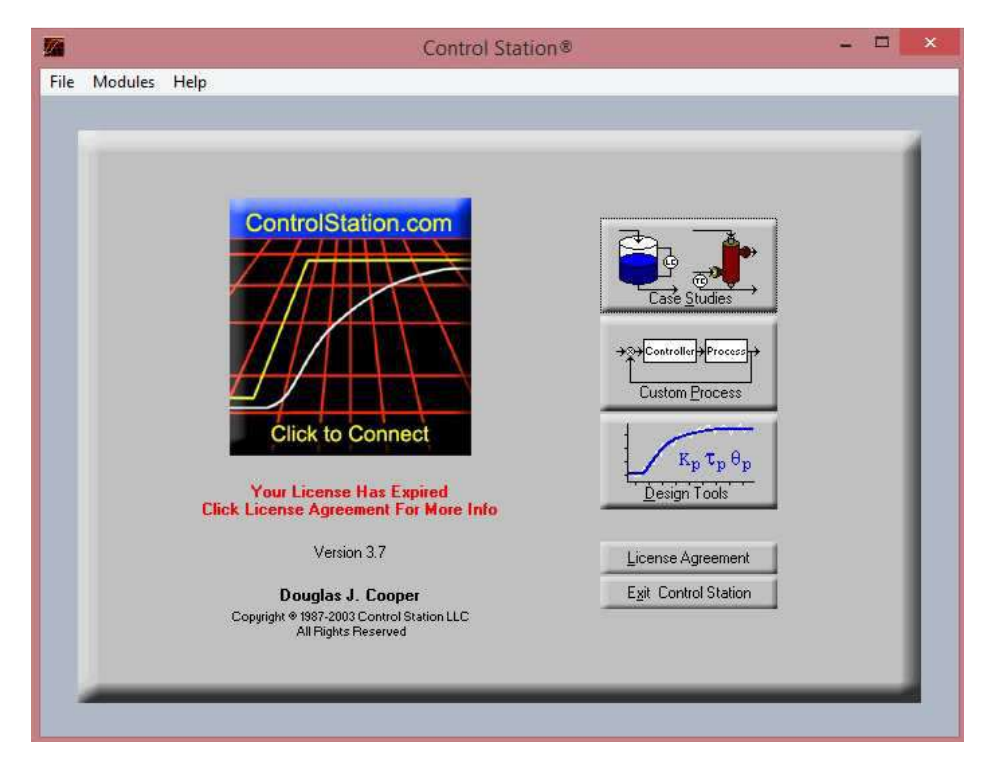

Figura 55: Pantalla inicial de Control Station.

Para el sistema de control trabajado, se utilizan las herramientas de diseño. Al hacer click en esta opción emerge la ventana mostrada en la Figura 56.

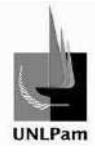

# Diseño, implementación y control de nivel de líquidos en Planta Hidráulica

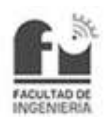

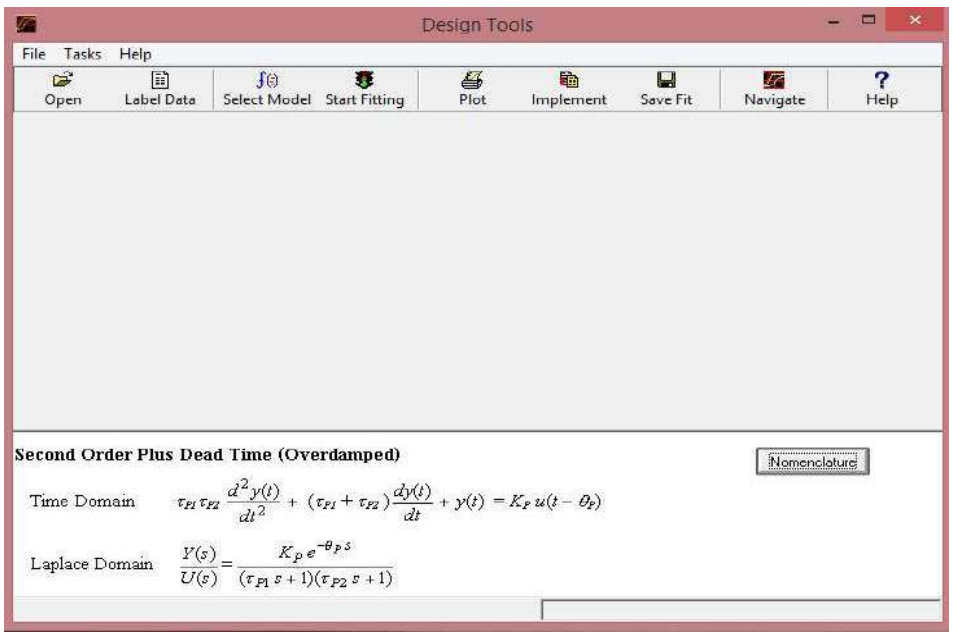

Figura 56: Pantalla de Herramientas de Diseño.

Se selecciona el modelo de segundo orden más tiempo muerto, luego se carga el archivo con los resultados obtenidos de cada experiencia del sistema de control a lazo abierto y se le da la aceptación al modelado. Con lo que se obtienen los valores de los parámetros de ganancia (kp), retardo (tm) y constantes de tiempo del sistema (τ1 y τ2) para cada experiencia, valores presentados en la Tabla 10. Como en el método visto anteriormente se realiza el promedio de los valores de cada parámetro.

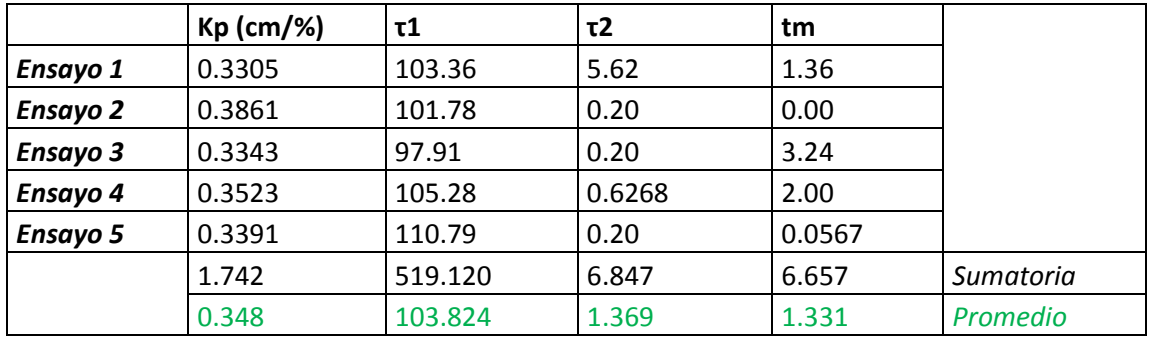

Tabla 10: Resultados de la aplicación del método de aproximación por mínimos cuadrados.

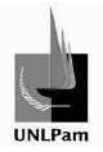

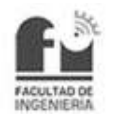

En la Figura 57 se muestra la comparación gráfica del comportamiento del modelo obtenido por el método de aproximación de mínimos cuadrados y el comportamiento real del sistema.

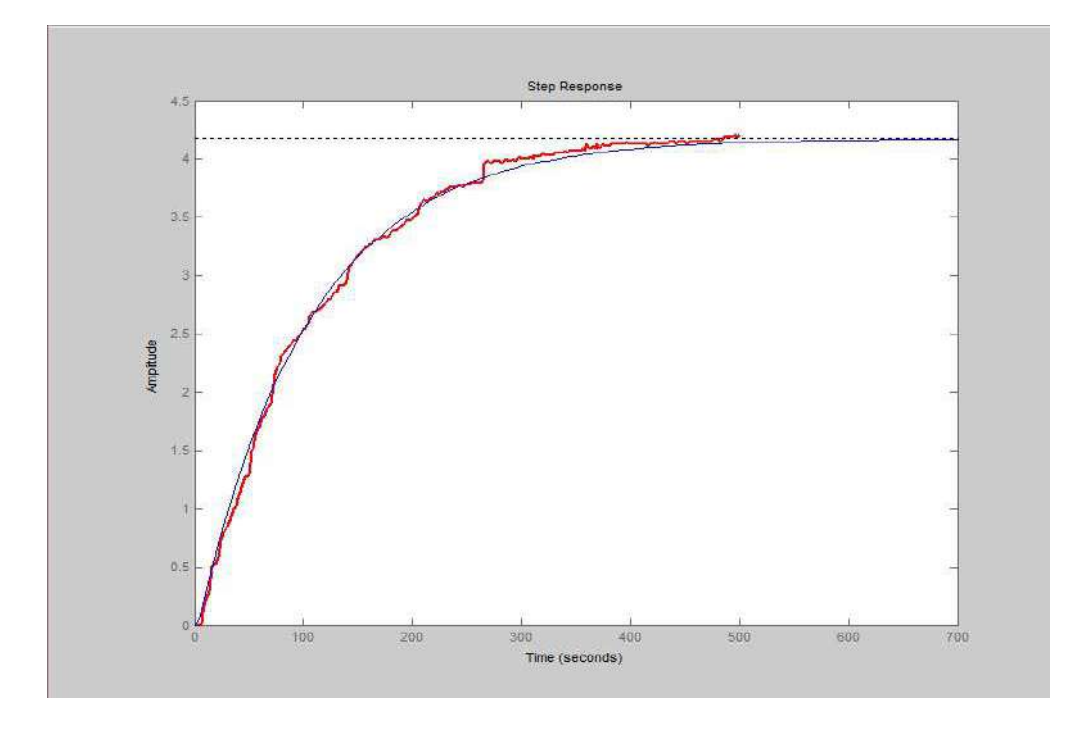

Figura 57: Comparación del comportamiento del modelo obtenido por aproximación de mínimos cuadrados con el comportamiento real de la planta (trazo de color rojo).

### **3.2.5. Resultado**

De las dos propuestas empleadas se obtienen las siguientes funciones transferencia.

$$
G_{J&F-2}(s) = \frac{0,3458 * e^{-7,956 * s}}{(181,82 * \tau + 1) * (0,51 * \tau + 1)}
$$

Ecuación 13: Modelo de segundo orden obtenido por método de Jahanmiri-Fallahi (2%).

$$
G_{J \& F-5}(s) = \frac{0,3458 * e^{-9,7*s}}{(156,25 * \tau + 1) * (0,41 * \tau + 1)}
$$

Ecuación 14: Modelo de segundo orden obtenido por método de Jahanmiri-Fallahi (5%).

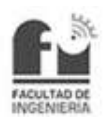

$$
G_{MIN\_CUAD}(s) = \frac{0,3458 \times e^{-3,331 \times s}}{(103,82 \times \tau + 1) \times (1,37 \times \tau + 1)}
$$

Ecuación 15: Modelo de segundo orden obtenido por método de aproximación por mínimos cuadrados

Se considera, entonces, trabajar con el modelo obtenido por el método de mínimos cuadrados, ya que es el que mejor aproxima a la curva de comportamiento real del sistema y está demostrado en la comparación gráfica entre el comportamiento del sistema y la simulación de la función transferencia del modelo.

Existen métodos de sintonía para plantas modeladas en segundo orden con retardo, pero resultan ser escasos y con mala señal de salida a lazo cerrado. Lo que suele hacerse en muchas prácticas de esta índole es modelar el sistema como si fuera de primer orden con retardo para poder sintonizar el controlador bajo métodos que comprueban una eficacia mayor.

### **3.3. Modelado en Primer Orden**

### **3.3.1. Análisis de la situación**

Se mencionó anteriormente la técnica utilizada en algunas prácticas a fin de aplicar métodos de sintonización más efectivos, modelando la planta como un sistema de respuesta dinámica de primer orden con retardo.

Los parámetros que definen al modelo de primer orden son el retardo  $(t_m)$  que tiene el sistema entre recibir el escalón de referencia y reaccionar ante el mismo, la constante de tiempo (τ) que tiene dependencia con la evolución de la curva de salida del sistema, y la ganancia que es el cociente entre la variación de la salida respecto de la entrada. Por lo tanto, un sistema de primer orden se representa con la función de la Ecuación 16.

$$
G(s) = \frac{k_p \cdot e^{-t_m \cdot s}}{\tau \cdot s + 1}
$$

Ecuación 16: Función transferencia de primero orden con retardo.

Para todos los métodos que se estudian a continuación la ganancia se calcula de la misma manera, como la Ecuación 17.

$$
k_p = \frac{\Delta y}{\Delta u}
$$

Ecuación 17: Ganancia del lazo de control.

Saiz Pablo Emmanuel **pág. 51** pág. 51

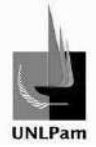

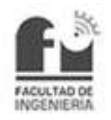

Donde:

- > kp es la ganancia propiamente dicha.
- $>$   $\Delta y$  es el escalón de salida (valor final valor inicial).
- > Δu es el escalón de entrada.

Análogamente al modelado en segundo orden, se tiene como punto de partida la curva de reacción de procesos resultante del trabajo en etapa a lazo abierto.

Existen varios métodos para la determinación de los parámetros mencionados, los cuales pueden requerir el trazo de una recta tangente en el punto de inflexión de la curva, la determinación del instante en que este punto ocurre, la determinación de los tiempos para que la respuesta alcance dos porcentajes del cambio total de la respuesta, o el cálculo de áreas definidas por las curvas de las señales de entrada y salida $^4$ .

Los métodos que emplean el trazo de una recta tangente tienen el inconveniente que el punto de inflexión de la curva de reacción usualmente es difícil de determinar en forma precisa, y en los ensayos realizados existe demasiada variabilidad. Por su parte, los que tienen como base el cálculo de áreas requieren del almacenamiento de los datos de las señales de entrada y salida del proceso para su procesamiento posterior, y a menudo las relaciones para la identificación de un modelo son un conjunto de ecuaciones algebraicas no lineales que deben resolverse numéricamente<sup>5</sup>.

A causa de estos factores se emplea el método que utiliza dos puntos sobre la curva, que resulta de uso más amplio, denominado Método de los Dos Puntos. Si bien el autor de cada método (Smith, Ho, Vitecková, Alfaro, Bröida, Cheng y Yang) asigna el valor de cada porcentaje necesitado, brinda la posibilidad de construir un modelo con cada proposición y comprobar el que mejor se adapta al comportamiento real del sistema.

## **3.3.2. Método de los dos puntos**

Los métodos gráficos, como el de Ziegler-Nichols y la variación propuesta por Miller, requieren el trazado de una recta tangente en el punto de inflexión de la curva de reacción de proceso, lo cual no siempre es fácil y más aún cuando la respuesta del sistema presenta ruido, tal como se observó en las pruebas realizadas.

Pueden establecerse, por consiguiente, ecuaciones generales de dos incógnitas para los métodos de dos puntos, con el fin de identificar un modelo de primer orden más tiempo muerto con base a tiempos requeridos para alcanzar dos puntos

 $4$  Alfaro,"Identificación de modelos de orden reducido a partir de la curva de reacción del proceso", p.197.

<sup>&</sup>lt;sup>5</sup> Alfaro,"Identificación de modelos de orden reducido a partir de la curva de reacción del proceso", p.198.

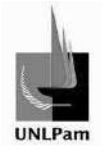

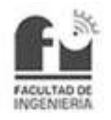

específicos en la curva de reacción, con lo que se garantiza que la respuesta del modelo coincide con la del sistema real en estos dos puntos como mínimo<sup>6</sup>.

Los parámetros se calculan mediante

 $\tau = a_{1}t_{1} + b_{1}t_{2}$ 

Ecuación 18: Constante de tiempo del sistema.

$$
t_m = c \cdot t_1 + d \cdot t_2
$$

Ecuación 19: Retardo o tiempo muerto del sistema.

Donde a, b, c y d son coeficientes que caracterizan a cada método en particular y t1, t2 son los tiempos requeridos para alcanzar los valores porcentuales de cambio en la respuesta del sistema a un cambio escalón de la entrada. La ganancia se calcula como se ve en la Ecuación 17. Los valores de a, b, c, d varían según los autores mencionados con anterioridad, al igual que los porcentajes relacionados a los tiempos t1 y t2. Por ello se presentan los mismos en la Tabla 11.

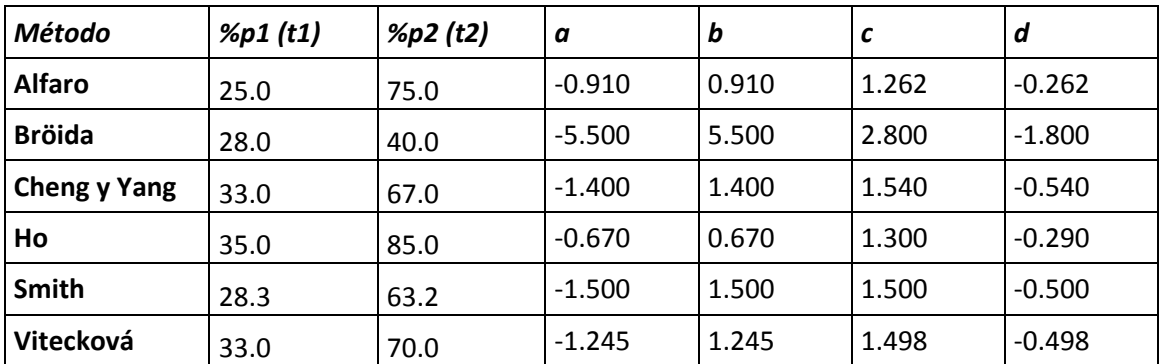

Tabla 11: Valores para el método de dos puntos generalizado, según distintos autores.

En los ensayos a lazo abierto realizadso se toman los tiempos correspondientes a cada porcentaje de valor final requerido. A modo de ejemplo se muestra el procedimiento para un ensayo.

| Smith         |        |             |
|---------------|--------|-------------|
| $t1$ [s]      | 28.30% | 28.36308272 |
| $t2$ [s]      | 63.20% | 29.82326067 |
| <b>Alfaro</b> |        |             |
| $t1$ [s]      | 25%    | 28.22501432 |
| $t2$ [s]      | 75%    | 30.3169598  |
| <b>Broida</b> |        |             |
| $t1$ [s]      | 28%    | 28.35053105 |

 $^6$  Alfaro,"Identificación de modelos de orden reducido a partir de la curva de reacción del proceso", p.198.

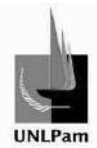

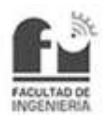

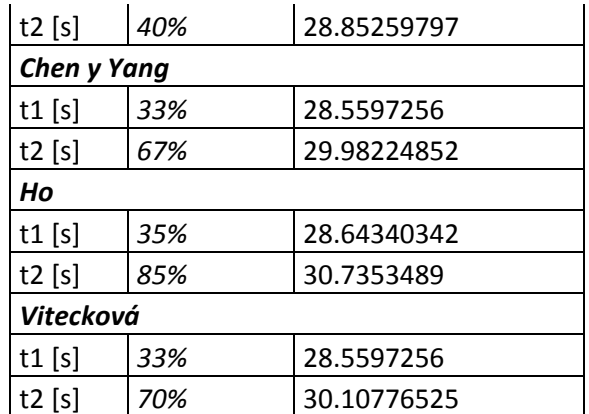

Tabla 12: Tiempos correspondientes a cada porcentaje de valor final según distintos autores.

Hallados los valores necesarios, se obtienen los parámetros de interés. En la Tabla 13 se encuentran los valores de dos ensayos diferentes realizados, denominados genéricamente como X e Y.

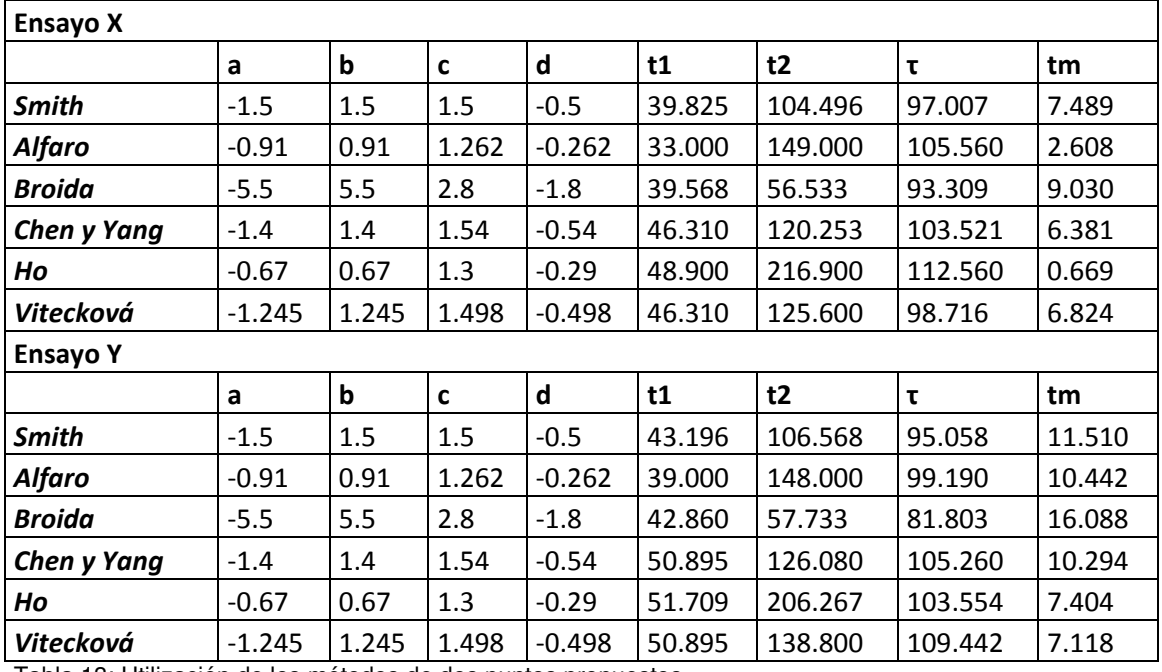

Tabla 13: Utilización de los métodos de dos puntos propuestos.

Tomando los parámetros resultantes de cada ensayo, se hace un promedio a fin de conseguir un modelo aproximante para cada método visto.

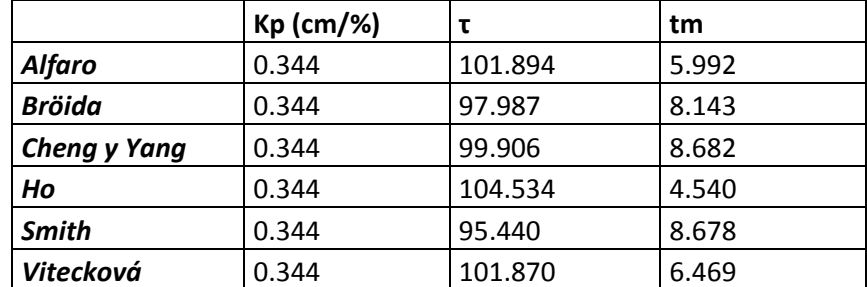

Tabla 14: Parámetros promediados resultantes de cada método.

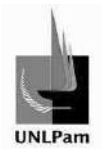

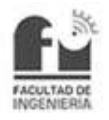

El comportamiento de cada modelo efectuado se analiza con la respuesta real del sistema, verificando cual es la que mejor se aproxima, tal como se puede observar en las Figuras 58.A-58.F.

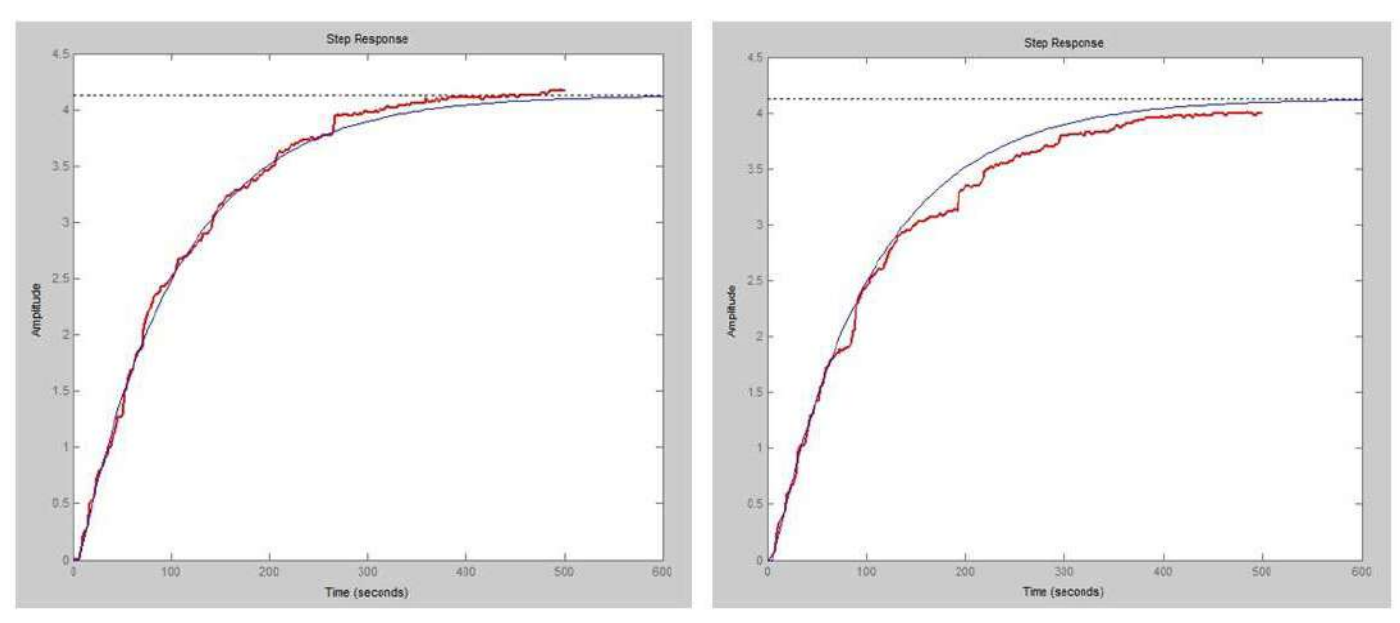

# **Método de Alfaro**

Figura 58.A: Comparación del modelo obtenido por el método de Alfaro con el real (trazo de color rojo).

# Método de Bröida

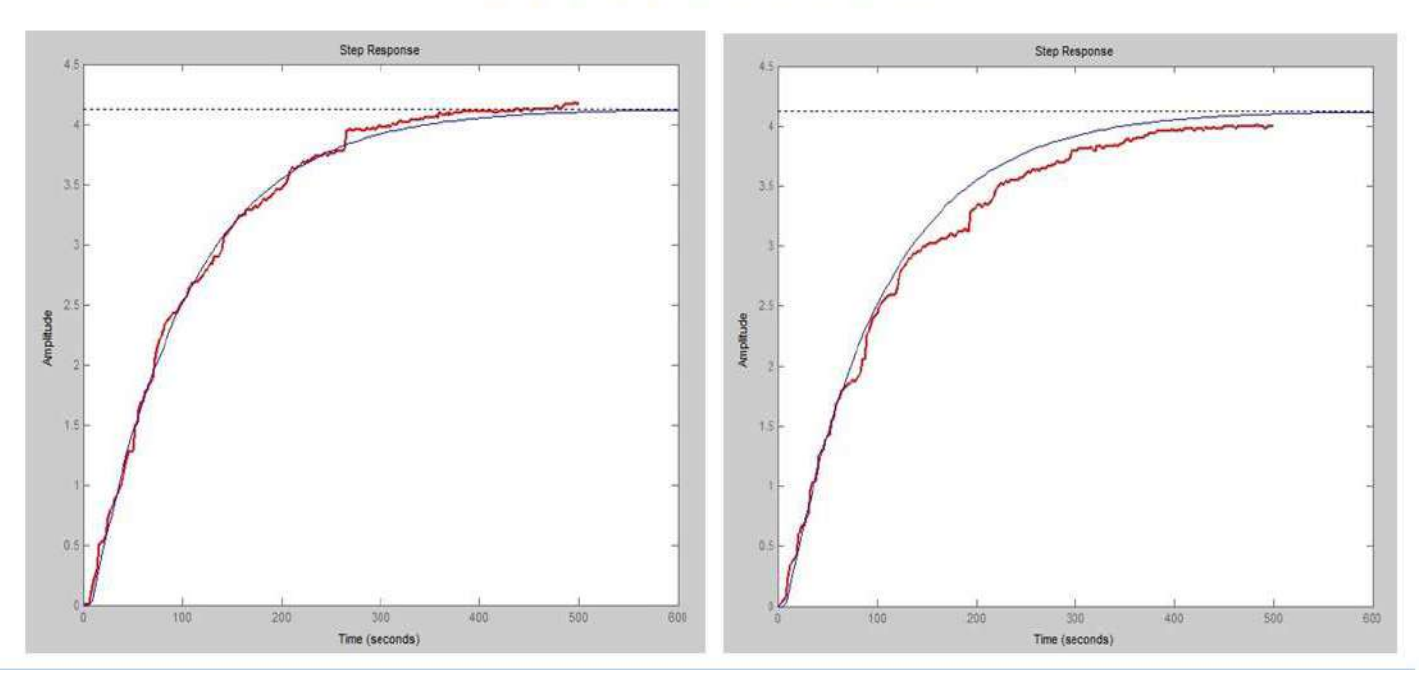

Figura 58.B: Comparación del modelo obtenido por el método de Bröida con el real (trazo de color rojo).

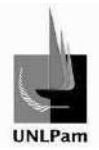

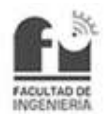

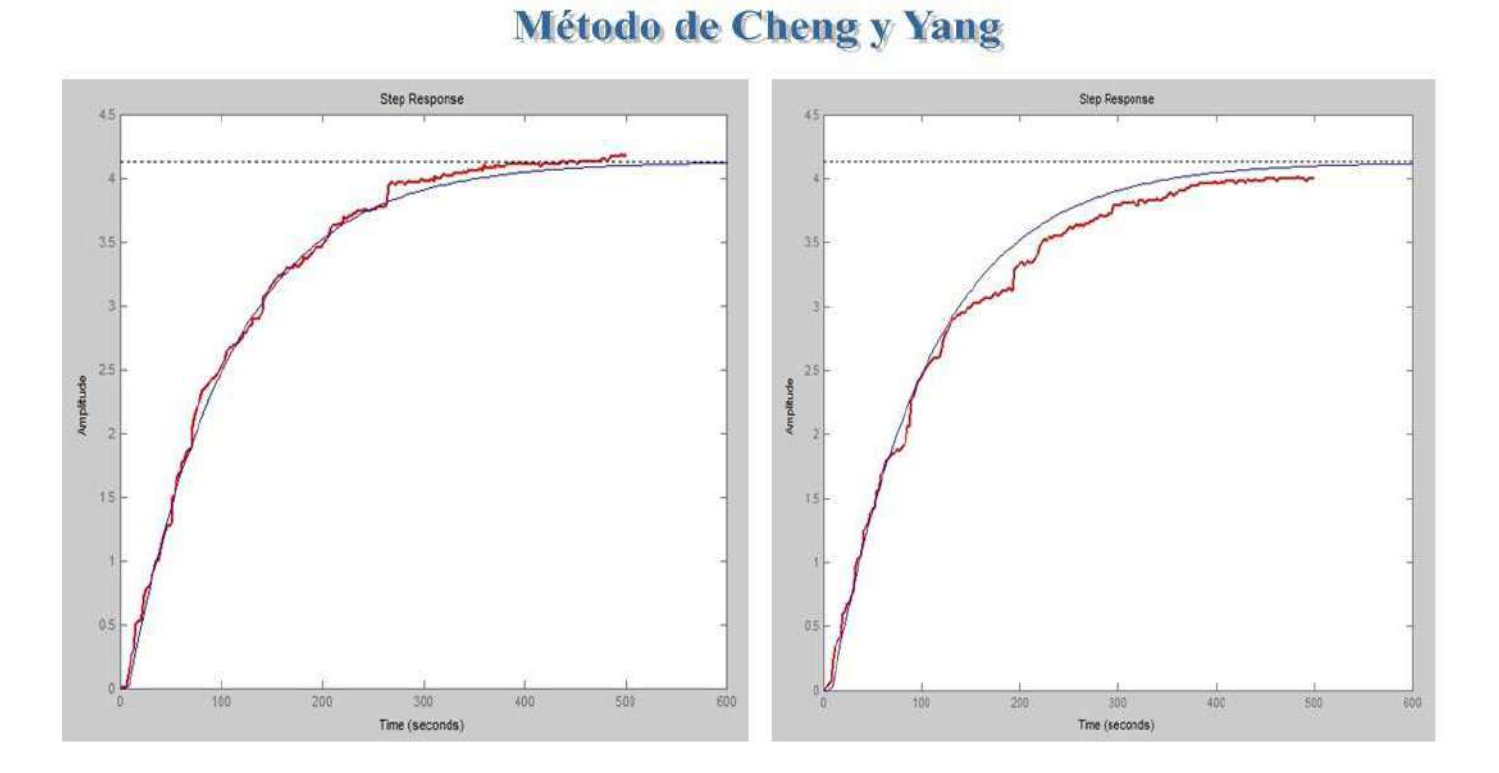

Figura 58.C: Comparación del modelo obtenido por el método de Cheng y Yang con el real (trazo de color rojo).

# Método de Ho

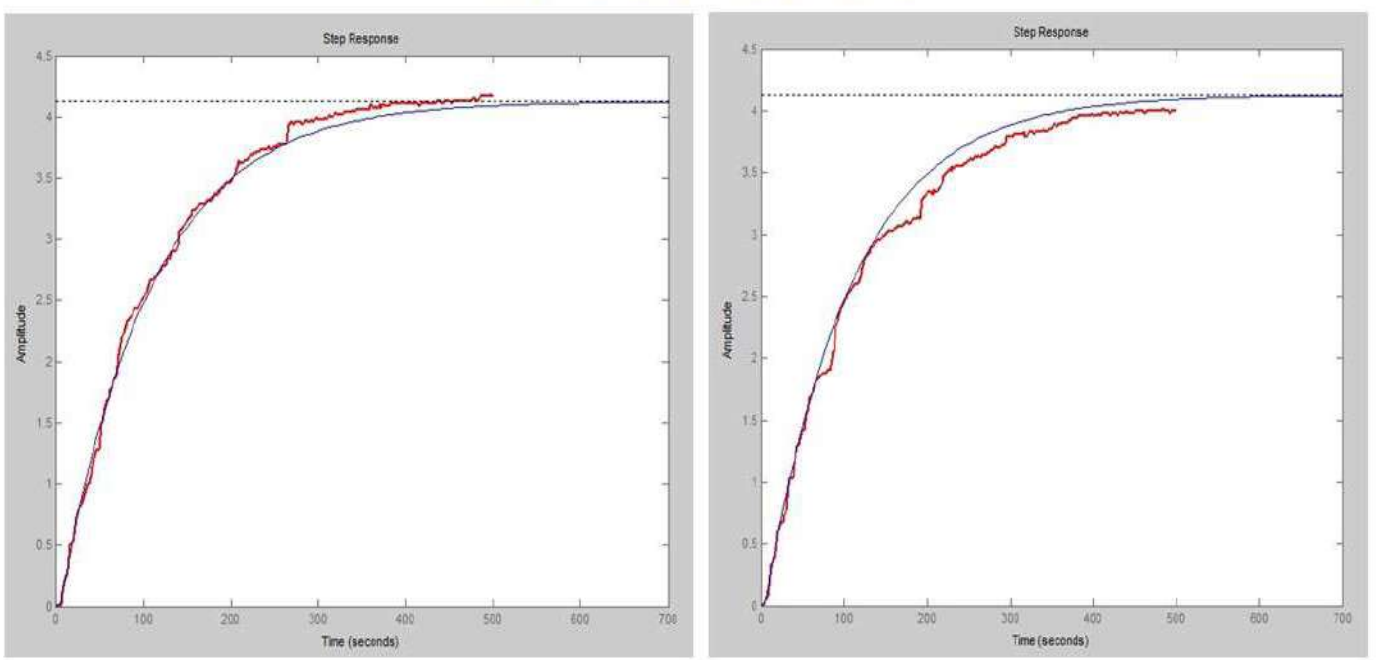

Figura 58.D: Comparación del modelo obtenido por el método de Ho con el real (trazo de color rojo).

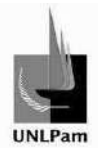

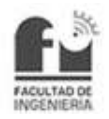

# **Método de Smith**

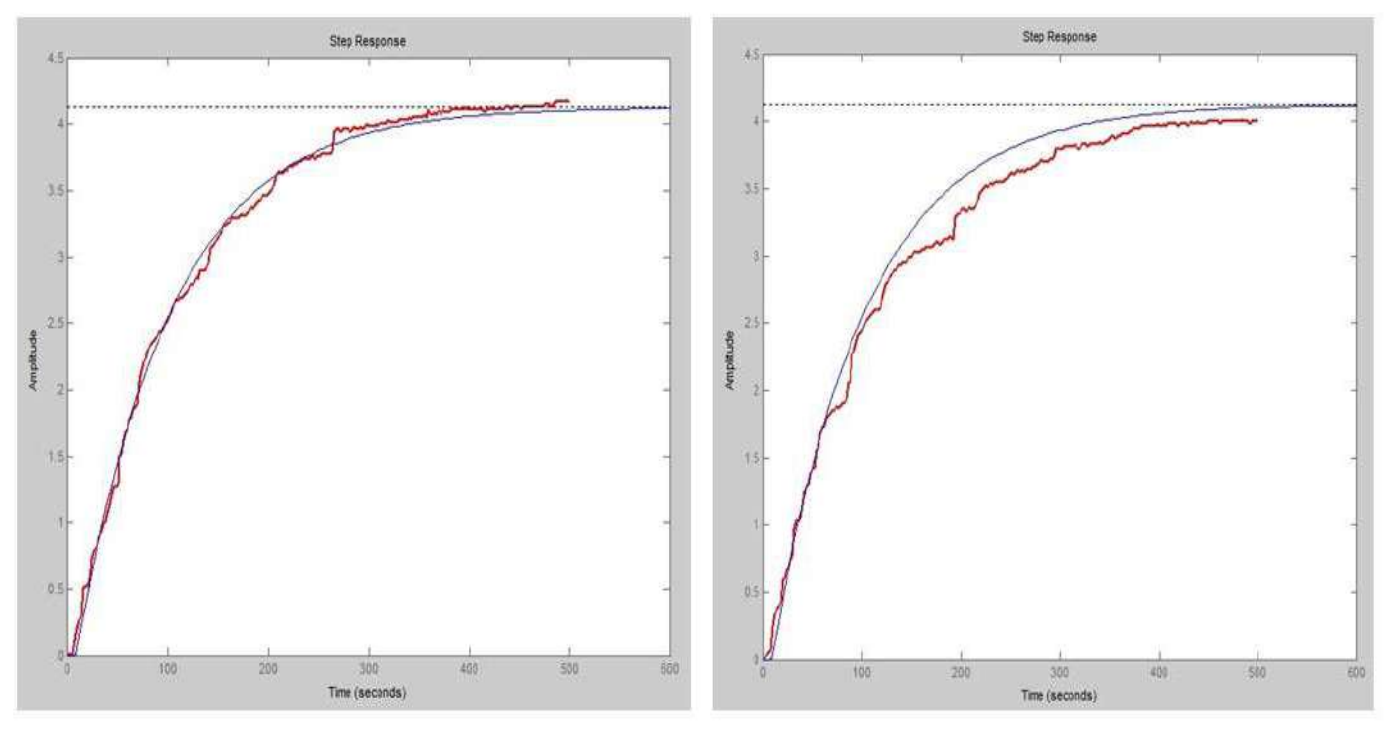

Figura 58.E: Comparación del modelo obtenido por el método de Smith con el real (trazo de color rojo).

# Método de Vitecková

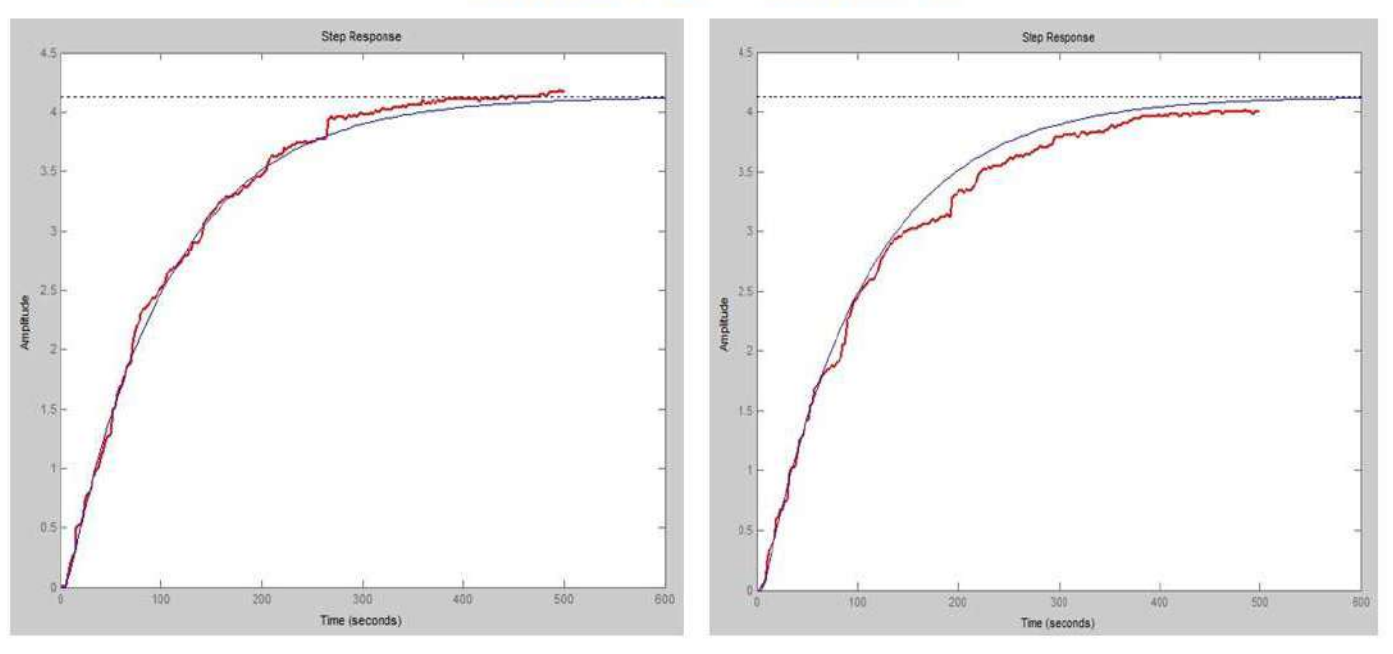

Figura 58.F: Comparación del modelo obtenido por el método de Vitecková con el real (trazo de color rojo).

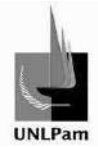

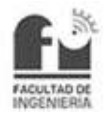

Observando las Figuras se concluye que los métodos de Ho y de Vitecková son los que mejor aproximan al comportamiento real de la planta.

## **3.3.3. Aproximación por mínimos cuadrados**

El método de aproximación por mínimos cuadrados fue explicado anteriormente.

Al igual que cuando se modeló como un sistema de segundo orden, se emplea el programa Control Station como una herramienta para construir el modelo matemático que represente a la Planta Hidráulica. Se ejecuta el programa en el modo de herramientas de diseño, eligiendo el modelo de primer orden más tiempo muerto, cargando los datos de cada experiencia a lazo abierto, a fin de conseguir los parámetros que definen a cada modelado. En la Figura 59 se muestra la pantalla del programa Control Station correspondiente a Herramientas de Diseño para un sistema de Primero Orden con Retardo.

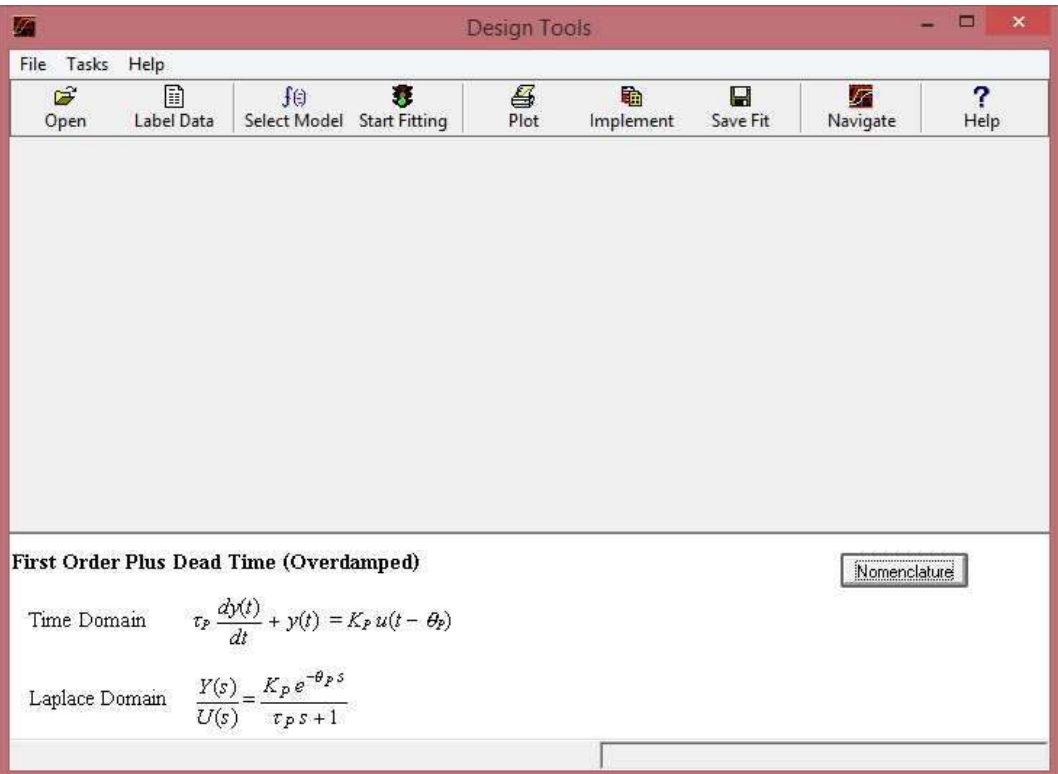

Figura 59: Captura de pantalla del programa Control Station.

En la Tabla 15 se presentan los parámetros obtenidos por el método de aproximación por mínimos cuadrados.

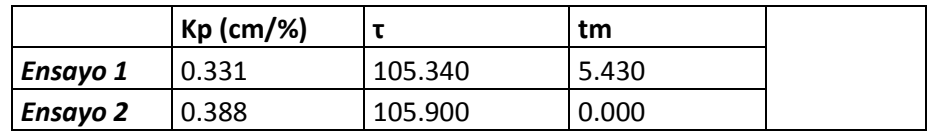

Saiz Pablo Emmanuel **pág. 58** pág. 58

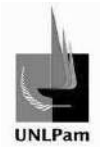

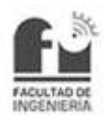

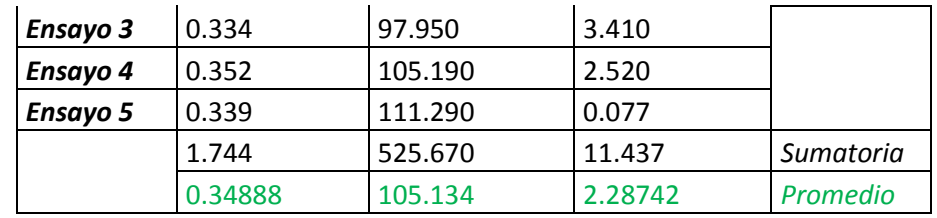

Tabla 15: Parámetros obtenidos con el método de aproximación de mínimos cuadrados.

 De esta manera se puede comparar gráficamente el comportamiento del modelo con la respuesta real del sistema (Figura 60).

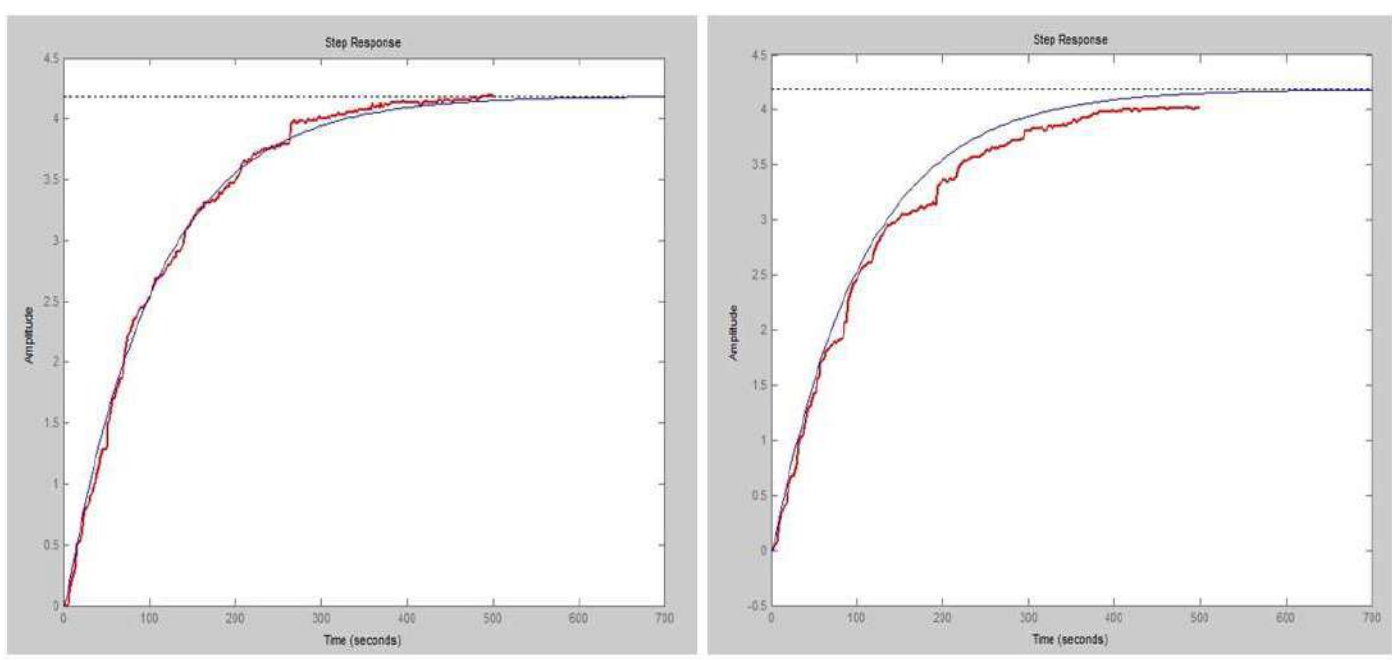

# **Aproximación por Mínimos Cuadrados**

Figura 60: Comparación del modelo obtenido por el método de mínimos cuadrados con el real (trazo de color rojo).

### **8.4. Resultados**

Una vez aplicados los métodos detallados con anterioridad, se logra tener tres funciones transferencia representativas a la planta.

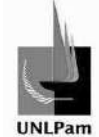

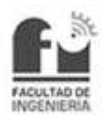

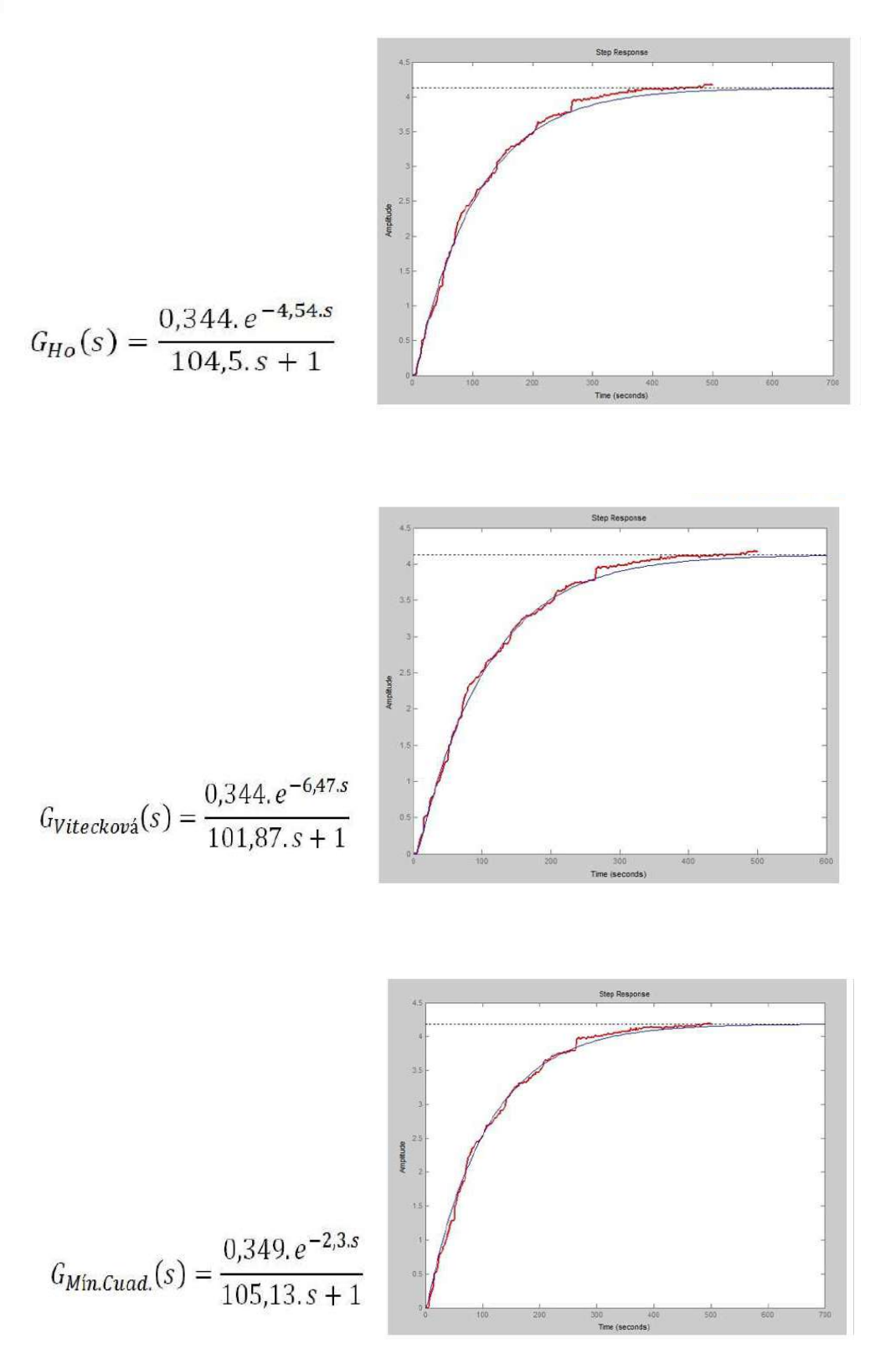

Figura 61: Métodos que mejor aproximan al comportamiento del sistema.

De las tres propuestas de modelado, todas aproximan al comportamiento real de la planta en la señal de respuesta al ingreso de un escalón de entrada, pero por una comparación numérica de resultados se escoge el modelo obtenido por el método de Ho. El cual será considerado como punto de partida para la siguiente fase, que corresponde a la sintonización del controlador cuando se cierra el lazo de control.

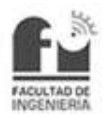

# **4. Determinación e Implementación del lazo de control**

## **4.1. Sintonización del controlador**

El siguiente paso para la implementación del lazo de control consiste en ajustar los parámetros del controlador. Si el controlador puede ser ajustado correctamente dará una respuesta satisfactoria. Considerando en este caso como satisfactorio un tiempo de establecimiento razonablemente corto y sin sobrenivel.

Por lo general existen varias consideraciones a tomar en cuenta para evaluar la respuesta de un lazo de control frente a un escalón de entrada:

- > La variable controlada, o sea el nivel, deberá alcanzar su valor deseado tan rápidamente como sea posible.
- > La respuesta de la variable controlada no debería ser muy oscilatoria.
- > El valor máximo de la variable controlada no deberá ser excesivamente mayor al valor deseado, durante la etapa transitoria. Comúnmente se trata de establecer dentro de porcentajes no superiores al 25%.

Esto es lo que se detalla a continuación, es decir los pasos seguidos para la sintonización del controlador, de modo de obtener una respuesta satisfactoria, considerando como satisfactoria a aquella que cumpliendo como mínimo los requisitos antes mencionados.

# **4.1.1. Controlador PID**

## Presentación

Antes de presentar los procedimientos para la sintonización, se presentará con más detalle el instrumento empleado. A fin de realizar la práctica se dispone de un controlador de tipo industrial NOVUS modelo N1200.

El dispositivo se distingue en sus configuraciones, ya que son realizadas a través del teclado frontal, sin alteraciones en el circuito interno. Sus principales características son:

- Entrada universal multisensor, sin alteración del dispositivo.
- **Protección para sensor abierto en cualquier condición.**
- $\triangleright$  Salidas de control tipo relé, 4-20mA y pulso.
- Sintonía automática de los parámetros PID.
- > Tres salidas de alarma en la versión básica.
- > Temporización para todas las alarmas.
- Retransmisión de variable de proceso (VP) o punto de referencia (PR) en 0- 20mA o 4-20mA.
- $\triangleright$  Entrada de punto de referencia remoto.
- $\triangleright$  Entrada digital con 5 funciones.

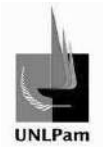

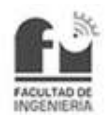

## Descripción y Operación

En la Figura 62 se presenta el panel frontal del controlador.

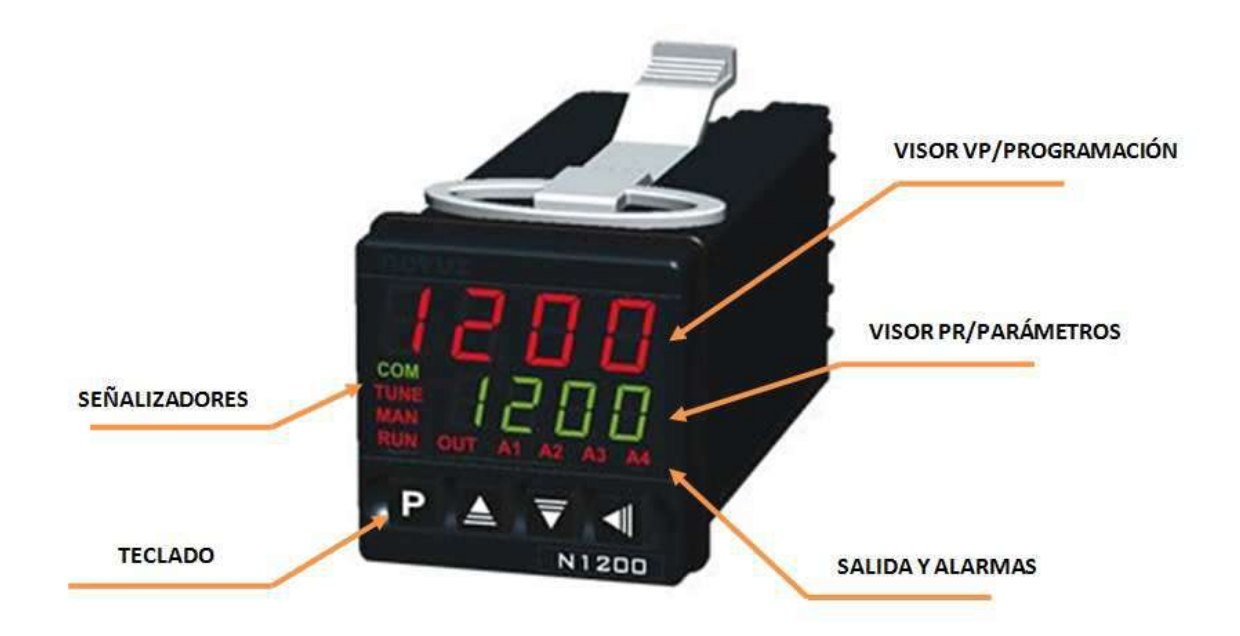

Figura 62: Panel frontal del controlador NOVUS N1200.

Visor de VP/Programación: Presenta el valor actual de la variable de proceso. Cuando está en configuración, muestra los valores predeterminados de los diversos parámetros que deben ser definidos.

Visor de PR/Parámetros: Presenta el valor de PR (referencia). Cuando está en configuración, muestra los valores definidos para los diversos parámetros.

Señalizador COM: Parpadea toda la vez que el controlador intercambia datos con el exterior vía RS485.

Señalizador TUNE: Permanece conectado mientras el controlador esté en proceso de sintonía.

Señalizador MAN: Señaliza que el controlador está en el modo de control manual.

Señalizador RUN: Indica que el controlador está activo, con la salida de control y alarmas habilitados.

Señalizador OUT: Para la salida de control relé o pulso, el señalizador OUT representa el estado instantáneo de esta salida. Para salida de control analógica este señalizador permanece constantemente encendido.

Señalizadores A1, A2, A3 y A4: Señalizan la ocurrencia de situación de alarma.

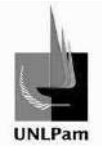

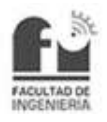

En la Figura 63 se presentará el teclado frontal, utilizado para acceder a los distintos menús, explicados a continuación.

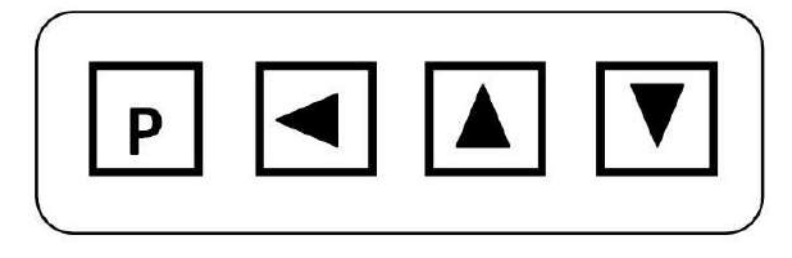

Figura 63: Teclado frontal, con teclas P, Atrás, Aumento y Disminución.

Tecla P: Tecla utilizada para avanzar a los sucesivos parámetros del controlador.

Tecla Atrás: Tecla utilizada para retroceder parámetros.

Tecla de aumento y de disminución: Estas teclas permiten alterar los valores de los parámetros.

El ciclo de operación (1° Ciclo) tiene acceso fácil a través de la tecla P. Los demás ciclos necesitan de una combinación de teclas para acceder a ellos. La combinación es:

## **Teclas Atrás y P presionados simultáneamente**

En el ciclo deseado, se pueden recorrer todos los parámetros de ese ciclo presionando la tecla P (o Atrás, para retroceder en el ciclo). Para retornar al ciclo de operación, presione P hasta que todos los parámetros del ciclo sean recorridos o presiones la tecla Atrás durante 3 segundos.

A continuación se explica las opciones del menú de 1° Ciclo, que son las más utilizadas en el sistema de control de la planta.

### Barra de Menú

Los menús visualizados en el visor de programación (1° Ciclo) son:

- oFF: Sin función.
- A1, A2, A3, A4: Salidas de alarma.
- ❖ Lbd: Función Loop break detector.
- Ctrl: Salida de Control PWM.
- MAn: Entrada Digital con función Auto/Manual.
- \* run: Entrada Digital con función CORRER.
- ❖ rSP: Entrada Digital con función PR Remoto.
- \* HPrG: Entrada Digital con función Mantener Programa.
- Pr 1: Entrada Digital con función Ejecutar programa 1.

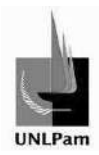

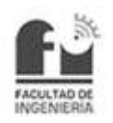

### Operaciones de barra de menú

La puesta en marcha del lazo de control en la planta se realiza configurando ciertas opciones dentro de los diferentes ciclos del controlador, entre estos se reconoce el setpoint remoto, la configuración de salida y porcentajes de los límites de trabajo.

A continuación se presentará la Tabla 16, que contiene las opciones configuradas para cada ciclo.

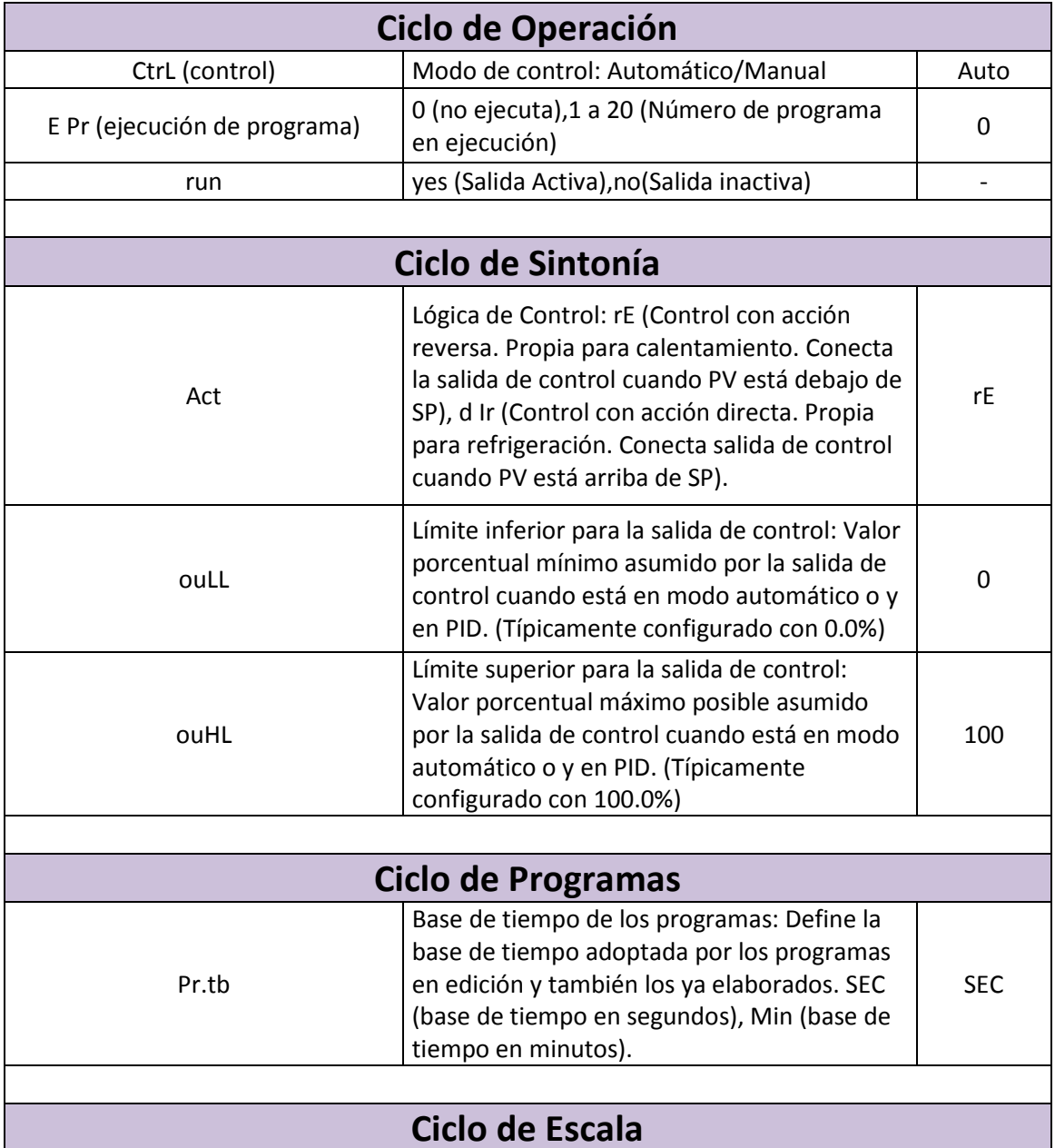

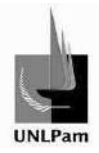

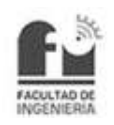

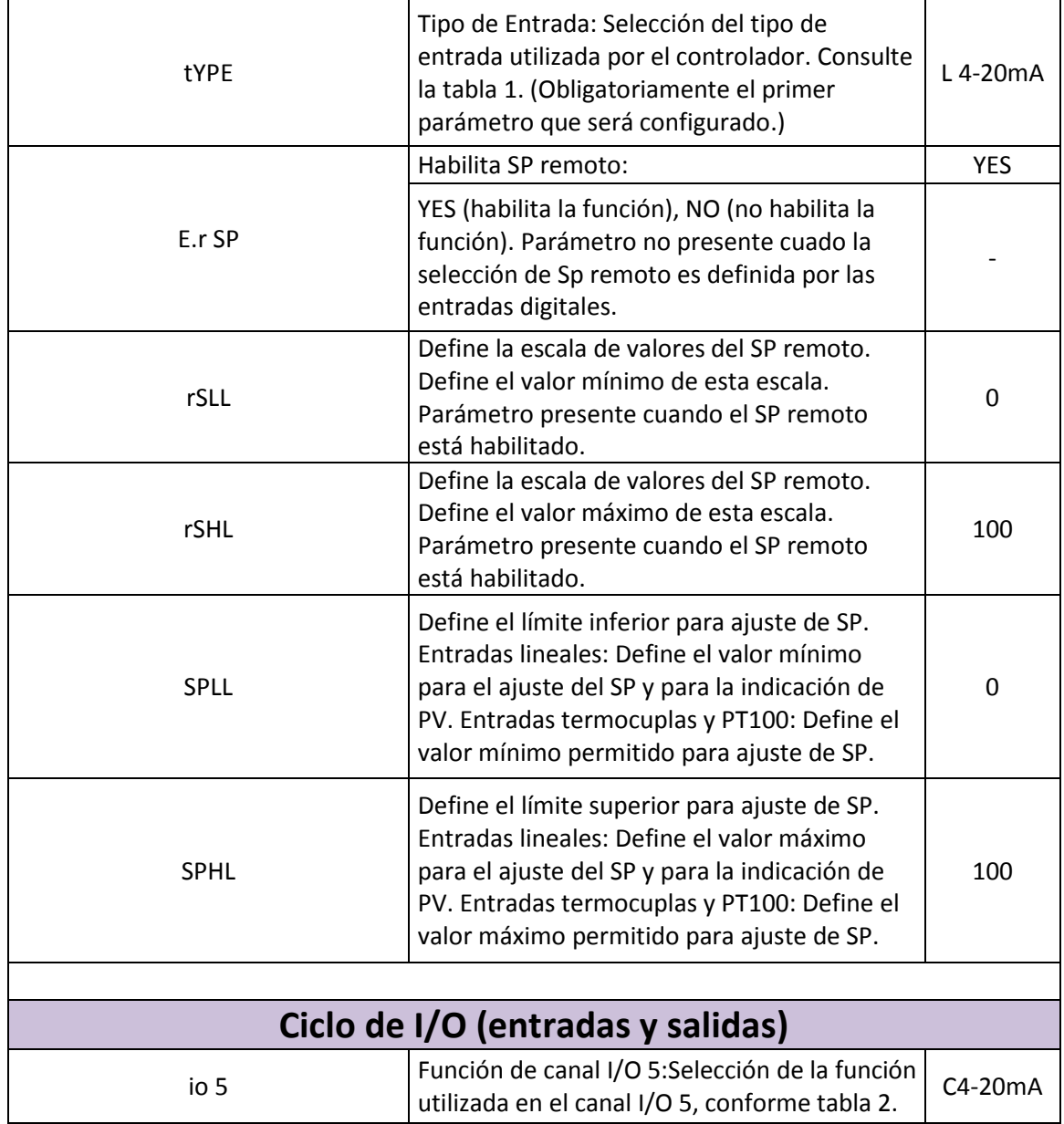

Tabla 16: Configuración de controlador PID.

## Determinación de los parámetros PID

La determinación de los parámetros de control PID en el controlador puede ser realizada de forma automática y auto-adaptativa. La sintonía automática es iniciada siempre por requisición del operador, mientras que la sintonía auto-adaptativa es iniciada por el propio controlador siempre que el desempeño de control empeora. Dentro de esta última se dan las opciones OFF, FAST, FULL, SELF, rSLF y TGHT.

Estos métodos son adecuados para la gran mayoría de procesos industriales. Sin embargo, pueden existir procesos o incluso situaciones específicas donde los métodos no son capaces de determinar los parámetros del controlador de forma satisfactoria, resultando en oscilaciones indeseadas, impuestas por los métodos de sintonía.

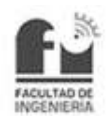

Las descripciones de los diferentes parámetros de cada ciclo, las formas de mantenimiento y calibración se pueden observar en las hojas de datos del controlador (Anexo Digital F).

# **4.1.2. Aplicación de la autosintonía**

Haciendo uso del modo de operación automático de PID que tiene el controlador NOVUS N1200, se trata de conseguir los primeros parámetros de Pb, Ir y dT (Banda Proporcional, Tasa Integral y Tiempo Derivativo, respectivamente) para tener noción del rango de valores que se pueden llegar a utilizar y la respuesta del sistema obtenida a causa de ellos.

Dentro de las autosintonías disponibles con el controlador se encuentran:

- OFF: El controlador no ejecuta sintonía automática ni auto adaptativa.
- FAST: El controlador realiza el proceso de sintonía automática una única vez, retornando al modo OFF cuando se termine.
- FULL: Similar al modo FAST, pero la sintonía es más precisa y demorada, resultando en mejor desempeño del control PID.
- SELF: El desempeño del proceso es monitoreado y la sintonía auto adaptativa es automáticamente iniciada por el controlador. Una vez completa la sintonía, se inicia una fase de aprendizaje donde el controlador colecta informaciones pertinentes del proceso controlado.
- $\triangleright$  rSLF: Realiza la sintonía automática y retorna para el modo SELF. Es típicamente usada para forzar una sintonía automática inmediata.
- TGHT: Semejante al modo SELF, pero además de la sintonía auto adaptativa, también ejecuta la sintonía automática, sin necesidad de que se fuerce el proceso.

De las distintas autosintonías que ofrece el modelo del controlador, se decide utilizar SELF. Por lo que se cierra el lazo y se realiza la prueba, concluyendo en:

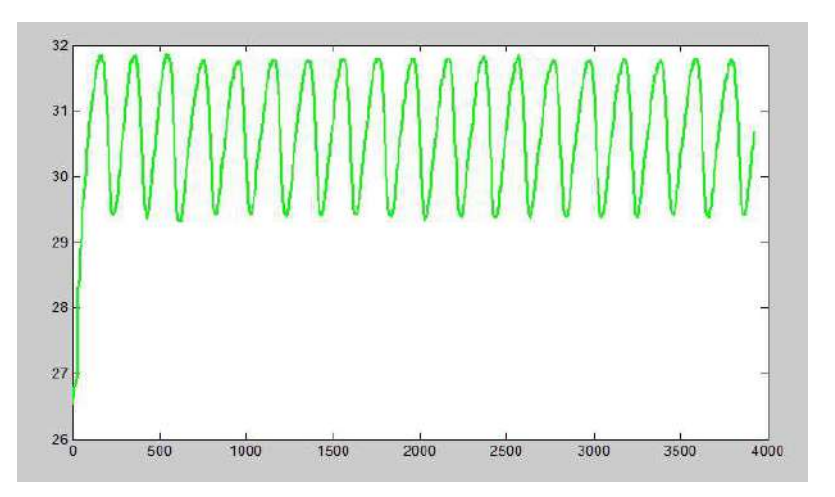

Figura 64: Resultado de la autosintonía SELF.

Saiz Pablo Emmanuel **pág. 66** pág. 66

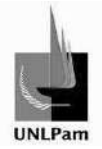

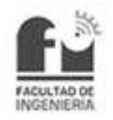

Observando el gráfico de la Figura 64, se observa que la respuesta se mantiene oscilando en un rango acotado a lo largo del tiempo. Este ensayo se ve finalizado debido al excesivo tiempo transcurrido, pues no se logra la estabilización del sistema.

El ensayo no dio resultados y se utilizó otro modo de autosintonía a tal fin. En esta oportunidad se escoge por el modo FAST, o sea la búsqueda de parámetros de sintonización en un rango de tiempo lo más corto posible, resultando

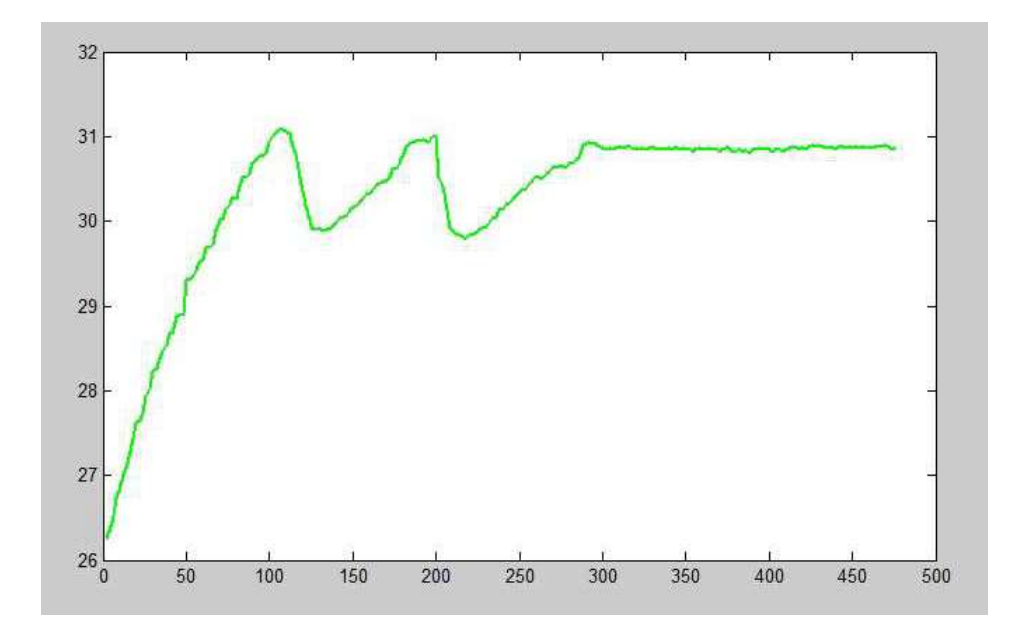

Figura 65: Resultado de autosintonía FAST.

En la Figura 65 se destaca la estabilidad del sistema en un valor de nivel determinado. También se puede ver que el tiempo transcurrido en la realización de la experiencia es del orden de 250 segundos aproximadamente. La respuesta del lazo no es la mejor obtenida, ya que antes de la estabilización de la señal se produce una oscilación, pero resulta una primera aproximación a lo que se busca. Los parámetros resultantes de este método son entonces:

$$
Pb = 3.1 \begin{bmatrix} \frac{96}{96} \end{bmatrix} \Rightarrow \quad Kp = 32,258
$$
  

$$
Ir = 1,38 \begin{bmatrix} \text{repeticiones} \\ \text{min} \end{bmatrix} \Rightarrow Ti = 43,47 \text{ [min]}
$$
  

$$
dT = 8,7 \text{ [s]} \Rightarrow Td = 8,7 \text{ [s]}
$$

Ecuación 20: Parámetros PID industrial para método de autosintonía FAST.

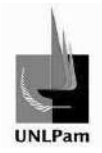

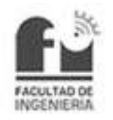

### **4.1.3. Lazo de Control**

Para aplicar los métodos de sintonización propuestos por distintos autores (Ziegler-Nichols, Dahlin, Cohen-Coon, entre los más destacados) se debe tener bien diseñado el lazo de control implementado.

Existen dos opciones para esquematizar el lazo de control, cuyo resultado es coincidente (ya que se trabaja con el mismo sistema) pero sus valores internos difieren, debido a que en uno se trabaja con unidades de medición de corriente a la entrada y salida del controlador, mientras que el otro trabaja con relaciones porcentuales en las interacciones con el controlador.

A continuación se presentan en la Figura 66 el lazo de control con unidades y en la Figura 67 el lazo de control porcentual. Ambos se tienen en cuenta en las simulaciones desarrolladas con las configuraciones obtenidas desde cada método de sintonización.

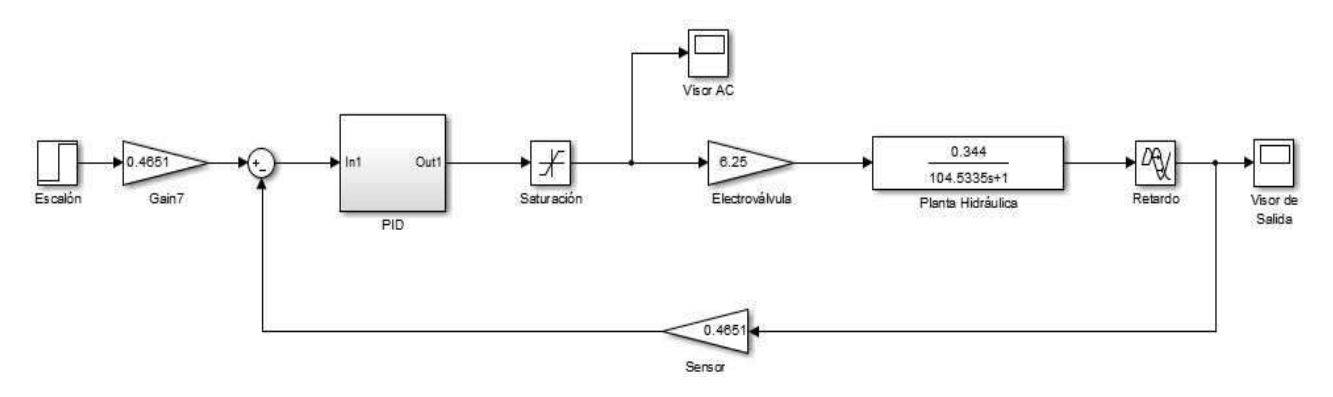

Figura 66: Lazo de control normal.

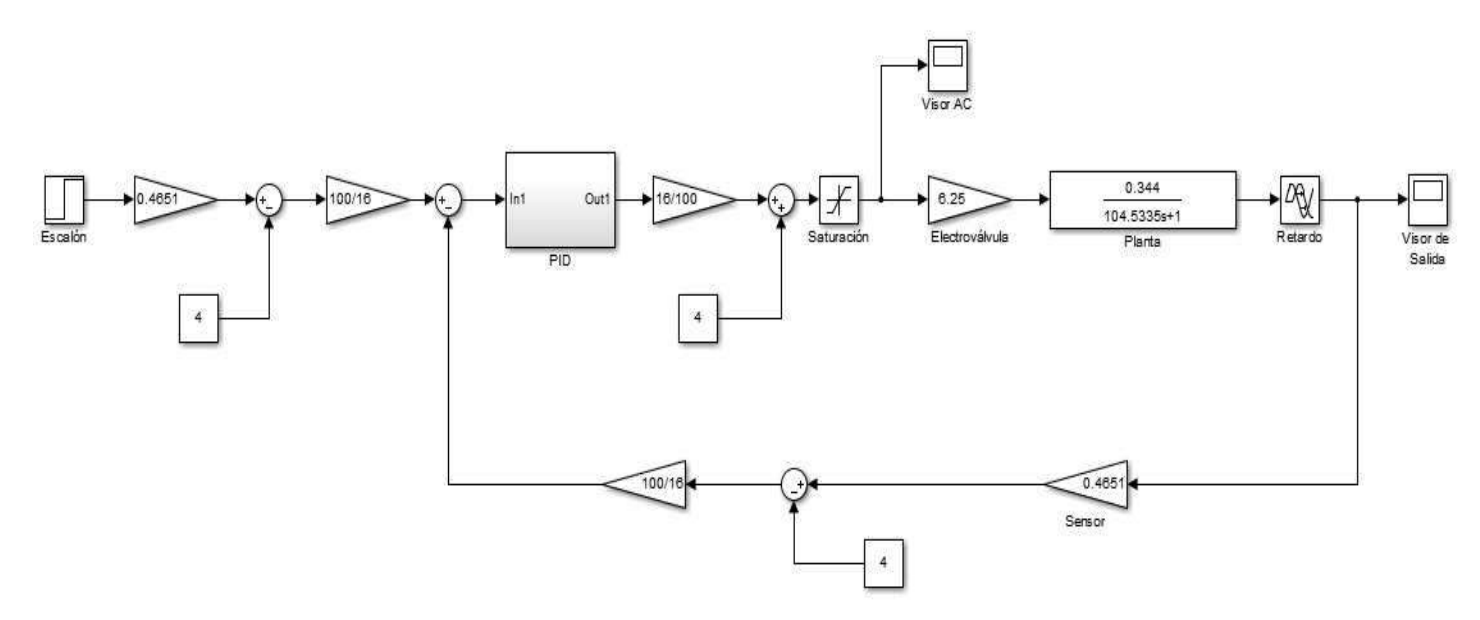

Figura 67: Lazo de control porcentual.

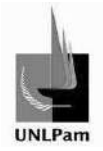

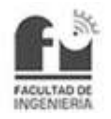

## **4.1.4. Modelado del Controlador**

Existen varios modelos que simulan el funcionamiento del controlador PID industrial, agrupados principalmente en "interactivos" y "no interactivos"  $^7$  . Efectivamente, durante el modelado del lazo en la simulación se observó que la implementación de cada modelo de controlador tenía una dinámica distinta. Esto a posterior provoca que los polos del sistema a lazo cerrado se ubiquen en distintas posiciones.

A continuación, en la Figura 68, Figura 69, Figura 70 y Figura 71, se esquematizan los modelos de controlador experimentados, aclarando que el adoptado en la implementación del lazo es la Forma Incremental (Figura 71).

### **Forma Estándar**

$$
G(s) = k_P * (1 + \frac{1}{T_i * s} + T_d * s)
$$

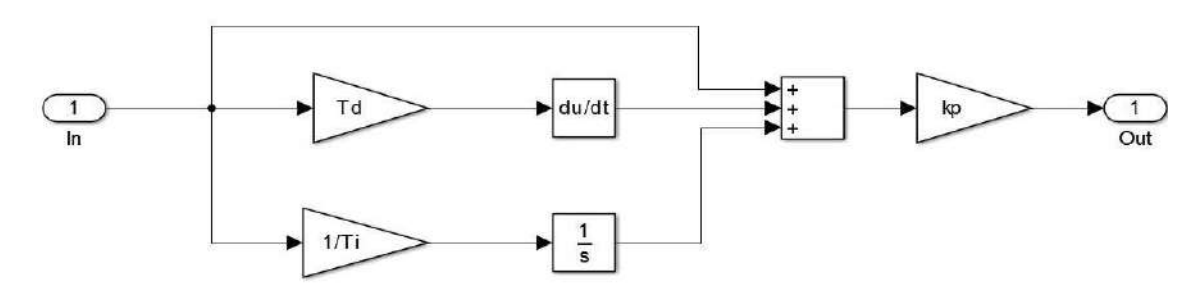

Figura 68: Controlador en forma estándar.

### **Forma Serie**

$$
G(s) = k_P * \left(1 + \frac{1}{T_i * s}\right) * (1 + T_d * s)
$$

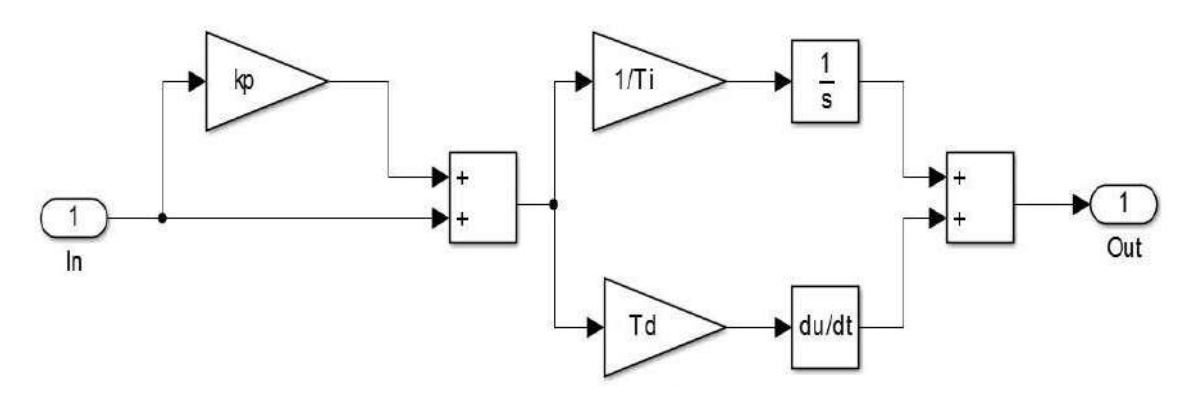

Figura 69: Controlador en forma serie.

<sup>&</sup>lt;sup>7</sup> Mauricio Améstegui Moreno, "Apuntes de Control PID", p. 13, 14, 15. Universidad Mayor de San Andrés, La Paz, Bolivia

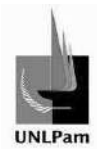

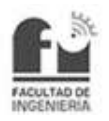

## **Forma Paralelo**

 $G(s) = k_P + \frac{k_i}{s} + k_d * s$ 

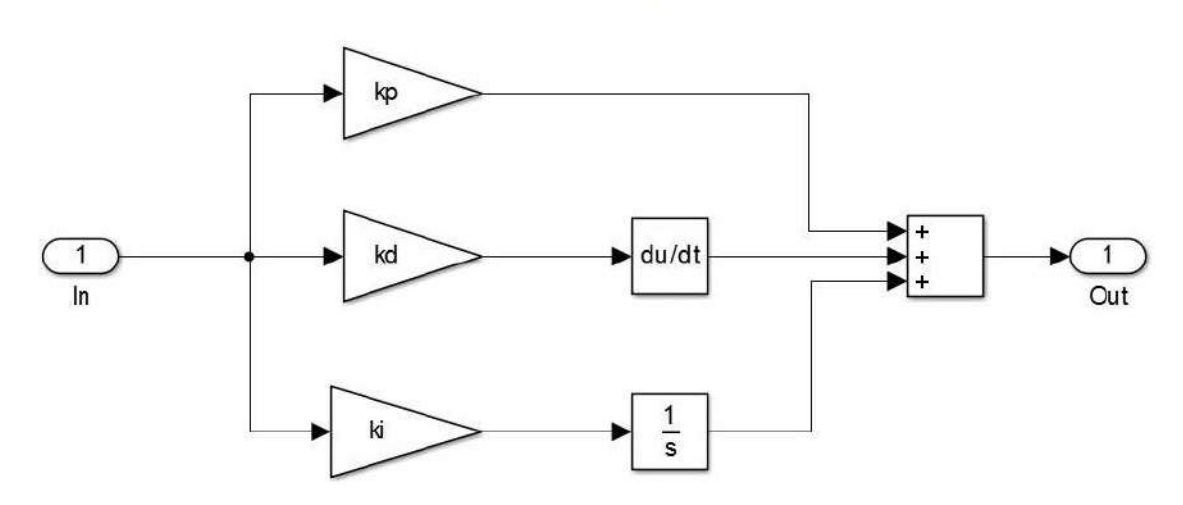

Figura 70: Controlador en forma paralelo.

**Forma Incremental** 

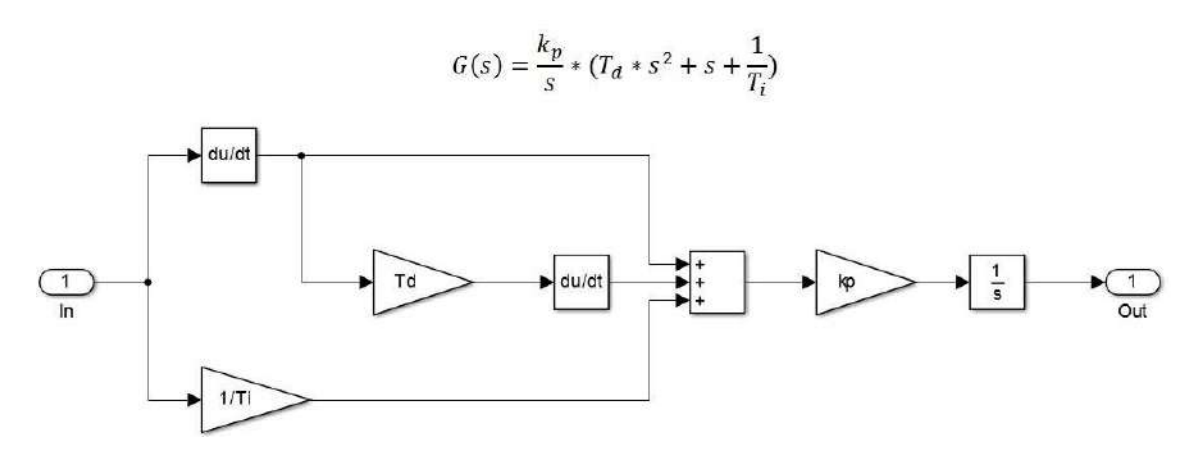

Figura 71: Controlador en forma incremental.

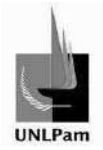

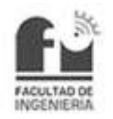

## **4.1.5. Métodos de Sintonización**

Los métodos de ajuste de controladores se clasifican en dos grandes grupos: métodos de lazo cerrado y métodos de lazo abierto. Los primeros se aplican con el controlador en automático, mientras que los otros se aplican con el controlador en manual. En este trabajo de decide utilizar los métodos de Lazo Abierto.

Dentro de este grupo se hallan distintas formas de obtener los parámetros:

- > Método de Ziegler-Nichols.
- > Método de Cohen-Coon.
- > Método de Chien-Hrones-Reswick.
- > Método de Dahlin.

De los cuales el método de Cohen-Coon da una respuesta similar al método de Ziegler-Nichols, por lo que se optó por descartarlo.

### Método de Ziegler-Nichols

En el año 1942, Ziegler y Nichols proponen un conjunto de ecuaciones basadas en los parámetros de un modelo de Primero Orden más Tiempo Muerto encontrados a partir de la curva de reacción, mostrada en la Figura 72.

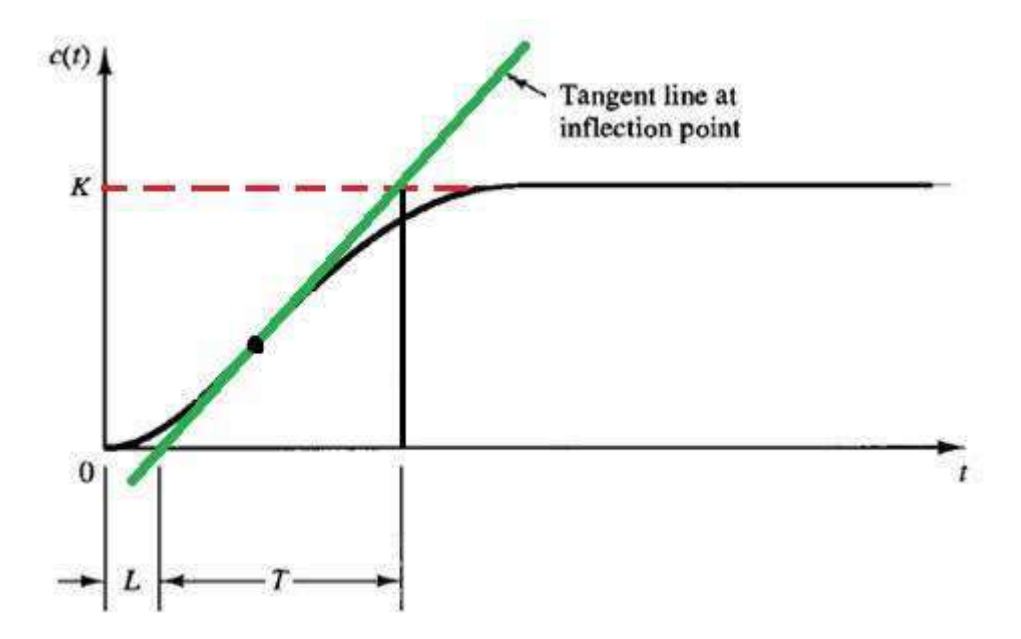

Figura 72: Método de Ziegler y Nichols.

Donde L es igual a tm, o sea el tiempo de retardo; K es igual a kp, o sea la ganancia del lazo; y T es igual a τ, o sea la constante de tiempo del sistema. Parámetros que constituyen el modelo de primer orden de la Ecuación 21.

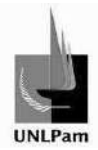

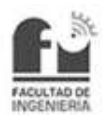

$$
G(s) = \frac{k_p \cdot e^{-t_m \cdot s}}{\tau \cdot s + 1}
$$

Ecuación 21: Función transferencia de sistema de primer orden con retardo.

Con los ajustes encontrados al aplicar este método se intenta obtener una curva de respuesta de lazo cerrado que tenga una razón de amortiguamiento igual a ¼, según lo mostrado en la Figura 73.

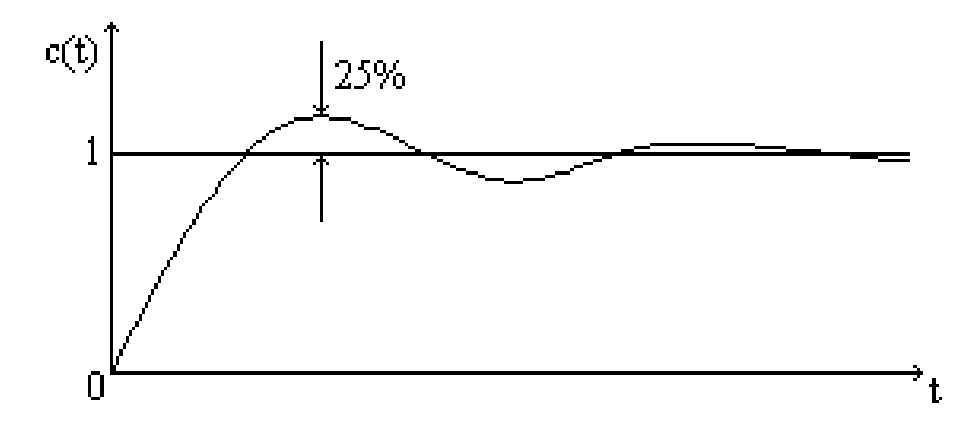

Figura 73: Método de sintonización de Ziegler y Nichols.

Los cálculos que constituyen este método se resumen en la Tabla 17.

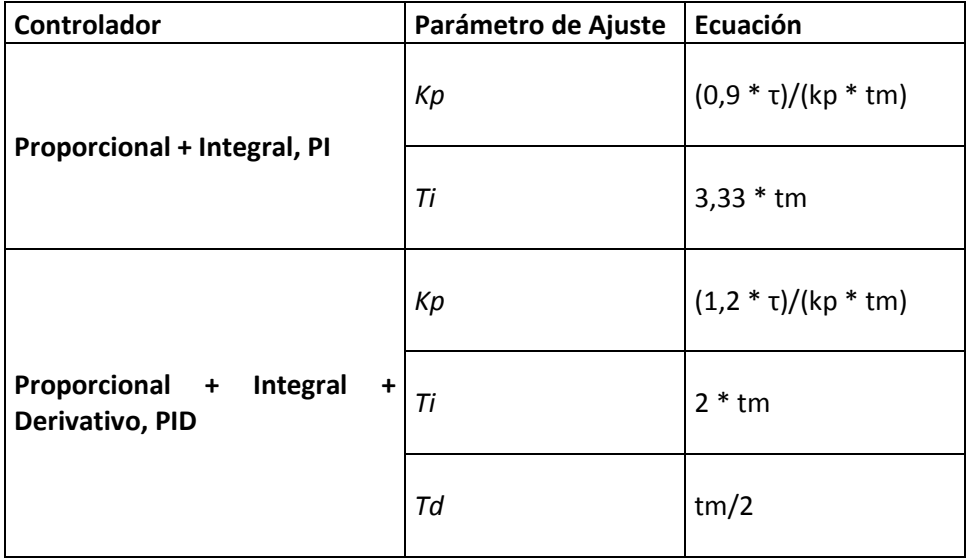

Tabla 17: Ecuaciones de sintonización para el método Z-N.

Donde Kp es la ganancia a lazo cerrado, Ti es el tiempo integral y Td es el tiempo derivativo.
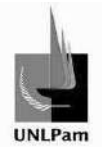

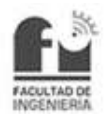

# Método de Dahlin (Método Lambda)

Considerando el modelo de primer orden con retardo de la Ecuación 16, se tiene que kp es la ganancia del lazo, tm es el retardo del sistema y τ es la constante de tiempo del sistema. Pero se requiere saber cómo se calculó en el método anterior, la ganancia a lazo cerrado del sistema (Kp), el tiempo integral (Ti) y el tiempo derivativo (Td).

Dahlin en sus trabajos incluyó además la utilización de un nuevo parámetro, el parámetro lambda (λ) que define la velocidad del sistema, de la forma que especifica la Ecuación 22.

$$
k_c = \frac{Ti}{kp * (\lambda + Td)}
$$

Ecuación 22: Ganancia crítica del método de Dahlin.

Donde kc es la ganancia crítica que puede tener el sistema a lazo cerrado, sintonizado por el método de Dahlin. Dando lugar a un modelo de control interno, donde la utilización de este parámetro determina la velocidad de respuesta. Aumentando λ aumenta la constante de tiempo del lazo cerrado y disminuye la velocidad de respuesta. Disminuyendo λ se lleva a cabo el efecto contrario<sup>8</sup>. Teniendo presente un λ óptimo, donde la respuesta rápida no compromete otros atributos como la robustez del lazo, Dahlin propone los ajustes de la Tabla 18.

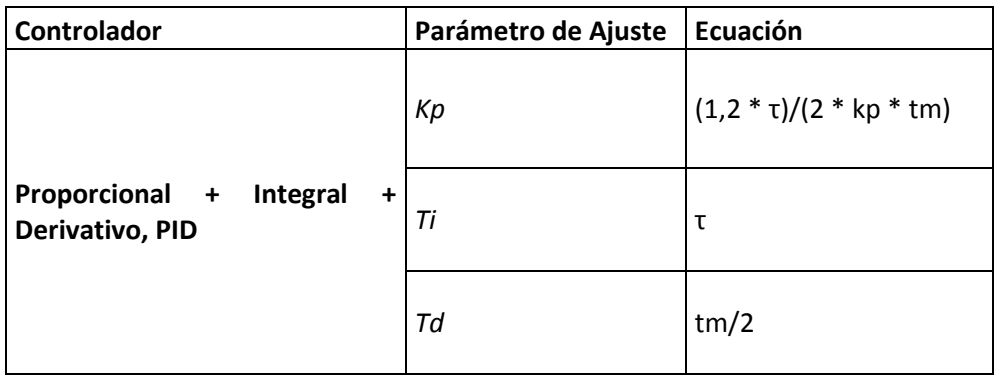

Tabla 18: Ecuaciones de sintonización para el método de Dahlin.

El método de Dahlin solo es aplicable para controladores proporcionales integrales derivativos (PID).

# Método de Chien-Hrones-Reswick

En base al método propuesto por Ziegler y Nichols, se propone una rápida respuesta para sistemas de servomecanismos o sistemas autorregulados, con sobrepicos de 0% o 20%.

 $\overline{a}$ 

<sup>&</sup>lt;sup>8</sup> José Acedo Sanchez, "Instrumentación y control avanzado de procesos", p.238.

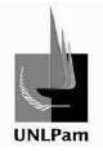

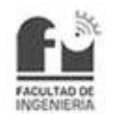

Un sistema autorregulado es aquel en el que la variable de salida tiende siempre a una nueva condición de estado estacionario después de un cambio en la variable de entrada, de modo que se produce un nuevo estado de equilibrio (autorregulación).

Nuevamente, este método solo es aplicable para controladores PID, y sus ecuaciones se detallan en la Tabla 19.

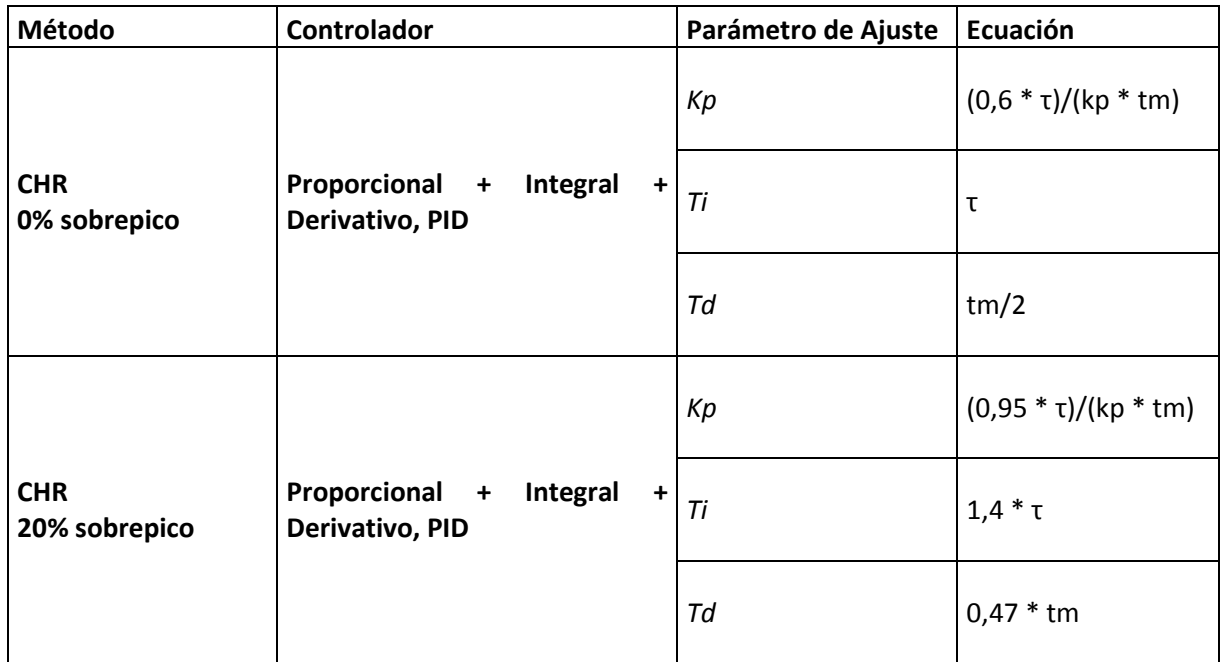

Tabla 19: Ecuaciones para la sintonización por el método CHR.

# **4.1.6. Simulaciones**

Se prosigue con la simulación del lazo cerrado de control en configuración con los parámetros conseguidos de parte de cada autor o autores. Estas simulaciones son necesarias para tener alguna referencia con las que se pueda comparar posteriormente el comportamiento real del sistema. Además conforman una herramienta didáctica útil para el estudiante.

El lazo de control se muestra en la Figura 74, con una representación genérica del PID, ya que la configuración del controlador dependerá del método utilizado.

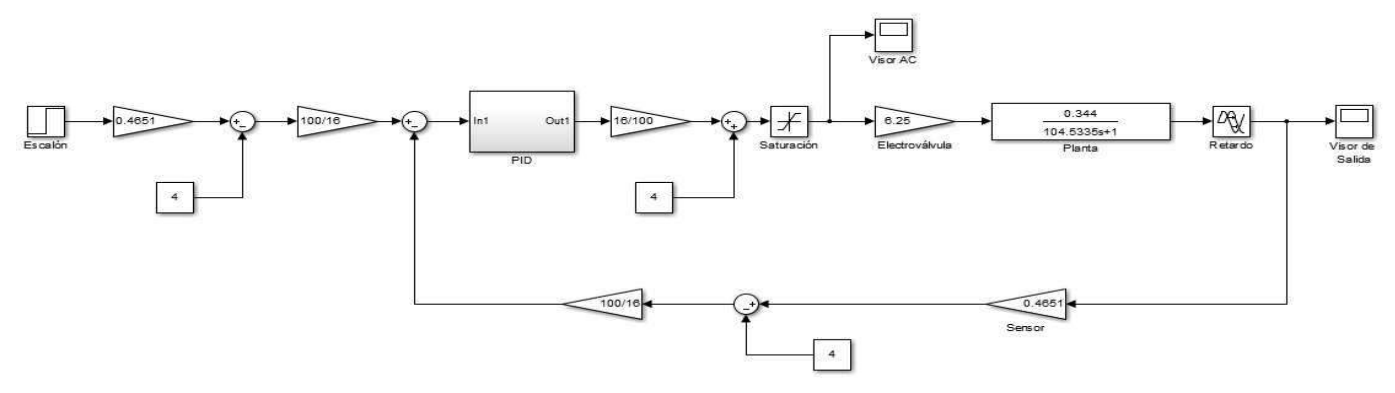

Figura 74: Lazo de control.

Saiz Pablo Emmanuel **pág. 74** 

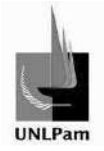

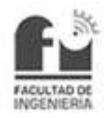

# Método de Ziegler-Nichols

El controlador para este método se presenta en la Figura 75-A como un controlador PI (proporcional-integral) y en la Figura 75-B como un controlador PID.

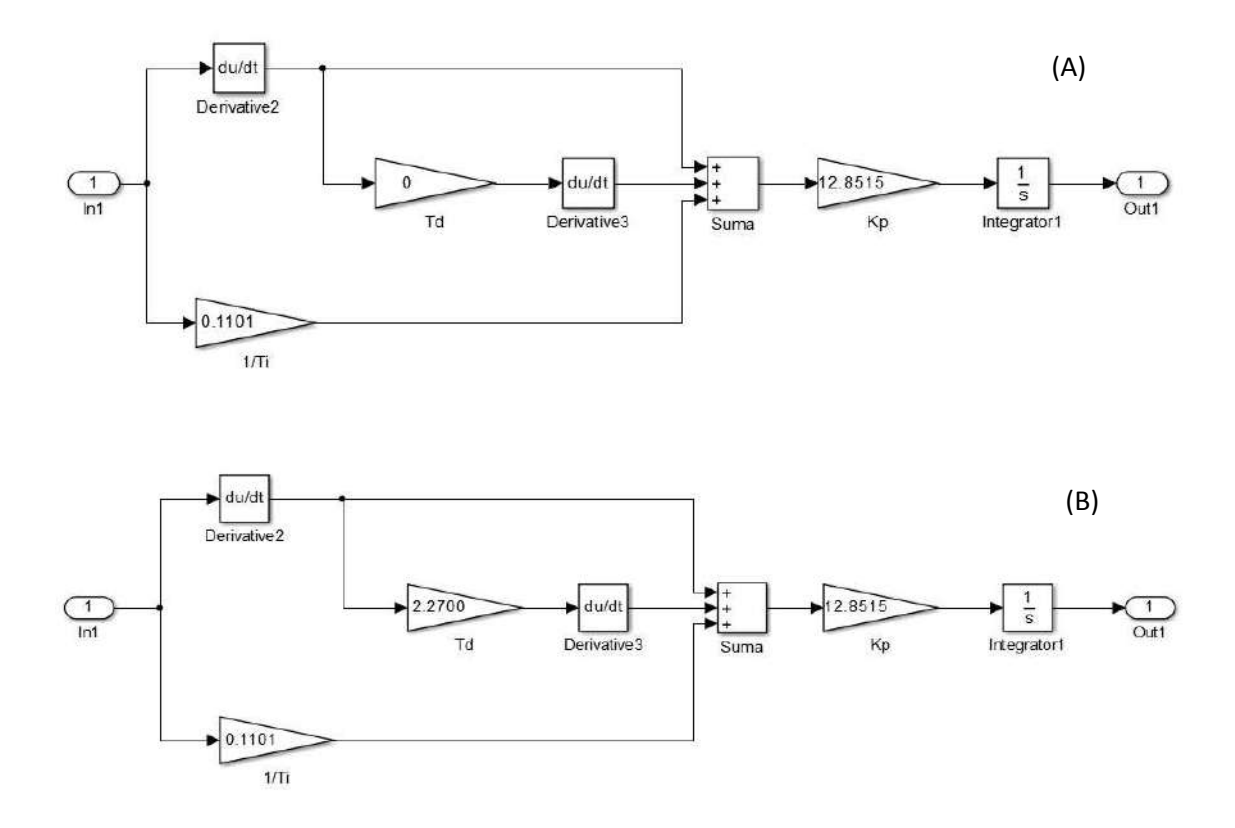

Figura 75: Parámetros de sintonización del método de Z-N, controlador PI (A) y PID (B).

Aplicando los parámetros definidos por las ecuaciones de la Tabla 17, se ajusta el controlador (ya sea PI o PID) con el método de Ziegler-Nichols, como se muestra en la Figura 75. El resultado de la resolución de dichas ecuaciones es el presentado en la Figura 76.

# $PI$  $Kp = 9,64$  $Ti = 13,62 [min]$

PID

$$
Kp = 12,85
$$

$$
Ti = 9,08 [min]
$$

$$
Td = 2,27 [s]
$$

Figura 76: Parámetros resultantes del método de sintonización de Z-N.

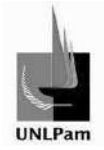

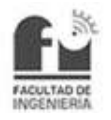

Sin embargo, los controladores industriales trabajan con otras variables, las cuales son Banda Proporcional (Pb), Tasa Integral (Ir) y Tiempo Derivativo (dT). La correlación entre las variables de sintonización estudiadas y estas últimas se da por las ecuaciones de la Figura 77.

$$
Pb = \frac{100}{Kp}
$$

$$
Ir = \frac{60}{Ti}
$$

$$
dT = Td
$$

Figura 77: Relaciones entre parámetros ideales y parámetros industriales.

Quedando, luego de la conversión, los resultados de la Figura 78.

$$
PI
$$

$$
Pb = 10,4 \begin{bmatrix} \frac{96}{9} \\ \frac{1}{9} \end{bmatrix}
$$

$$
Ir = 4,41 \begin{bmatrix} r^{2} \\ \frac{1}{10} \end{bmatrix}
$$

$$
PID
$$

$$
Pb = 7,8 \left[ \frac{\%}{\%} \right]
$$

$$
Ir = 6,61 \left[ \frac{rep}{min} \right]
$$

$$
Td = 2,27 \left[ s \right]
$$

Figura 78: Parámetros industriales de sintonización, según el método de Z-N.

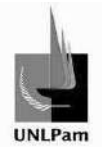

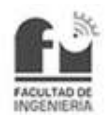

Asignando un escalón en la entrada, o sea determinando un nivel específico, se observa la respuesta del lazo (Figura 79).

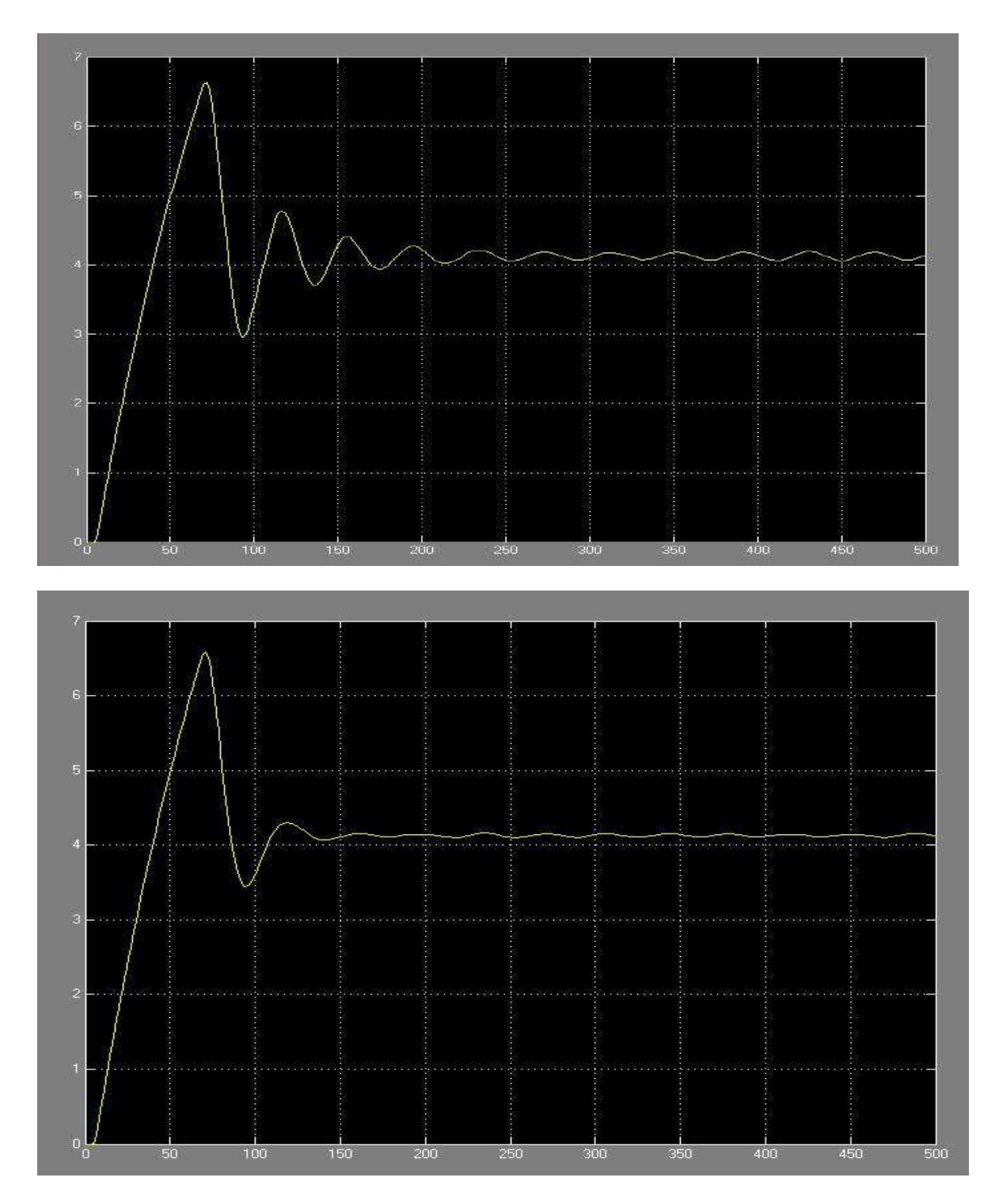

Figura 79: Respuesta del lazo con controlador PI (arriba) y controlador PID (abajo).

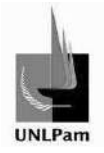

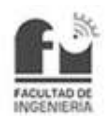

Se advierte el comportamiento de la acción de control (Figura 80), debido a la aparición de la saturación, que altera la dinámica del sistema, pero a su vez no es posible excluirla, ya que se encuentra implícita en el uso de la electroválvula, aún utilizando un escalón menor en la entrada.

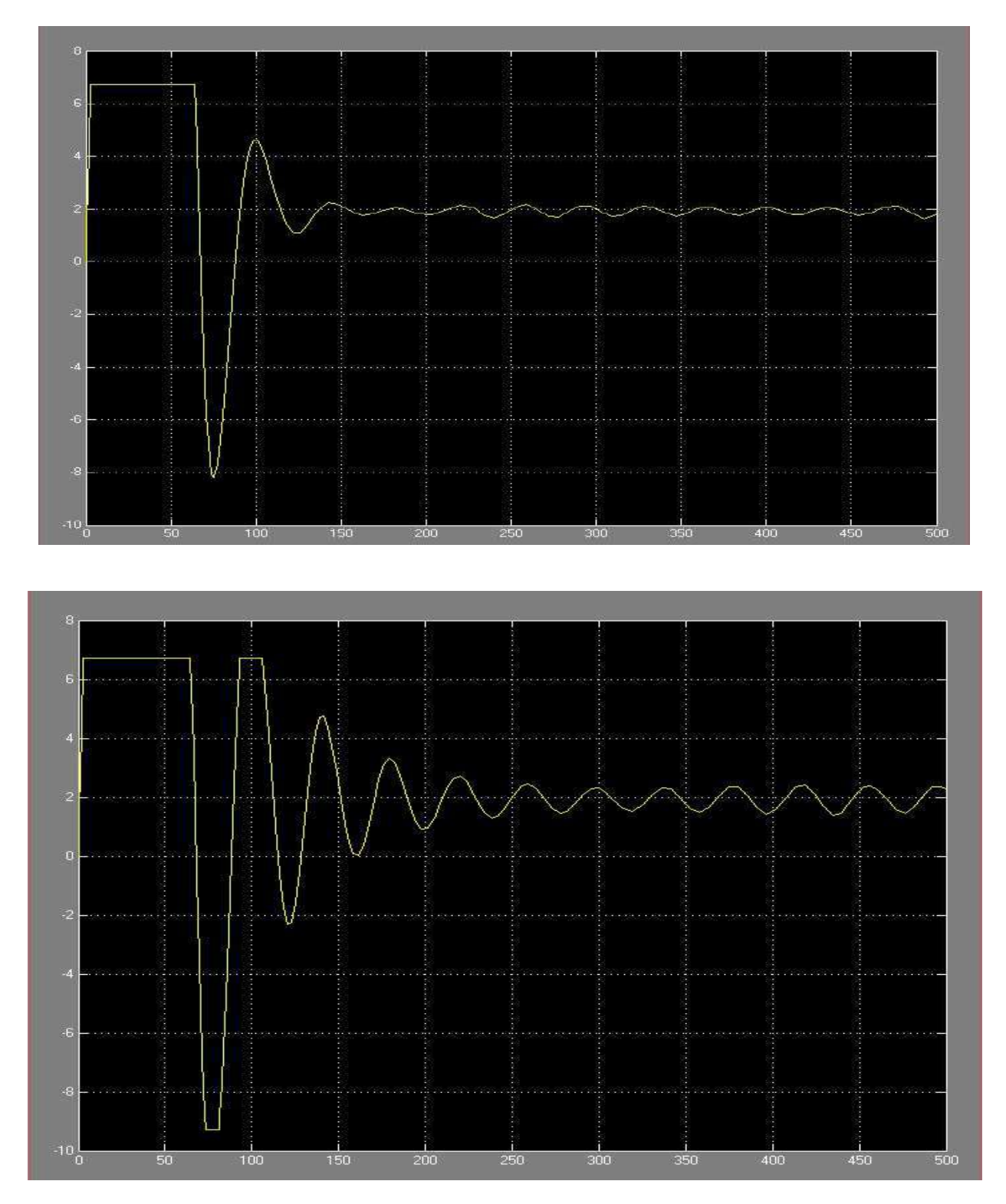

Figura 80: Acción de control para el lazo cerrado con controlador PI (arriba) y controlador PID (abajo).

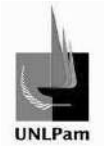

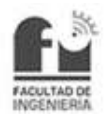

# Método de Dahlin

En este caso la configuración del PID se representa en la Figura 81.

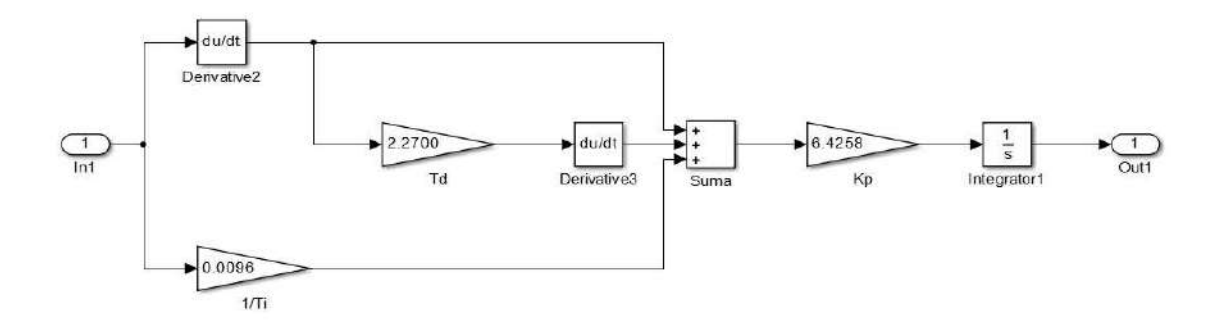

Figura 81: Parámetros de sintonización del método de Dahlin.

Por su parte, el método propuesto por Dahlin sólo es aplicable para un controlador PID. La obtención de los parámetros de sintonización se da a través de las ecuaciones de la Tabla 18 y a lo calculado se debe incluir el concepto de las variables en controladores industriales. En conclusión se tienen los parámetros de la Figura 82.

$$
Kp = 6,43 \Rightarrow Pb = 15,6 \begin{bmatrix} \frac{\%}{\%} \\ \frac{\%}{\%} \end{bmatrix}
$$
  

$$
Ti = 104,53 \text{ [min]} \Rightarrow Ir = 0,57 \begin{bmatrix} \frac{rep}{\%} \\ \frac{\$}{min} \end{bmatrix}
$$
  

$$
Td = 2,27 \text{ [s]} \Rightarrow dT = 2,27 \text{ [s]}
$$

Figura 82: Parámetros de sintonización obtenidos del método de Dahlin.

Variando la entrada, se observa el comportamiento de la respuesta, mostrado en la Figura 83.

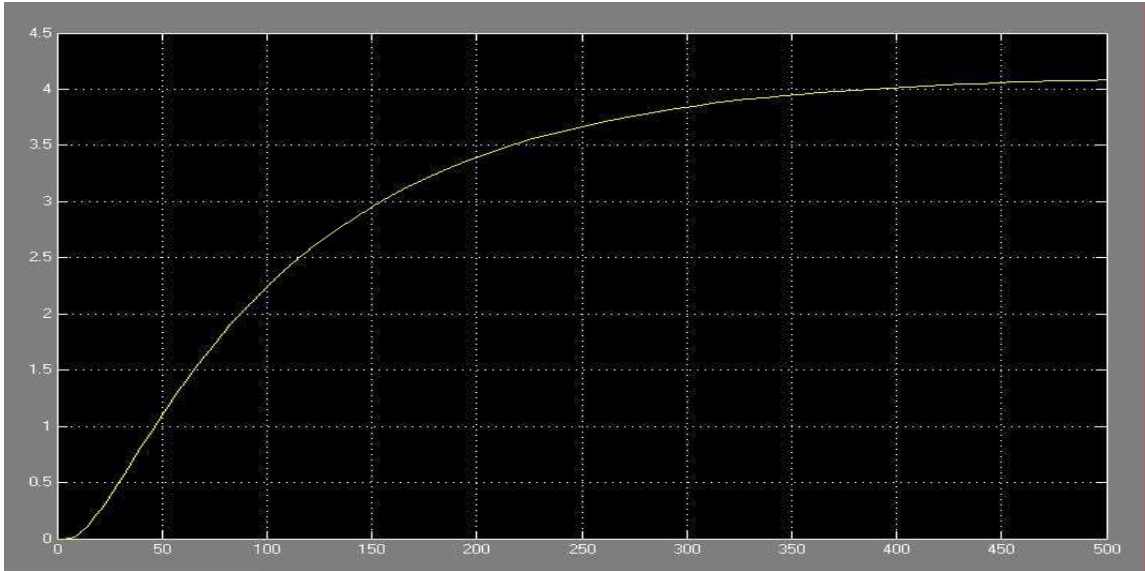

Figura 83: Respuesta del lazo sintonizado con el método de Dahlin.

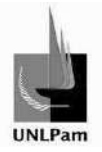

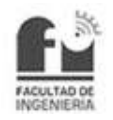

Nuevamente se ve en el gráfico de la Acción de Control (Figura 84), la saturación en este caso no se hace presente, ya que la acción de control no es brusca.

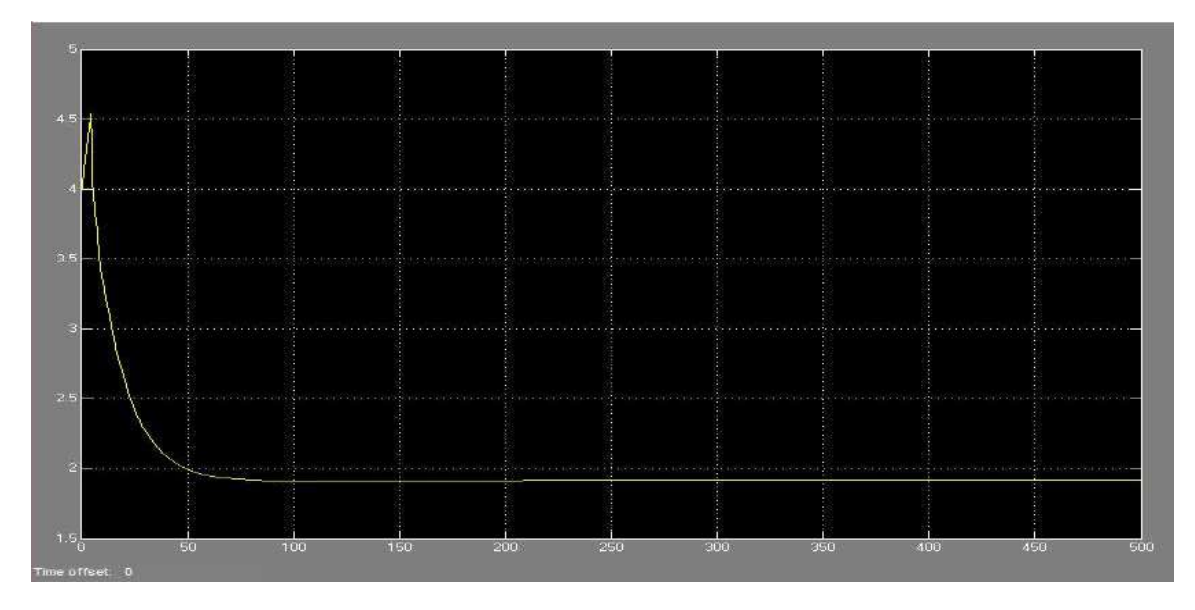

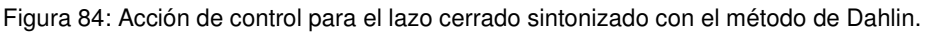

## Método de Chien-Hrones-Reswick

Este método, como se mencionó, tiene dos variantes en función del sobrepico que puede alcanzar (0% y 20%). Para ambas situaciones se calculan los parámetros y se tienen en cuenta las condiciones industriales análogas a los métodos ya aplicados, y los parámetros hallados resultan los mostrados en la Figura 85.

Para 0% de sobrepico

$$
Kp = 6.43 \Rightarrow Pb = 15.6 \, \binom{96}{96}
$$
  

$$
Ti = 104.53 \, [\text{min}] \Rightarrow Ir = 0.57 \, \binom{rep}{min}
$$
  

$$
Td = 2.27 \, [s] \Rightarrow dT = 2.27 \, [s]
$$

Para 20% de sobrepico

$$
Kp = 10,17 \Rightarrow Pb = 9,8 \left[\frac{96}{96}\right]
$$
  

$$
Ti = 146,35 \text{ [min]} \Rightarrow Ir = 0,41 \left[\frac{rep}{min}\right]
$$
  

$$
Td = 2,13 \text{ [s]} \Rightarrow dT = 2,13 \text{ [s]}
$$

Figura 85: Parámetros de sintonización obtenidos por el método de CHR.

El controlador configurado con los parámetros obtenidos por el método de Chien-Hrones-Reswick para 0% de sobrepico se representa en la Figura 86-A y para 20% de sobrepico en la Figura 86-B.

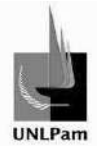

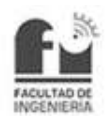

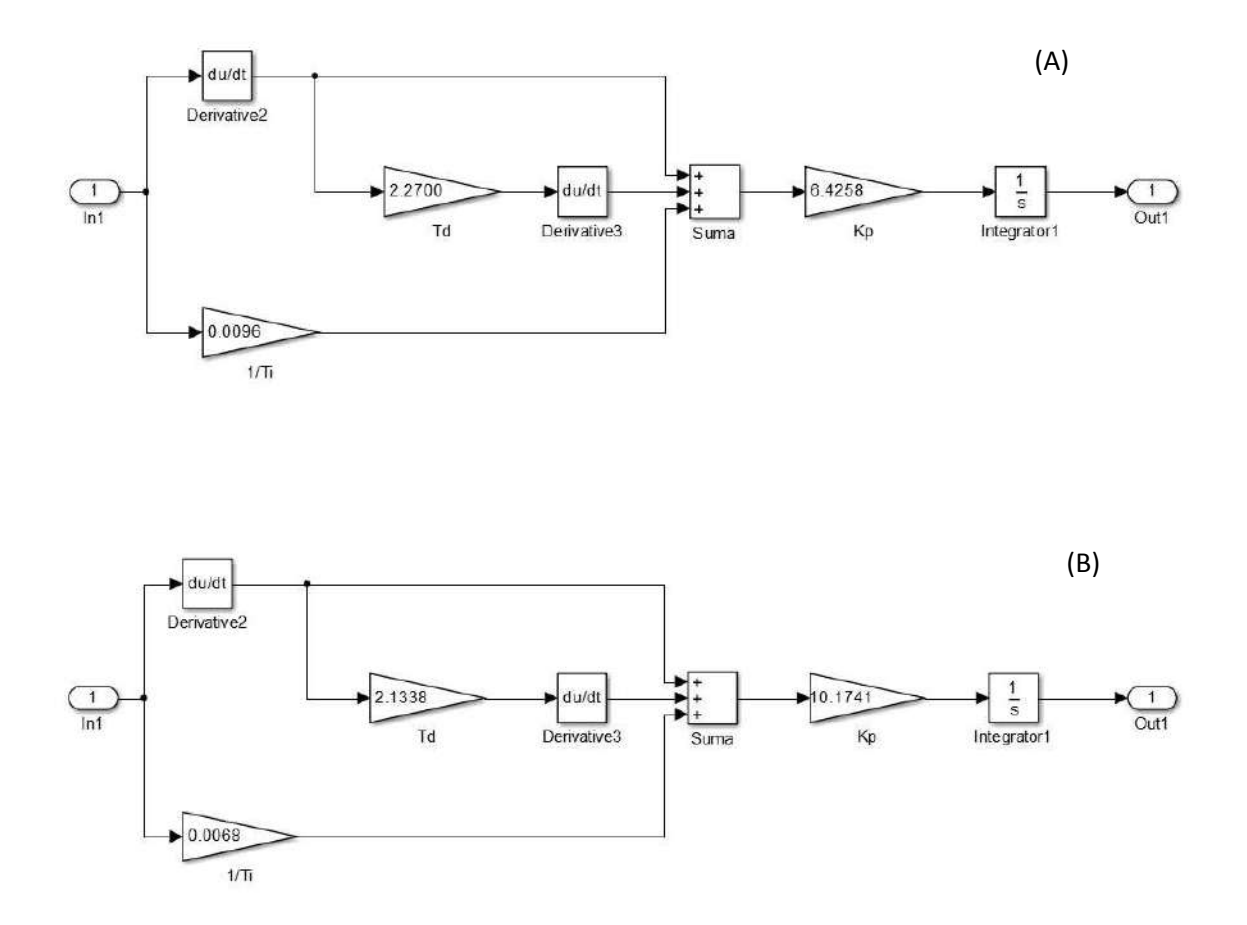

Figura 86: Parámetros de sintonización del método de CHR para un sobrepico de 0% (A) y para un sobrepico de 20% (B).

A continuación se presenta la respuesta de la variable de salida (Figura 87) y se observa que no hay sobrenivel, ya que los polos dominantes del sistema a lazo cerrado serán reales. Por lo que no tiene sentido utilizar el método con 20% de sobrepico.

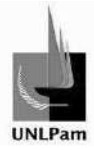

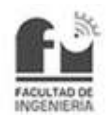

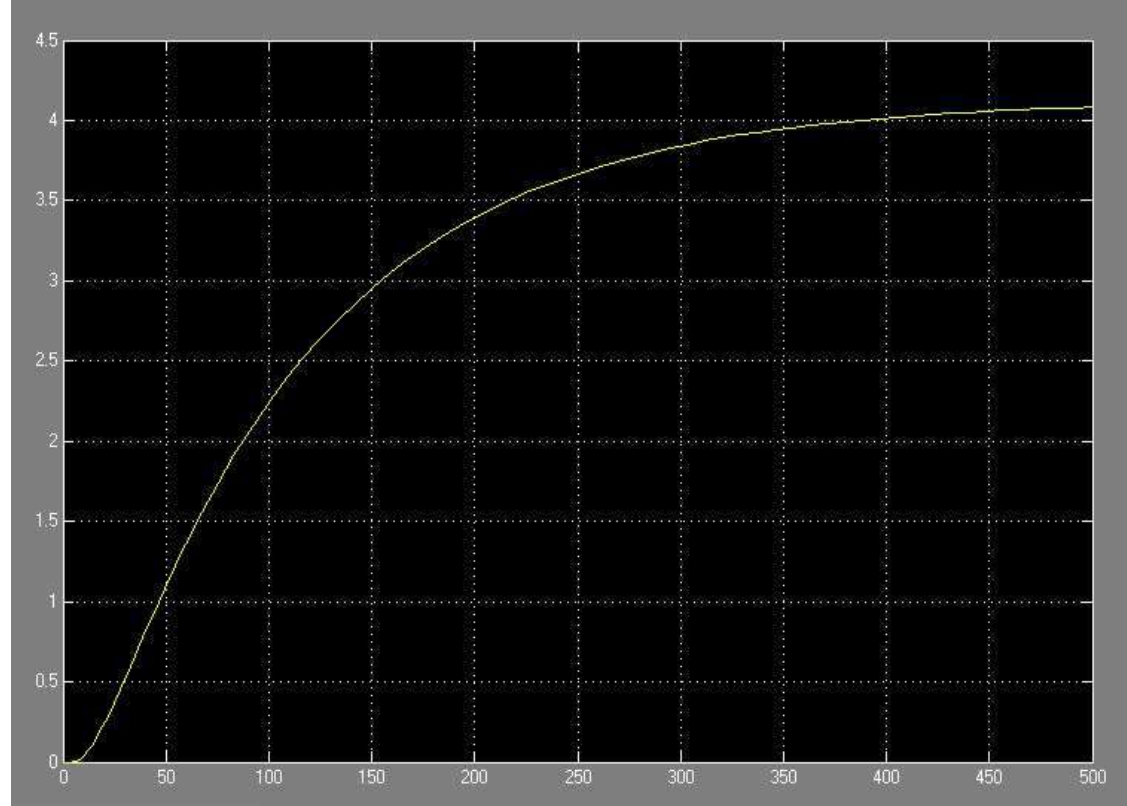

Figura 87: Respuesta de lazo cerrado sintonizado con el método CHR para 0% de sobrepico.

Se presentará además la acción de control, verificando que no se presenta saturación, la respuesta es sobreamortiguada (Figura 88).

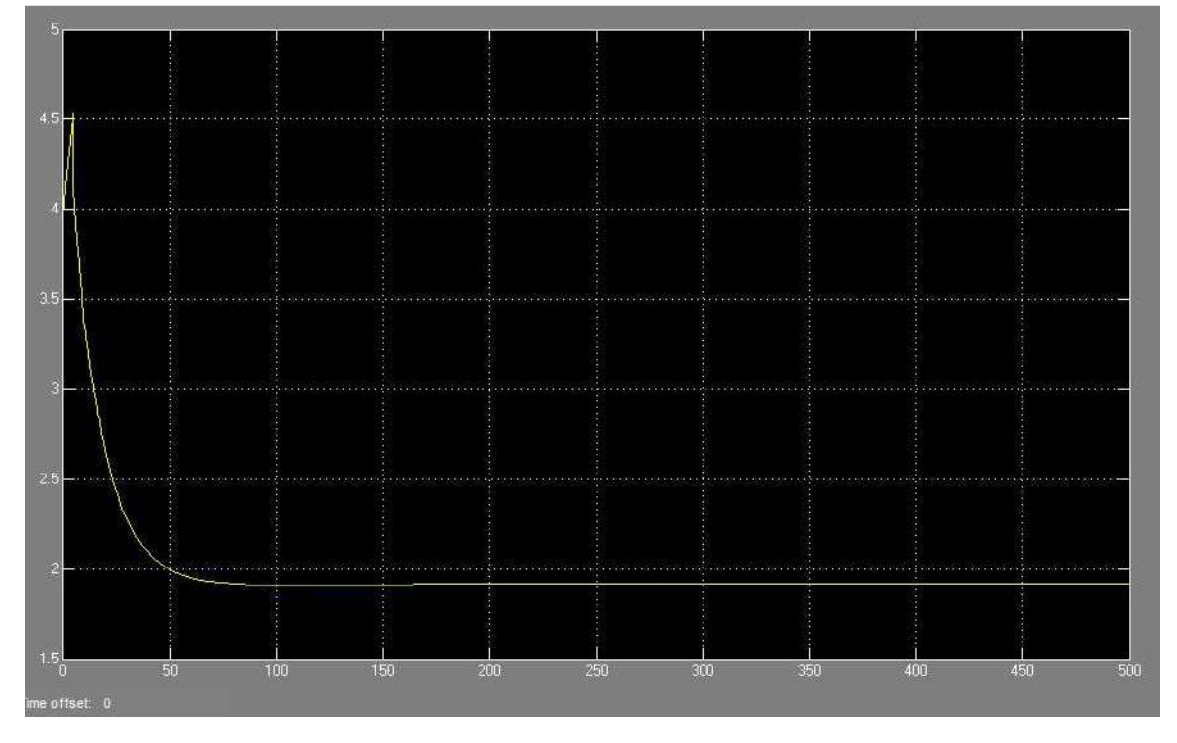

Figura 88: Acción de control de lazo cerrado sintonizado con el método CHR para 0% de sobrepico.

Saiz Pablo Emmanuel **pág. 82** 

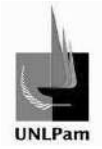

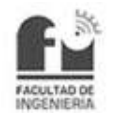

## **4.1.7. Observaciones**

Del análisis de las respuestas extraídas en la aplicación de cada método, es posible verificar que los parámetros obtenidos por Dahlin y por el método de CHR con sobrepico de 0% son coincidentes, y además resultan ser los que brindan una respuesta de lazo más satisfactoria. Ello se debe a que el tiempo de establecimiento es corto en comparación con los otros métodos analizados, no tienen sobrenivel debido a sus polos reales dominantes, y la señal de acción de control no se ve afectada por la saturación. Por lo que se utilizará el método de Dahlin para la sintonización del controlador en la planta, a fin de obtener el comportamiento real.

# **4.1.8. Implementación del lazo**

Hasta ahora se tiene un modelo de segundo orden de la planta que simula su comportamiento, pero con el fin de aplicar métodos de sintonización se representa al sistema como uno de primer orden. Ambos modelos incluyen un retardo. Luego se aplicaron diversos métodos de sintonización, y se optó por utilizar el método de Dahlin o el método de Chien-Hrones-Reswick para un 0% de sobrepico, los cuales dan como resultado parámetros PID coincidentes e iguales a lo mostrado en la Figura 89.

$$
K_p = 6,43
$$
  

$$
T_i = 104,53 \text{ [min]}
$$
  

$$
T_d = 2,27 \text{ [s]}
$$

Figura 89: Parámetros teóricos de sintonización.

Sin embargo Kp, Ti, Td son valores teóricos, y el controlador industrial se maneja con parámetros industriales de Banda Proporcional (Pb), Tasa Integral (Ir) y Tiempo Derivativo (dT). Por lo cual es necesario convertir los valores, quedando como en la Figura 90.

$$
Pb = 6,43 \begin{bmatrix} \frac{9}{6} \\ \frac{1}{9} \\ \frac{1}{10} \end{bmatrix}
$$

$$
Ir = 0,57 \begin{bmatrix} rep \\ min \end{bmatrix}
$$

$$
dT = 2,27[s]
$$

Figura 90: Parámetros industriales de sintonización.

Estos son los parámetros que se ingresan por teclado en el controlador PID Novus N1200.

Saiz Pablo Emmanuel **pág. 83** 

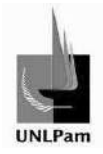

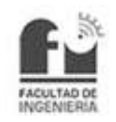

Para la realización del ensayo se utiliza el software de interfaz Control de Nivel, el cual será presentado posteriormente. El procedimiento es sencillo, primero se ingresará un nivel, se espera hasta que la señal de respuesta se estabilice y una vez alcanzado el equilibrio se dará un incremento de nivel, analizando desde este momento si el comportamiento de la señal de respuesta es análogo al de la simulación.

Por lo tanto, siguiendo lo estipulado en el procedimiento, se ingresa un nivel de 27 cm. Luego de la estabilización de la señal de respuesta (visible en el gráfico de Nivel vs Tiempo) se incrementa el setpoint hasta alcanzar un nivel de 31 cm. Transcurrido un intervalo de tiempo, la señal de respuesta alcanza un nuevo equilibrio, obteniéndose los gráficos de la Figura 91.

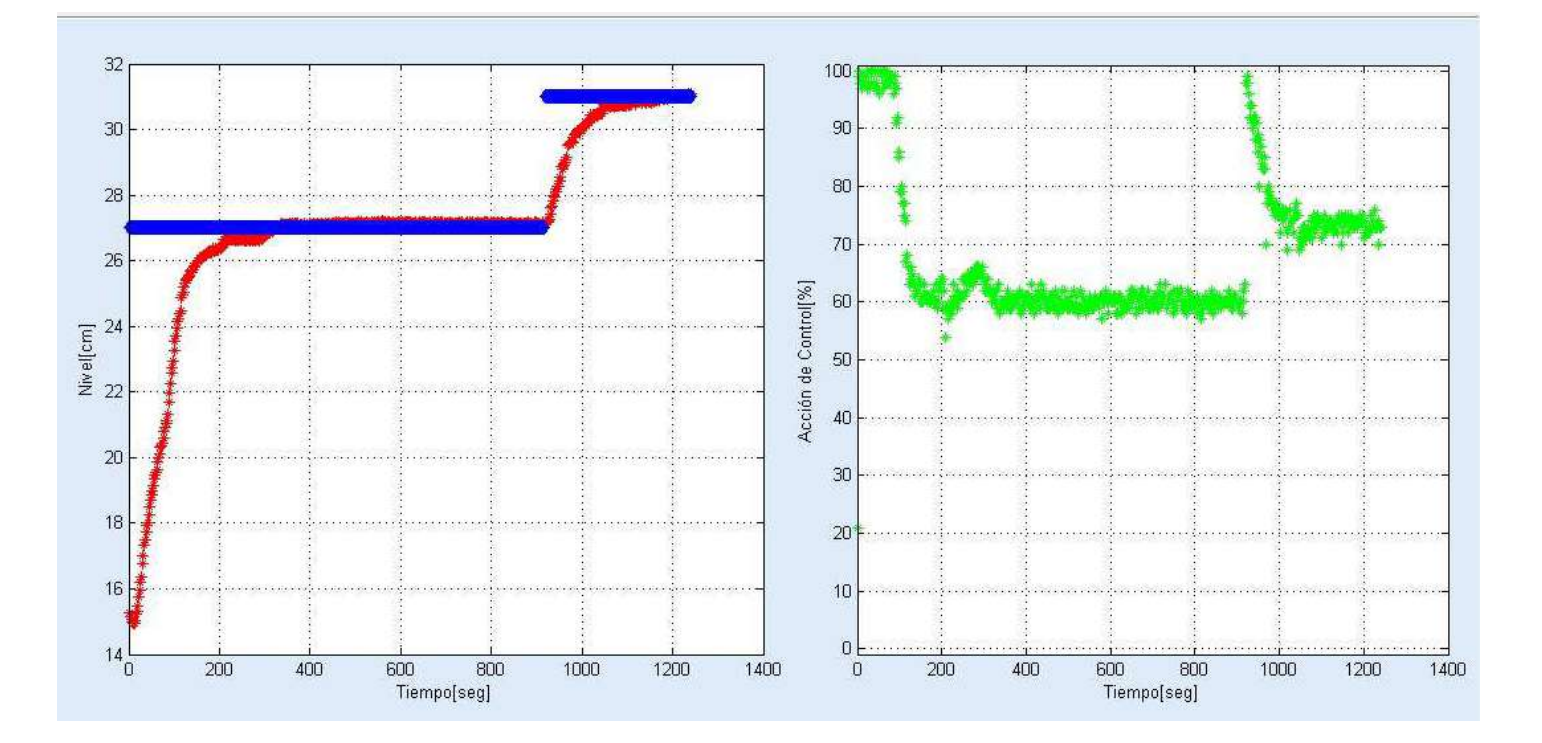

Figura 91: Captura de pantalla de ensayo en programa Control de Nivel.

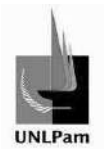

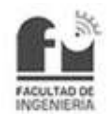

Como lo que se busca es realizar una comparación entre lo simulado y lo conseguido en la realidad se hace enfoque en el comportamiento de las variables de control desde el momento que se atribuye el escalón de 4 cm al nivel estable, tal como se observa en la Figura 92.

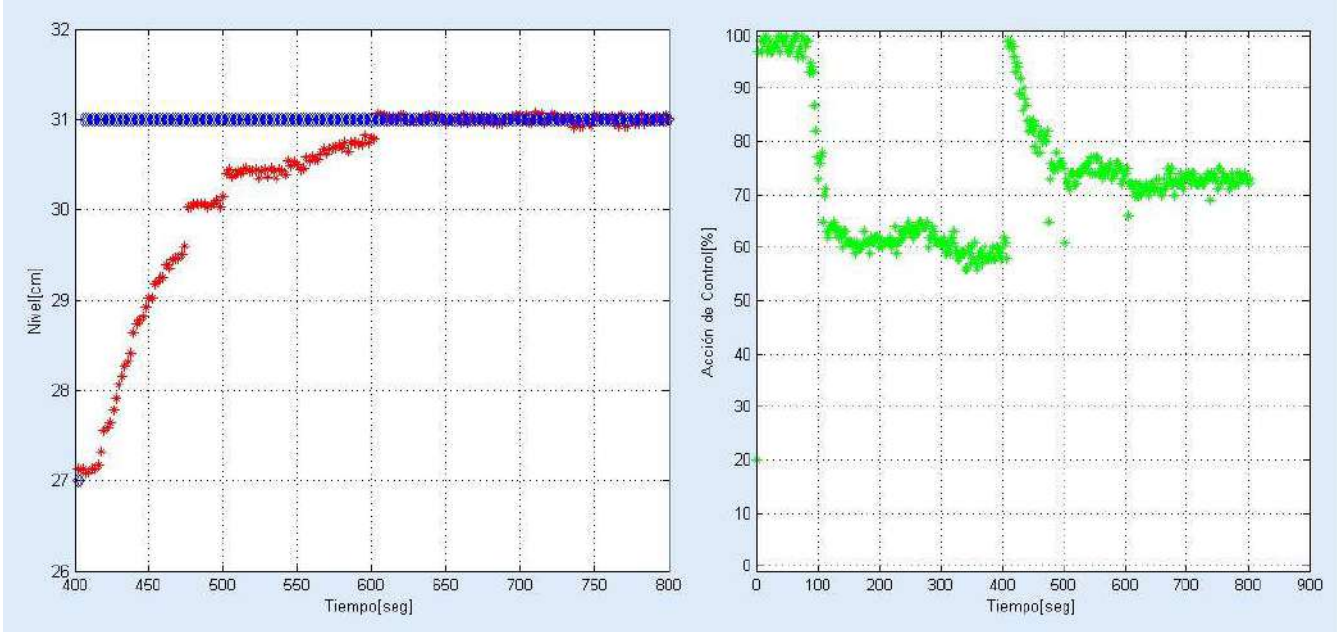

Figura 92: Gráficos correspondientes al ensayo, curvas de respuesta al escalón.

# Comparación

En base a la Figura 93 se realiza la comparación de la situación real en contraste de la situación simulada en MATLAB® Simulink.

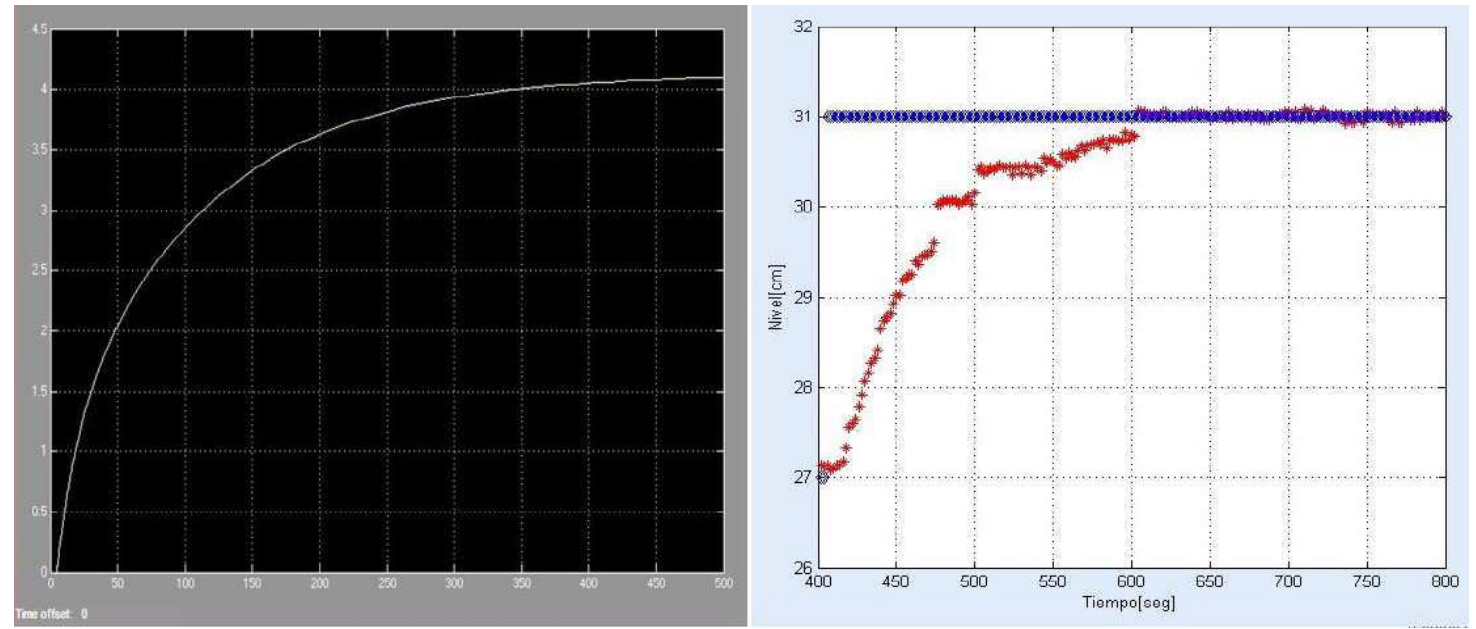

Figura 93: Comparación de la respuesta simulada con la respuesta real del sistema.

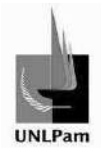

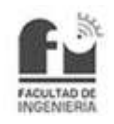

Con respecto a la señal de respuesta, en las dos imágenes se puede apreciar la dinámica que es consecuencia de la presencia de polos reales, no se evidencia sobrenivel alguno. El tiempo de establecimiento en el comportamiento real fue notablemente menor que el del simulado, es decir que la señal de salida alcanza el valor del setpoint de manera más rápida. Es también apreciable, que en la etapa estacionaria de la señal, el valor de la variable de proceso (respuesta) y el escalón de entrada se mantienen en el mismo valor, lo que hace que el error cometido sea nulo, o en todo caso, despreciable.

De la misma manera se puede analizar que sucede con la simulación de la acción de control, y el valor real de la salida del controlador PID, para lo cual se tiene la Figura 94.

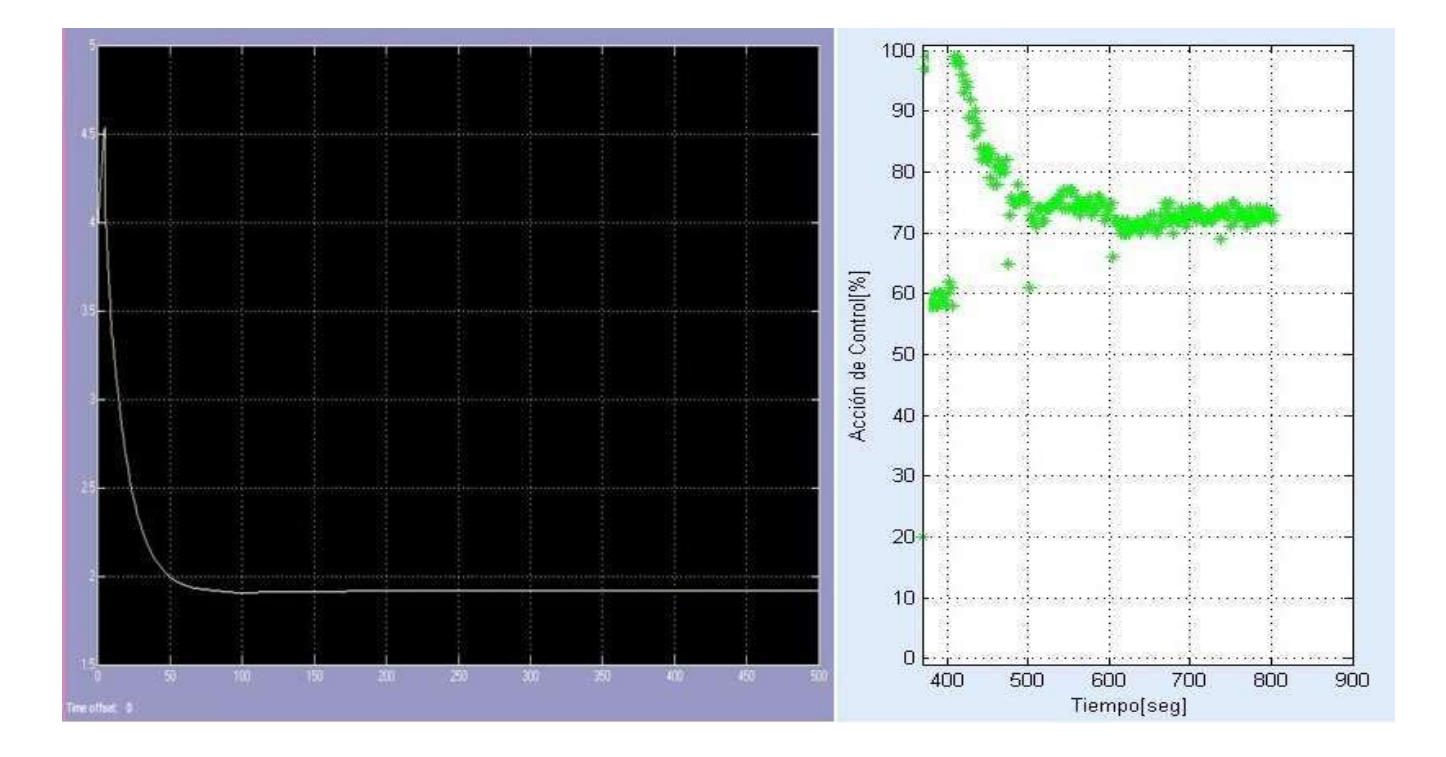

Figura 94: Comparación entre la acción de control simulada contra la acción de control real del sistema.

Debido a la dispersión de los valores recolectados en la acción de control de la planta real no se puede apreciar detalladamente las pequeñas fluctuaciones ocurridas en la señal. Pero es posible comparar la curva real y la simulada a grandes rasgos. Primero se distingue que la acción de control en ambos casos se dispara al 100%, aunque inmediatamente disminuye su valor, evidenciando que no hay saturación debido a las limitaciones físicas del sistema, razón por la cual no verá afectada la dinámica del lazo. La curva de la acción de control sigue decreciendo similar a una función exponencial en las dos situaciones mostradas.

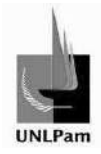

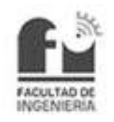

# **5. Software de Interfaz**

A continuación se presentará el software desarrollado para su utilización en las prácticas sobre la Planta Hidráulica. La plataforma utilizada para la programación es GUIDE MATLAB®, explicado con anterioridad en el informe.

# **5.1. Interfaz Gráfica**

# **5.1.1. Pantalla Inicial-Presentación**

Al ejecutar el programa Control de Nivel el estudiante verá en el monitor de la PC una ventana emergente con la fotografía de la Planta Hidráulica, como se muestra en la Figura 95.

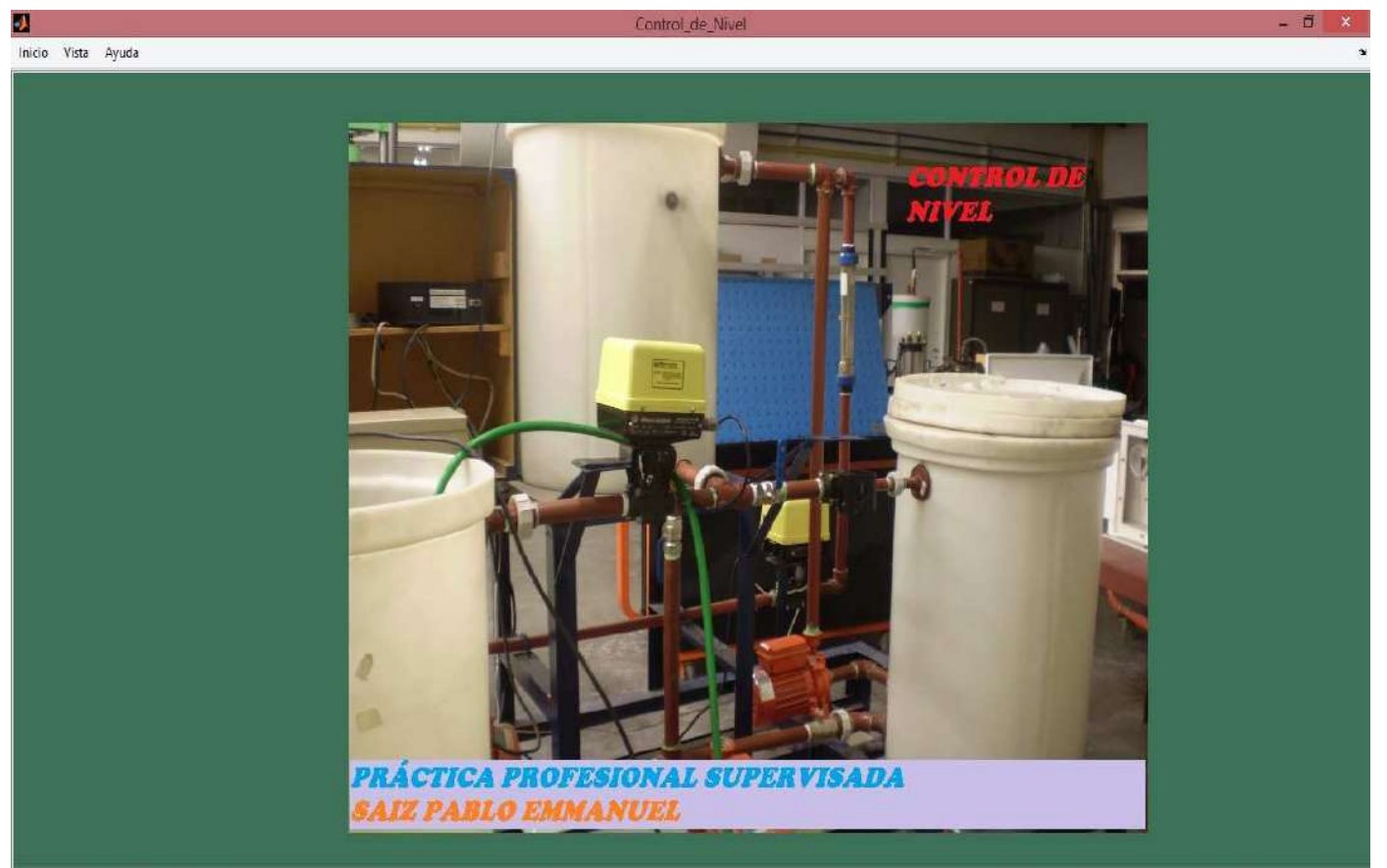

Figura 95: Pantalla de Presentación del software.

# **5.1.2. Menú Inicio**

En el extremo izquierdo superior de la barra del menú se puede acceder a **Inicio**, cuyos submenúes son **Presentación**, **Archivos** (Configuración y Datos Obtenidos) y la opción de **Salir del programa**, detallado todo en Figura 96.

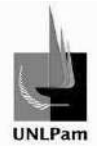

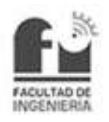

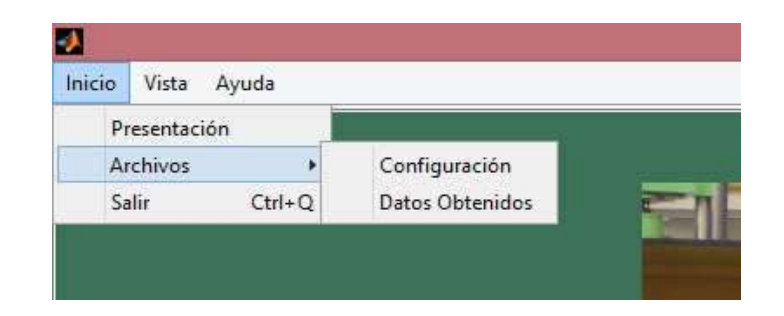

Figura 96: Menú Inicio.

# **5.1.3. Archivo**

Este submenú permite acceder a dos archivos de texto, de los cuales uno almacena los datos de configuración de la Planta y el otro se genera a partir de los datos obtenidos de la lectura de las variables del sistema de control. En la Figura 97 se observa los parámetros de configuración, mientras que en la Figura 98 se ve el archivo con los datos resultantes de distintas pruebas.

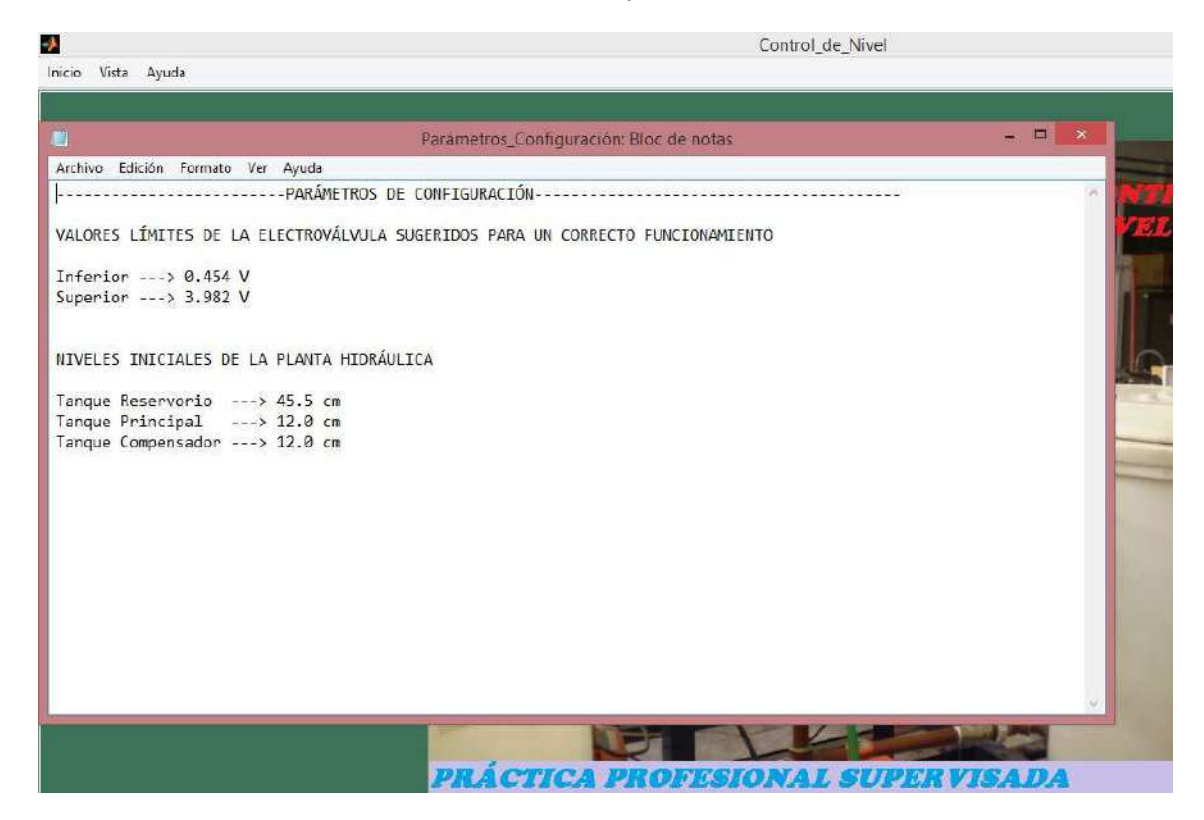

Figura 97: Archivo de Parámetros de Configuración.

.

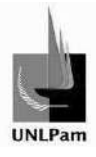

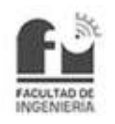

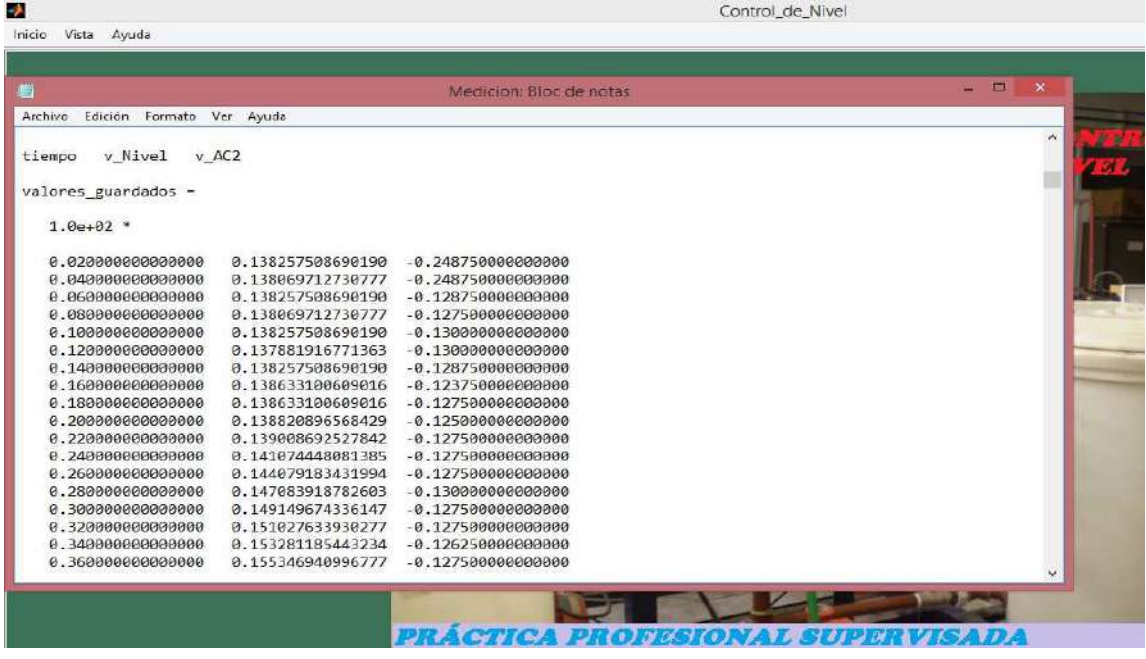

Figura 98: Archivo de Datos Obtenidos.

# **5.1.4. Menú Vista**

En el extremo izquierdo superior de la barra del menú se puede acceder al menú **Vista**, donde se posibilita acceder a **Evolución en tiempo real**, **Mímico del sistema**, **Modelo Matemático** y **Simulación**. Según se observa en la Figura 99.

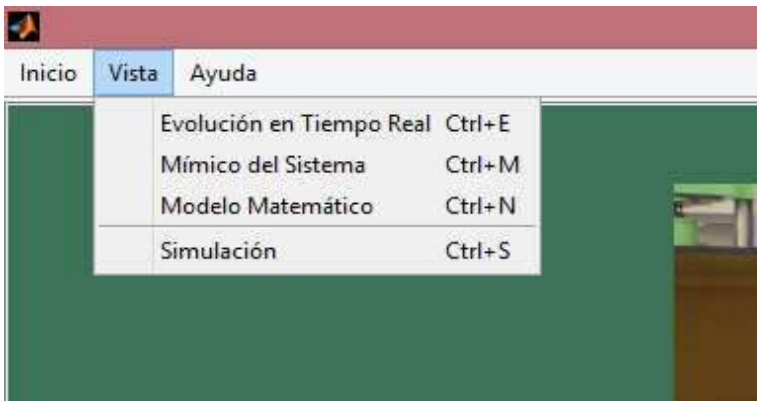

Figura 99: Menú Vista.

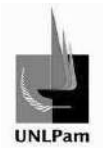

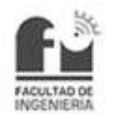

# **5.1.5. Evolución en tiempo real**

Se puede acceder a la evolución en tiempo real desde el menú Vista, o mediante el uso conjunto de las teclas Ctrl y E.

En la pantalla se tendrán dos gráficas sobre el sector derecho, múltiples bloques para modificar parámetros (setpoint, valores límites de ejes de gráfica, encendido de bomba, encendido de toma de datos) sobre el sector izquierdo, y sobre la parte inferior se encontrará una barra con los valores instantáneos de cada variable. Cada uno de estos sectores será detallado en breve.

Desde la pantalla de evolución en tiempo real se puede observar el comportamiento de las variables de interés del proceso. Consta de dos gráficas donde se tendrá la evolución de la señal de respuesta del sistema, el valor de referencia o setpoint y la respectiva acción de control. En la Figura 100 se muestra la ventana correspondiente a este submenú, identificando las gráficas mencionadas.

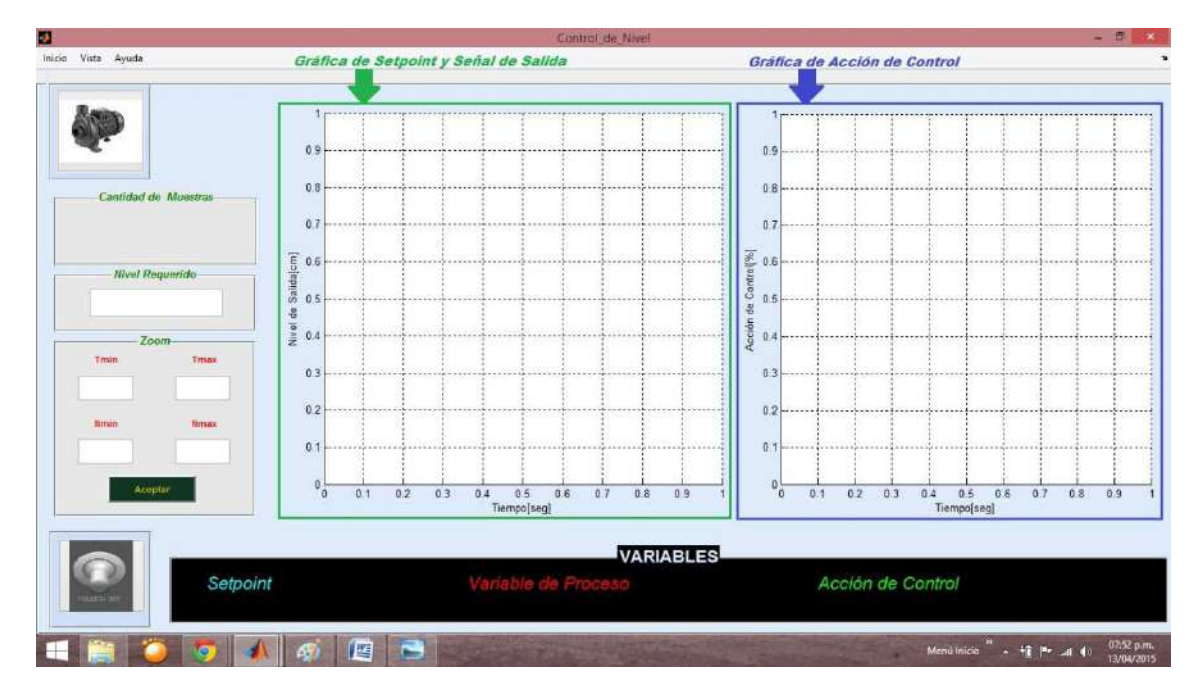

Figura 100: Gráficas del submenú Evolución en tiempo real.

La presentación de las variables de la Figura 100 se presenta con un mejor detalle en la Figura 101. Dentro de cada elipse aparece el valor instantáneo correspondiente a cada variable, con color coincidente al de la palabra de cada variable.

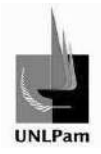

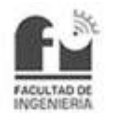

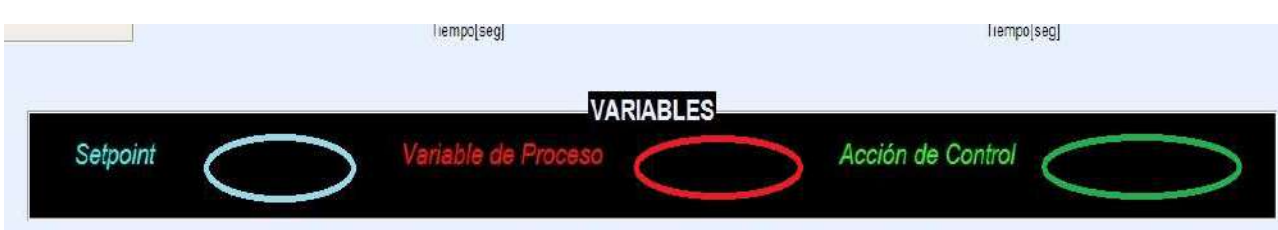

En el sector izquierdo, inmediato al bloque identificado como cantidad de muestras se observan la cantidad de muestras tomadas a partir de que se acciona la toma de datos, el bloque nivel requerido es el valor del setpoint (altura que se desea alcanzar), y el panel zoom, que resulta útil para una mejor visualización de la gráfica Nivel de Salida vs. Tiempo, donde Tmin y Tmax representan los valores mínimo y máximo del eje de abcisas del gráfico y, Nmin y Nmax los valores mínimo y máximo del eje de ordenadas del gráfico. En la Figura 102 se puede ver lo descrito.

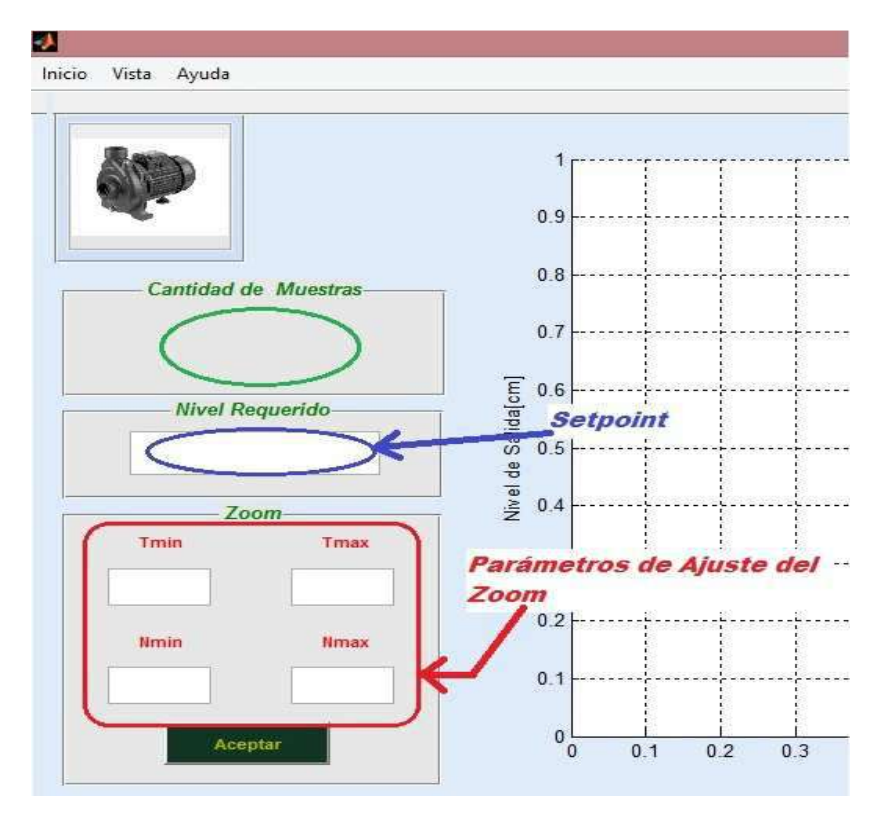

Figura 102: Opciones de setpoint y zoom, valor de la cantidad muestreada. Submenú Evolución en tiempo real.

Figura 101: Barra numérica de variables.

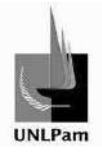

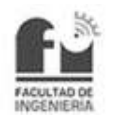

En la parte superior del sector izquierdo se encuentra el interruptor de accionamiento de bomba. Este interruptor está restringido a funcionar solo cuando la lectura de datos es inicializada. Sobre la parte inferior del sector izquierdo se encuentra el interruptor de encendido y apagado de la lectura de datos. Ambos selectores son mostrados en la Figura 103.

Figura 103: Interruptores de encendido de bomba y de lectura de datos. Submenú de Evolución en tiempo real.

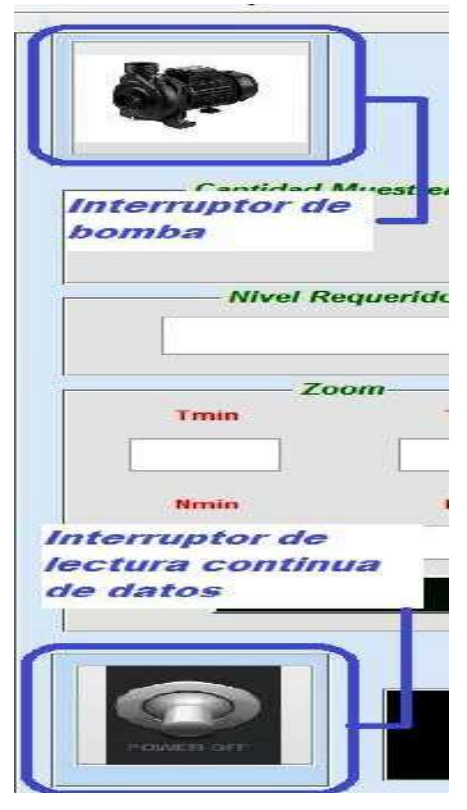

# **5.1.6. Mímico del Sistema**

Se puede acceder al mímico del sistema desde el menú Vista, o mediante el uso conjunto de las teclas Ctrl y M.

La pantalla del mímico del sistema es una exhibición virtual de los sistemas hidráulicos y de control involucrados en la Planta Hidráulica. En la Figura 104, están representados los tanques con sus respectivos niveles. Estas imágenes son interactivas, van cambiando según los niveles aumentan o disminuyan en la realidad. A su vez el controlador muestra el valor de nivel de referencia y el nivel del tanque sensado, o sea la variable a controlar.

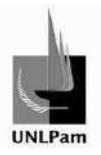

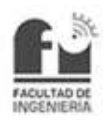

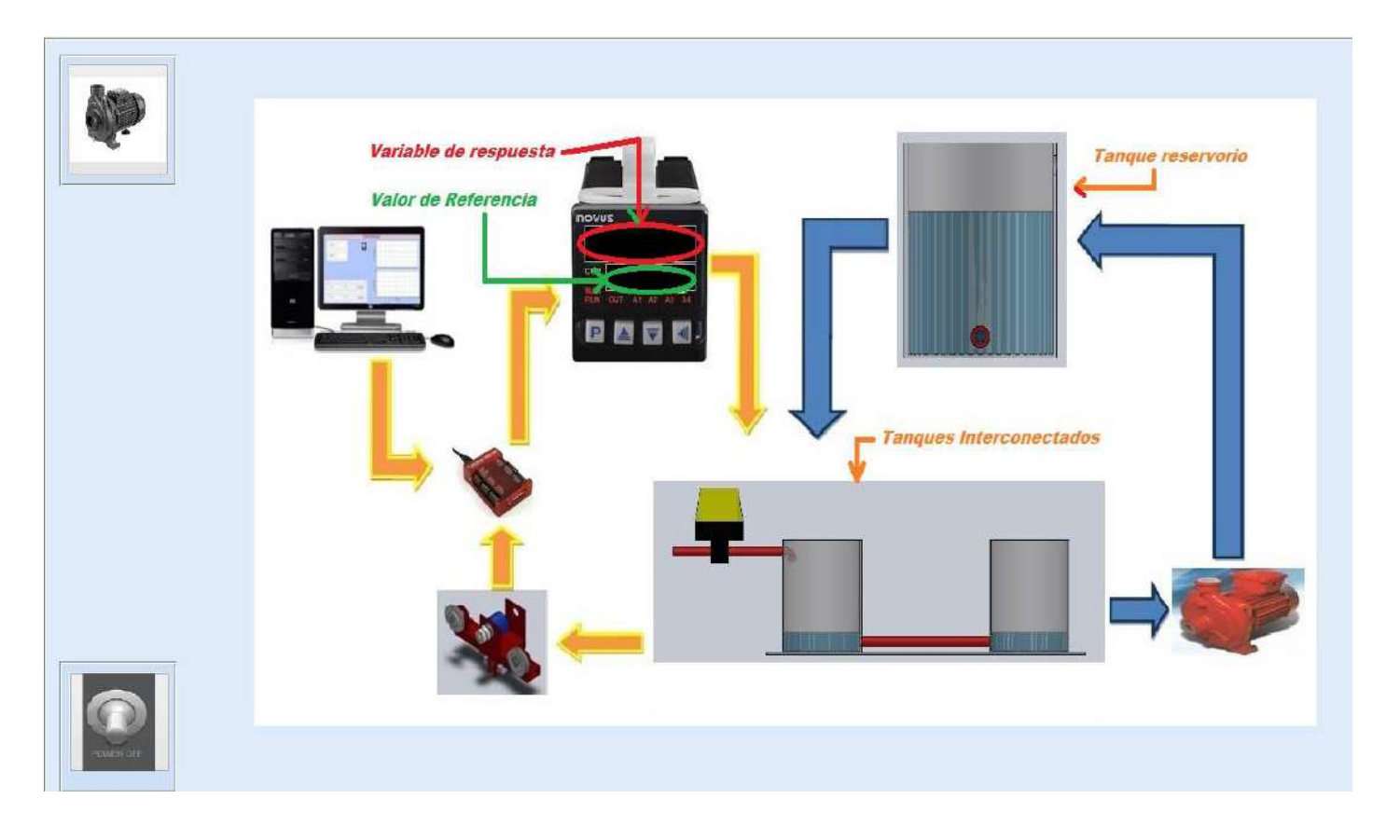

Figura 104: Submenú Mímico del Sistema.

# **5.1.7. Modelo Matemático**

Se puede acceder al modelo matemático desde el menú Vista, o mediante el uso conjunto de las teclas Ctrl y N.

Con esta opción se tiene una ventana con el esquema del lazo de control con realimentación unitaria donde, como se observa en la Figura 105, se dispone de visores para la señal de entrada, señal de salida, error y acción de control; a fin de ser visualizados en distintas gráficas. Como se muestra en la Figura 106.

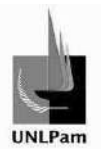

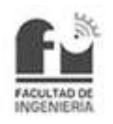

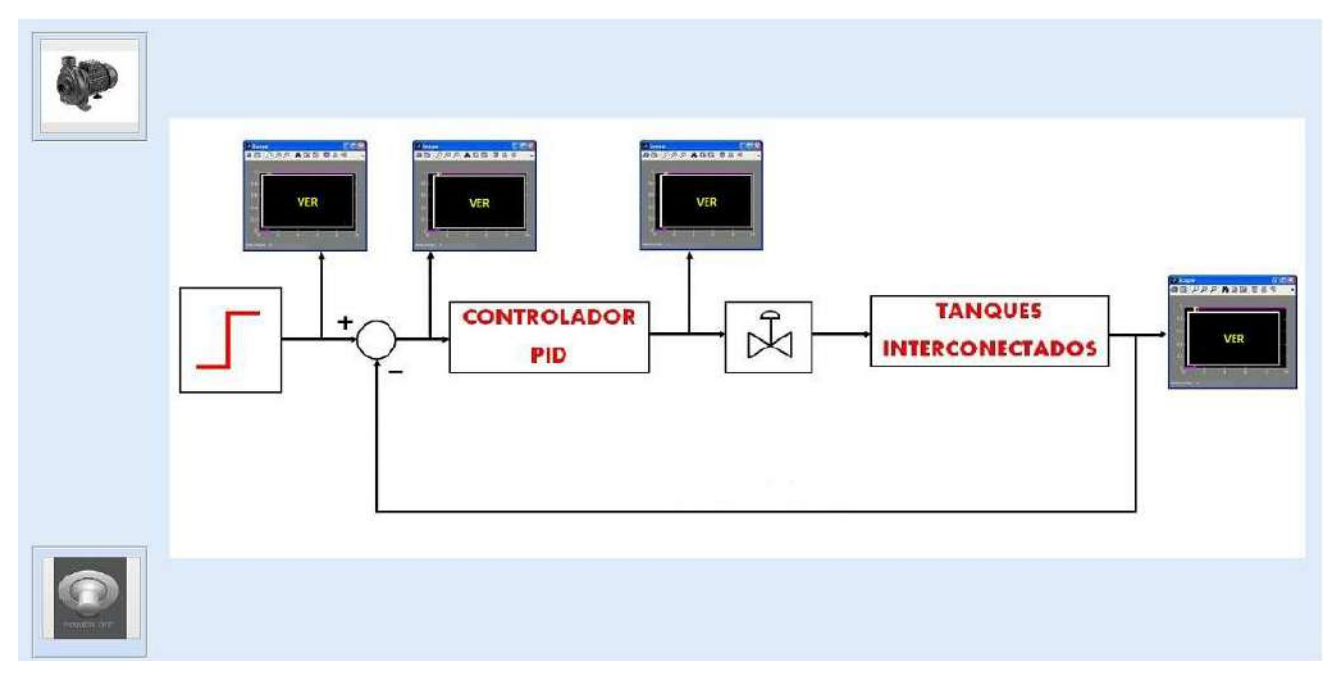

Figura 105: Submenú Modelo Matemático.

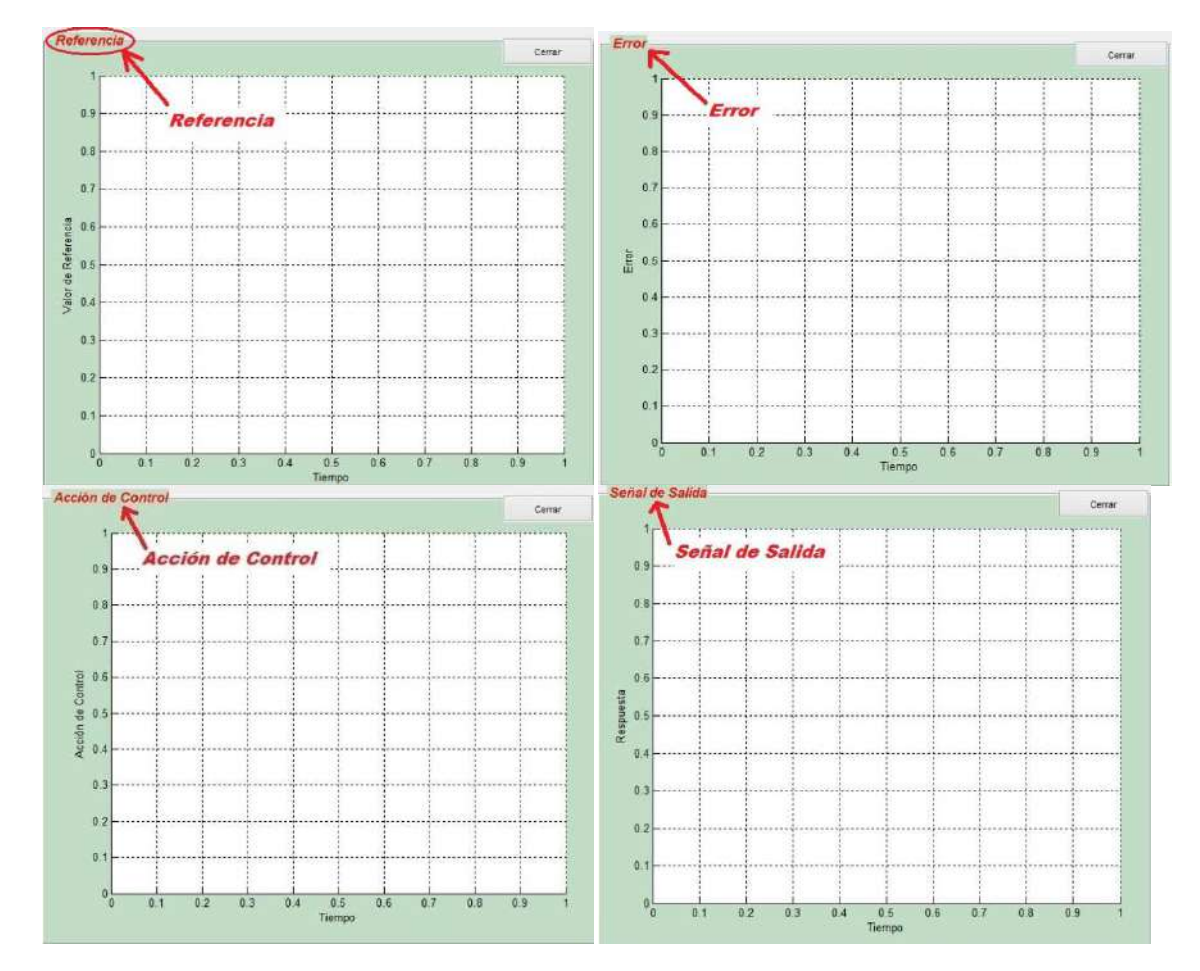

Figura 106: Gráficos de cada visor dentro del Modelo Matemático, correspondientes a Referencia, Error, Acción de Control y Señal de Salida.

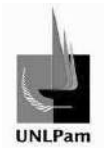

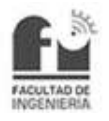

# **5.1.8. Simulación**

Se puede acceder a la simulación desde el menú Vista, o mediante el uso conjunto de las teclas Ctrl y S.

El submenú de Simulación presenta tres botones en la parte inferior (Abrir, Simular, Cerrar), como se muestra en la Figura 107.

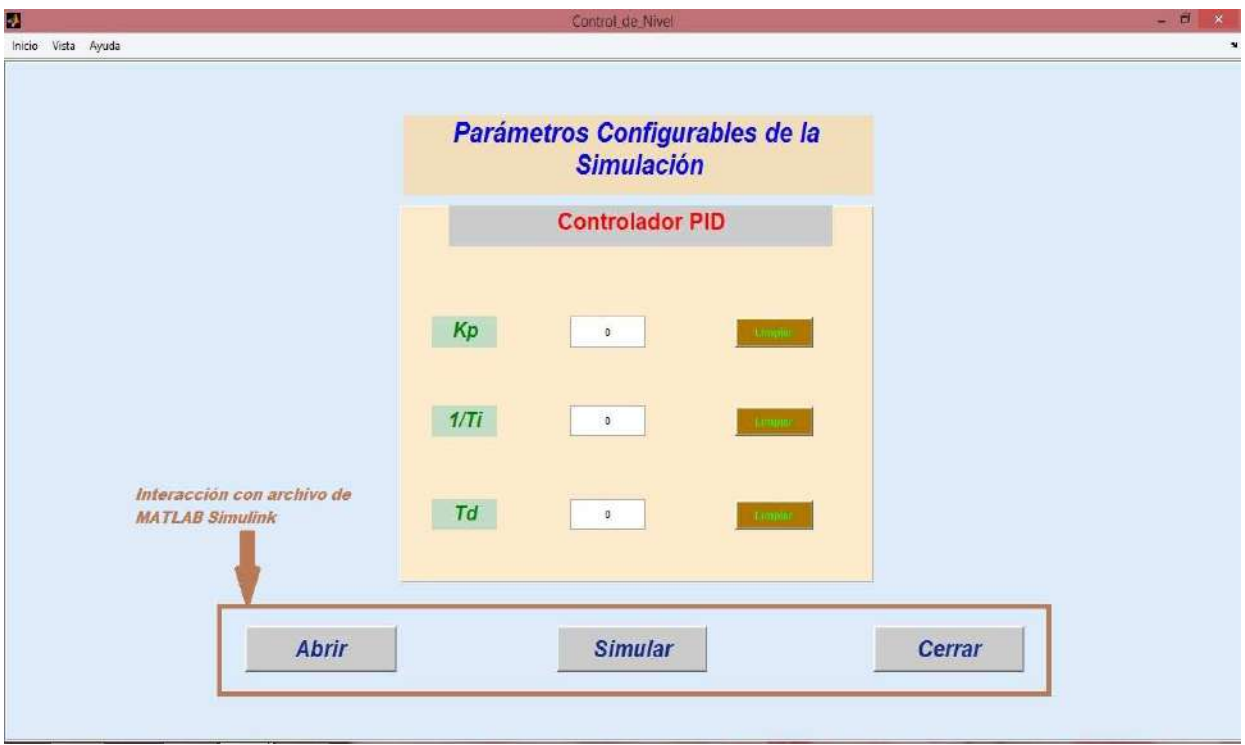

Figura 107: Submenú Simulación.

Al hacer click en Abrir se abrirá un archivo MATLAB® Simulink que contiene el lazo de control en diagrama de bloques, cuando se hace click en Simular se lleva a cabo la simulación y al hacer click en Cerrar se cierran los archivos. La ventana emergente se visualiza en la Figura 108.

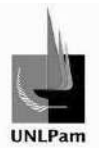

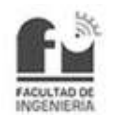

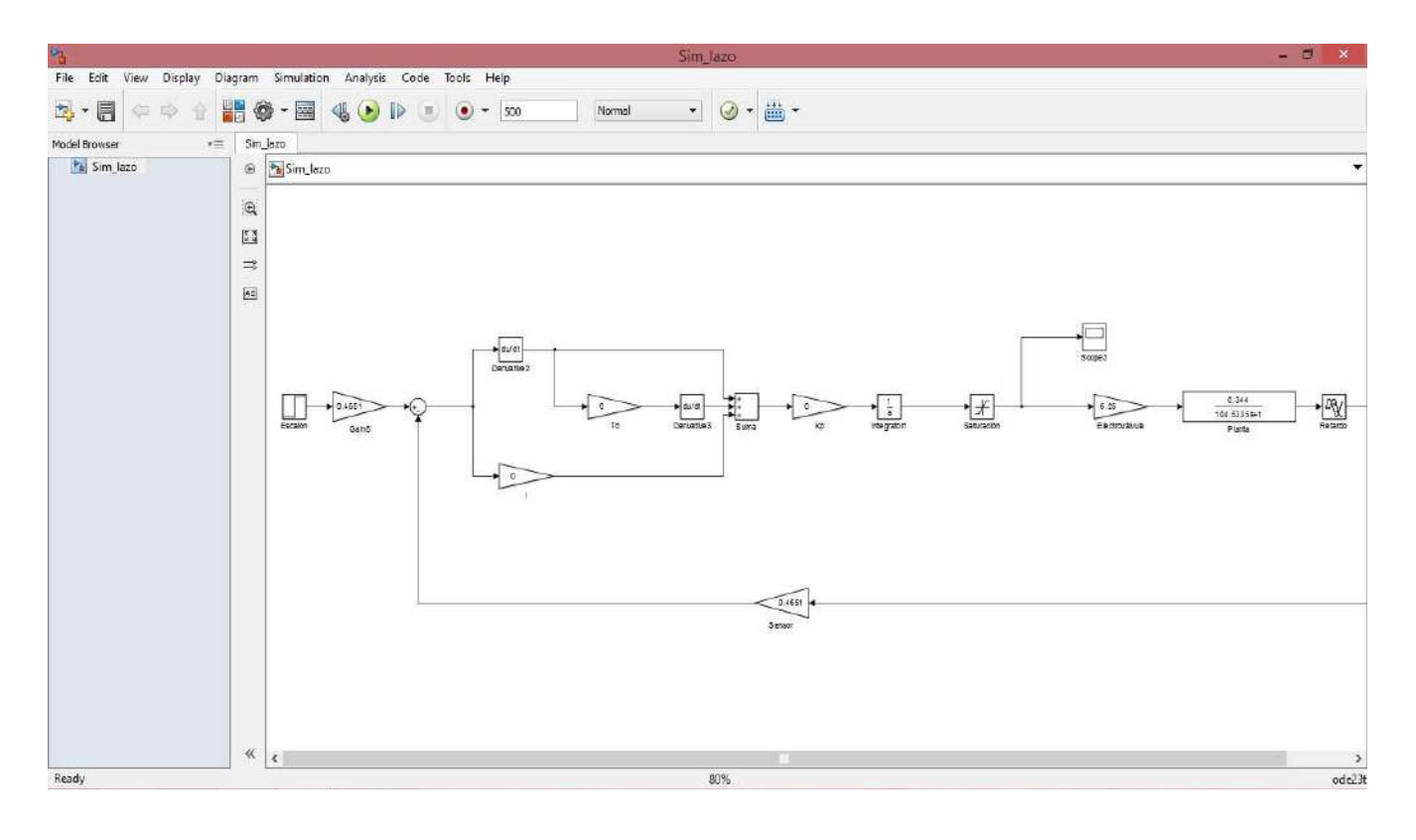

Figura 108: Lazo de control en archivo Simulink.

Desde el panel Simulación del programa será posible modificar los valores correspondientes a los parámetros del controlador PID (Kp, Ti, Td). Como se muestra en la Figura 109.

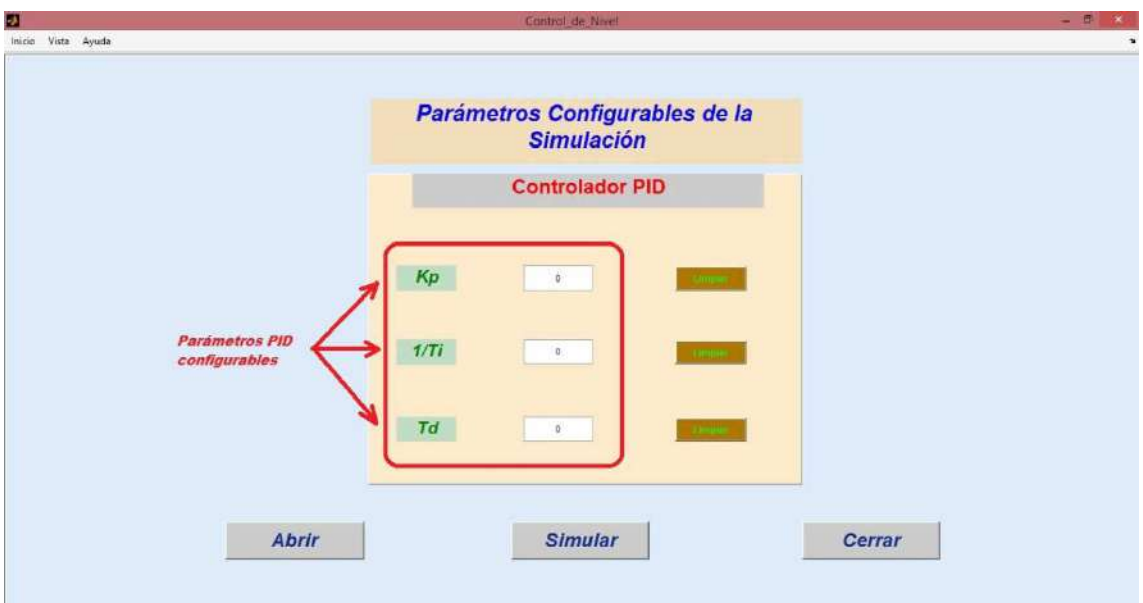

Figura 109: Parámetros PID configurables desde el submenú Simulación.

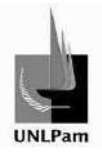

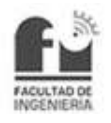

# **5.1.9. Menú Ayuda**

Por último, en el extremo izquierdo superior de la barra del menú se puede acceder al menú **Ayuda**, compuesto por las opciones de **Manuales** (Uso, Electroválvula, Controlador y Protocolo) y de **Páginas Web** (Labjack, Novus, Flowserve), como se visualizan en la Figura 110 y la Figura 111.

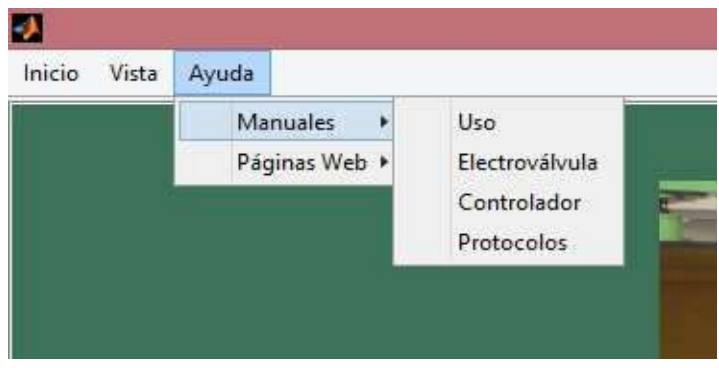

Figura 110: Menú Ayuda-Submenú Manuales.

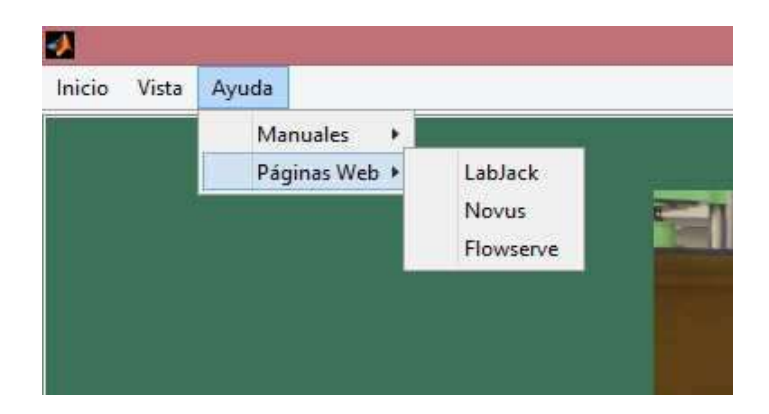

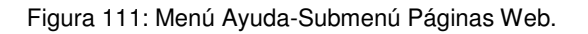

# **5.1.10. Manuales**

Permite acceder a manuales de la Electroválvula, del Controlador, de especificación del programa y de protocolo de seguridad y conexiones. Todos los manuales se muestran como archivos en formato PDF.

# **5.1.11. Páginas Web**

Este submenú da acceso a las páginas web de Labjack (fabricante de la placa adquisidora de datos), Novus (fabricante del controlador PID industrial) y Flowserve (fabricante de la electroválvula). La apertura de direcciones web se realizará en el Explorador de Internet proporcionado por MATLAB®.

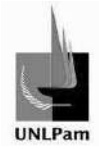

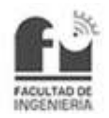

# **5.2. Programación del Software**

# **5.2.1. Comandos de MATLAB® utilizados**

Cabe destacar, a modo de ejemplificación, algunos comandos incluidos en la programación, que hacen referencia a la interacción con la placa adquisidora de datos, y que además fueron citados de forma genérica en el capítulo de Manejo de la Placa Adquisidora de Datos.

#### **Inicialización de la placa**

Para comenzar a trabajar con la placa, se utilizan los comandos

NET.addAssembly('LJUDDotNet')

ljudObj= LabJack.LabJackUD.LJUD

#### Luego se inicia la conexión vía puerto serie USB, mediante el comando

```
[ljerror,ljhandle] = ljudObj.OpenLabJack(LabJack.LabJackUD.DEVICE.U3,… 
…LabJack.LabJackUD.CONNECTION.USB,'0',true,0)
```
#### **Lectura de Puertos**

Dentro del software diseñado se tienen lectura de puertos analógicos (AIN0, AIN2 y AIN3). Estas lecturas están en modalidad simple (1) y diferencial (2). A tal fin, los comandos utilizados fueron

#### (1). Modalidad Simple

ljudObj.AddRequest(ljhandle,LabJack.LabJackUD.IO.GET\_AIN,0,0,0,0)

#### (2). Modalidad Diferencial

ljudObj.AddRequest(ljhandle,LabJack.LabJackUD.IO.GET\_AIN\_DIFF,2,0,3,0)

En concordancia con lo explicado sobre las funciones de la placa LabJack, el comando AddRequest es la petición de la lectura, que será ejecutada con la llamada a

```
ljudObj.GoOne(ljhandle)
```
Los valores obtenidos en cada lectura son almacenados en vectores, a través de las líneas de código

(1). Modalidad Simple

```
[ljerror,dblValue]=ljudObj.GetResult(ljhandle,LabJack.LabJackUD.IO.GET_AIN,0,0
\lambda
```
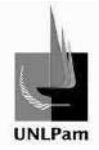

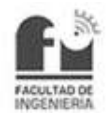

#### (2). Modalidad Diferencial

```
[ljerror,dblValue2]=ljudObj.GetResult(ljhandle,LabJack.LabJackUD.IO.GET_AIN_DI
FF,2,3)
```
#### **Escritura de Puertos**

Debido al ingreso del Setpoint de forma remota se deberá escribir una salida analógica (DAC0). Por su parte, el encender la bomba de retorno con el interruptor se traduce en habilitar una salida digital (FIO4) en su bit más alto (este accionamiento de bomba se explica anteriormente en el capítulo destinado los circuitos electrónicos). Los comandos para cada caso son

#### Puerto Analógico

ljudObj.AddRequest(ljhandle,LabJack.LabJackUD.IO.PUT\_DAC,0,tension,0,0)

#### Puerto Digital

#### Bit Alto

ljudObj.AddRequest(ljhandle,LabJack.LabJackUD.IO.PUT\_DIGITAL\_BIT,5,1,0,0)

#### Bit Bajo

ljudObj.AddRequest(ljhandle,LabJack.LabJackUD.IO.PUT\_DIGITAL\_BIT,5,0,0,0)

#### Nuevamente, las solicitudes AddRequest se ejecutan con el comando

ljudObj.GoOne(ljhandle)

#### **Reseteo de Puertos**

Luego de inicializar la placa, se colocarán los puertos en un valor por defecto y nulo, mediante

ljudObj.ePut(ljhandle,LabJack.LabJackUD.IO.PIN\_CONFIGURATION\_RESET,0,0,0)

#### **Reseteo y Cierre de la Placa**

Efectuadas todas las acciones correspondientes al ciclo de lectura de variables del sistema, o sea cuando se desactiva el interruptor de lectura continua de variables del software, la placa será reiniciada y se cerrará la comunicación vía puerto serie. Para ello, los comandos utilizados serán

```
ljerror=ljudObj.ResetLabJack(ljhandle) 
ljudObj.Close()
```
Saiz Pablo Emmanuel **pág. 99** pág. 99

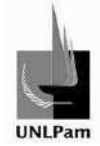

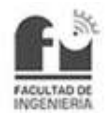

# **6. Protocolo de Seguridad e Instructivo de conexión**

# **6.1. Protocolo de Seguridad**

# **6.1.1. Respecto del Laboratorio de Electromecánica**

## **Objetivo**

El objetivo de esta sección es establecer normas preventivas y operativas de seguridad necesaria para el uso, accionamiento y operación de la Planta Hidráulica situada dentro del Laboratorio de Electromecánica (o Taller General) de la Facultad de Ingeniería de la UNLPam.

#### **Alcance**

Los procedimientos que se establecen abarcan al personal docente, auxiliares y estudiantes, así como al personal no docente perteneciente al sector.

#### **Responsables**

Personal calificado de la Facultad perteneciente al sector.

Docente responsable de la cátedra o auxiliar designado de la misma a cargo del trabajo práctico, que deba hacer uso de las instalaciones/herramientas.

Estudiantes que estén implicados en las actividades desarrolladas dentro del laboratorio.

#### **Normativas**

- Todo usuario deberá recibir y conocer el reglamento general, antes de su primer ingreso.
- La paciencia y la precaución deberán ser utilizadas para todas las pruebas.
- Por ningún motivo se efectuarán actividades sin autorización o supervisión. Nunca se trabajará solo. Al menos dos personas deberán estar siempre presentes durante los trabajos, cada uno de ellos preparado para la protección y la seguridad del otro.
- Será obligación de todos los asistentes al laboratorio tener conocimiento del PLAN DE EMERGENCIA Y EVACUACIÓN, así como asistir a las capacitaciones dictadas.
- En caso de emergencia, se deberá mantener el orden dentro y fuera del laboratorio (pasillos, áreas de trabajo).
- No se permitirá el acceso de personal no autorizado previamente.

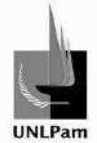

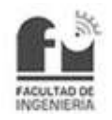

- Se prohíbe el movimiento no autorizado de los equipos, mobiliario y medios instalados en cada una de las áreas y puestos de trabajo.
- Dentro del laboratorio no se podrá fumar ni consumir alimentos y/o bebidas. Se prohíbe el uso de elementos que promuevan la distracción, tales como teléfonos móviles, dispositivos de reproducción de música y videos, y otros ajenos a la práctica en cuestión.
- Se deberá mantener el orden y la limpieza.
- No se debe bloquear los accesos a tableros de comando o a interruptores de tableros.
- Se deberá conocer la localización de todas las salidas de emergencia. Nunca bloquear los pasillos o caminos de escape o salida con equipos, cajas u objetos.
- Se deberá conocer la localización de los extintores, y notificar al responsable del Laboratorio de Electromecánica después de usar uno, para que pueda ser recargado o sustituido inmediatamente.
- Se utilizarán solo instrumentos o herramientas eléctricas provistas de una adecuada conexión de tierra.
- Ante un caso de choque eléctrico se deberán seguir los siguientes pasos:
	- > Desenergizar el equipo o la instalación.
	- > Caso contrario, romper el contacto entre la fuente de electricidad y la víctima.

# **6.1.2. Respecto de la práctica sobre la Planta Hidráulica**

# **Objetivo**

El objetivo en particular es el de prevenir riesgos eléctricos cuando se realicen las tareas correspondientes a la práctica de Control de Nivel de Líquidos, estando en contacto directo o indirecto con electricidad.

#### **Alcance**

Los procedimientos establecidos abarcan al personal docente, auxiliares y estudiantes involucrados en el desarrollo de la práctica mencionada.

# **Responsables**

Docente responsable de la cátedra o auxiliar designado de la misma a cargo del trabajo práctico, que deba hacer uso de las instalaciones/herramientas.

Estudiantes que estén implicados en la actividad desarrollada con el uso de la planta.

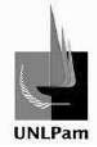

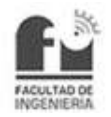

# **Normativa**

- Considerar a toda instalación eléctrica bajo tensión, mientras no se compruebe lo contrario con aparatos destinados al efecto.
- Utilizar conductores aislados y aislar siempre cualquier parte expuesta del conductor vivo con cinta eléctrica o similar. No colocar los cables a través de objetos agudos que puedan dañar su aislación, u objetos que puedan girar y arrastrar los conductores.
- Evite el uso de conductores o llaves defectuosas.
- Evite la utilización de prolongaciones. Si es necesario utilizarlas, una vez terminado el trabajo, enróllelas y guárdelas.
- Abstenerse de efectuar puentes o alteraciones a los sistemas de protección u otros sistemas de seguridad incorporados. Salvo siendo personal calificado.
- No deje conductores sueltos con tensión.
- Asegurar que los equipos no se encuentran energizados antes de realizar el conexionado de los elementos componentes.
- Antes de conectar un aparato eléctrico compruebe que la tensión de la red es la que corresponde al mismo.
- Utilizar calzado adecuado. Evite pararse en pisos húmedos. Nunca se deben operar los instrumentos eléctricos con la piel mojada, ya que la humedad disminuye la resistencia de contacto con la piel.
- Nunca trabaje cerca de una fuente de electricidad si usted, sus alrededores, sus herramientas o vestimentas están mojadas o húmedas.
- Identifique adecuadamente los tableros eléctricos para evitar accidentes por errores.
- Mantenga despejada la zona frente a tableros eléctricos.
- Verifique que el artefacto/herramienta que va a utilizar se encuentre en buen estado. Caso contrario informe al supervisor.
- Dé aviso cuando se estén efectuando reparaciones en líneas eléctricas para evitar que alguna persona energice el sistema.
- Retirar del área de trabajo todos aquellos elementos que no son necesarios para realizar la actividad.
- Asegúrese de contar con una adecuada puesta a tierra en las secciones de la planta que no se trabaja con tensiones bajas como la de 24 V.
- No efectúe trabajos en forma precipitada. El exceso de confianza, la falta de conocimientos o una deficiente supervisión, son las causas frecuentes de accidentes.
- Antes de realizar un trabajo eléctrico desconecte el circuito.
- No tire del conducto para desenchufar aparatos, hágalo de la ficha correspondiente.
- Verificar el nivel de tensión remanente de los componentes de las unidades eléctricas/electrónicas, cuando la energía es desconectada y antes de accederé al equipo. Algunos equipos contienen condensadores que mantienen la carga.
- Utilice carteles de seguridad. Como el caso de "NO TOCAR".
- Detectado un desperfecto o anomalía en la planta, suspender la actividad y comunicar inmediatamente al docente o auxiliar responsable de la práctica.

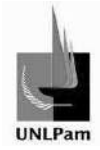

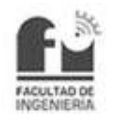

# **6.2. Instructivo**

# **6.2.1. Respecto de las conexiones**

## **Objetivo**

El objetivo de esta sección es establecer una guía para la realización de las conexiones respectivas de los equipos para desarrollar la práctica del control de nivel de líquidos.

#### **Alcance**

Los procedimientos que se establecen abarcan al personal docente y auxiliar preferentemente, dejando a criterio de éstos el acceso de los estudiantes a las conexiones.

#### **Instrucciones**

- Conectar el terminal AIN0 del sensor con el terminal AIN0 de la placa adquisidora [Lectura del sensor].
- Conectar el terminal AIN0 del sensor con el terminal positivo del conversor Tensión-Corriente (T-I).
- Conectar el terminal GND del sensor con el terminal GND de la placa adquisidora [Lectura del sensor].
- Conectar el terminal GND del sensor con el terminal negativo del conversor T-I.
- Conectar la salida del conversor T-I (conductor con ficha RCA macho) a la entrada de señal del controlador, ficha RCA hembra, terminal N° 12.
- En la salida del controlador (ficha RCA hembra, terminal N°8) se colocarán dos conductores a través de una ficha RCA macho, los cuales corresponderán a positivo (P2) y negativo (N2) en la salida.
- El conductor P2 se conectará al terminal I del conversor Corriente-Tensión (I- $T$ ).
- Desde el terminal II del conversor I-T saldrá un conductor hacia el terminal positivo de la electroválvula (PIN N°11).
- El conductor N2 se conectará en el terminal negativo de la electroválvula (PIN N°10).
- El terminal I del conversor I-T será conectado con el terminal AIN2 de la placa adquisidora [Lectura de la Acción de Control].
- El terminal II del conversor I-T será conectado con el terminal AIN3 de la placa adquisidora [Lectura de la Acción de Control].
- Conectar los terminales DAC0 y GND de la placa adquisidora a la entrada de SetPoint Remoto del controlador (Ficha RCA hembra, terminal N°9) a través de dos conductores con ficha RCA macho.
- Conectar el terminal FIO5 de la placa adquisidora con el terminal de entrada del circuito de Accionamiento de Bomba.
- Conectar los terminales de alimentación del conversor T-I a la fuente de 24 Vcc.
- Conectar los terminales "24V" y "GND" del sensor a la fuente de 24 Vcc.

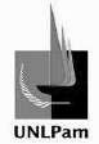

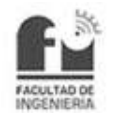

- La salida del circuito de Accionamiento de Bomba será conectado a los bornes de la bobina del contactor.
- Conectar el terminal de 220 V del circuito de Accionamiento de Bomba a la extensión ubicada en la planta.
- Conectar el conductor de alimentación de la fuente regulada de 24 Vcc a la extensión ubicada en la planta.
- Conectar el conductor de alimentación de la Electroválvula a la extensión ubicada en la planta.
- Conectar el conductor de alimentación del Controlador PID a la extensión ubicada en la planta.
- Energizar el sistema conectando el respectivo conductor de la extensión ubicada en la planta a la red eléctrica monofásica.
- Conectar el puerto USB de la placa adquisidora al puerto USB de la PC a utilizar para llevar a cabo la práctica.

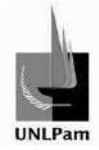

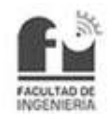

# **7. Resultados obtenidos y Conclusiones**

Este trabajo permite visualizar que con métodos empíricos de análisis de comportamiento de la señal de salida de un sistema de control a lazo abierto se puede conseguir un modelo matemático (función transferencia). El orden del modelo será el que mejor simule la dinámica de la planta en la realidad.

A partir de allí, y teniendo presente qué características del sistema de control a lazo cerrado se busca, se aplican los métodos de sintonización, optando por el que brinde los resultados más satisfactorios. Por último se implementan todos los parámetros obtenidos con el método seleccionado en la planta real.

En la Planta Hidráulica, en particular, se pudieron corroborar todos estos ítems, analizando etapa por etapa para lograr una mayor afinidad entre el modelo simulado y la planta instalada. Con lo que finalmente se consiguió un sistema de control a lazo cerrado de respuesta rápida (250 segundos aproximadamente desde el escalón hasta la estabilización), sin sobrenivel en la señal de respuesta ni saturación en la señal de acción de control, las cuales resultaban las características buscadas como premisa.

A modo de finalizar la PPS, de carácter personal, pude ver que la rigurosidad del seguimiento del trabajo en forma continua ayuda a corregir rápidamente variaciones que pueden afectar el resultado o modelo final. También experimenté la brecha que existe entre el diseño de un sistema de control teórico y la implementación de un sistema de control real, implicando las variaciones que surgen entre ellos, de las cuales muchas deben ser eliminadas o acotadas en rangos tolerables.

El uso de equipamiento industrial (placa adquisidora, electroválvula, controlador PID) resultó dificultoso en un comienzo, pero a través de los ensayos se consiguió una practicidad en el uso de los mismos. Efectivamente es una práctica que logró afianzar los conocimientos adquiridos a lo largo de las asignaturas de la carrera y superó ampliamente mis expectativas.

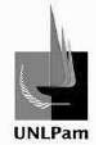

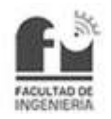

# **Bibliografía**

- 1. Acedo Sanchez, J. (2006). Instrumentación y control avanzado de procesos. España: Ediciones Díaz de Santos S.A.
- 2. Alfaro, V. M. (2001). Identificación de Procesos Sobreamortiguados utilizando técnicas de lazo abierto. Costa Rica: Departamento de Automática, Escuela de Ingeniería Eléctrica, Universidad de Costa Rica.
- 3. Alfaro, V. M. (2006). Identificación de Modelos de Orden Reducido a partir de la Curva de Reacción del Proceso. Costa Rica: Departamento de Automática, Escuela de Ingeniería Eléctrica, Universidad de Costa Rica.
- 4. Alfaro, V. M. (2008). Método de identificación de modelos de orden reducido de tres puntos 123c. Costa Rica: Departamento de Automática, Escuela de Ingeniería Eléctrica, Universidad de Costa Rica.
- 5. Améstegui Moreno, M. (2001). Apuntes de control PID. Bolivia: Universidad Mayor de San Andrés.
- 6. Barragán Guerrero, D. O. (2007). Manual de Interfaz Gráfica de Usuario en Matlab. Ecuador: Universidad Técnica de Loja.
- 7. Betancor, C.- Cerezo, J.- Vega, A. (2006). Diseño de un sistema de control de temperatura. España: Departamento de Ingeniería Electrónica y Automática, Instituto Universitario de Microelectrónica Aplicada (IUMA), Universidad de Las Palmas de Gran Canaria.
- 8. Cruces Álvarez, S. A. (2000). El método de mínimos cuadrados. España: Departamento de Teoría de la Señal y Comunicaciones, Escuela Técnica Superior de Ingeniería, Universidad de Sevilla.
- 9. Erickson, K. T.- Hedrick, J. L. (1999). Plantwide Process Control, 1<sup>ª</sup> Ed. New York, United States of America: John Wiley & Sons Inc.
- 10. Franklin, G.F. (2002). Feedback Control of Dynamic Systems. 4ª Ed. New Jersey, United States of America: Pearson Education.
- 11. Guerrero Naboa, M. (2012). Determinación de los parámetros de un controlador PID para una planta con función de transferencia conocida. México: Facultad de Ingeniería Mecánica Eléctrica, Universidad Veracruzana.
- 12. Holzner, S. (1999). Visual C++ 6. 1ª Ed. Madrid, España: Anaya Multimedia.
- 13. LabJack (6 de Abril de 2015). LabJack, Measurement & Automation Simplified. Recuperado el 6 de Abril de 2015, de LabJack, Measurement & Automation Simplified: http://labjack.com/support/u3/users-guide
- 14. NATIONAL SEMICONDUCTOR CORPORATION (1982). TRANSISTOR DATABOOK. California, United States of America: National Semiconductor Corporation.
- 15. NOVUS Automation (6 de Abril de 2015). NOVUS, Medimos, Controlamos, Registramos. Recuperado el 6 de Abril de 2015, de NOVUS, Medimos, Controlamos, Registramos:

http://www.novusautomation.com/downloads/Arquivos/v20x\_manual\_n1200\_sp anish\_a4.pdf

- 16. Ogata, K. (1998). Ingeniería de Control Moderno. 3ª Ed. México: Pearson Educación.
- 17. Smith, C. A.- Corripio, A. B. (1997). Principles and Practice of Automatic Process Control. 2ª Ed. New York, United States of America: John Wiley & Sons Inc.

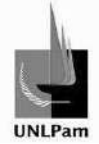

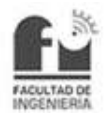

- 18. Streeter, V. L.- Wylie, E. B.- Bedford, K. W. (2000). Mecánica de Fluídos. 9ª Ed. Colombia: McGraw- Hill Interamericana S. A.
- 19. Texas Instruments (1977). JFET-INPUT OPERACIONAL AMPLIFIERS. Texas, United States of America: Texas Instruments.
- 20. White, F.M. (1990). Fluid Mechanics. 4ª Ed. United States of America: McGraw-Hill Companies.